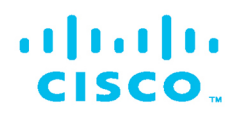

# **IT Essentials v7**

Companion Guide

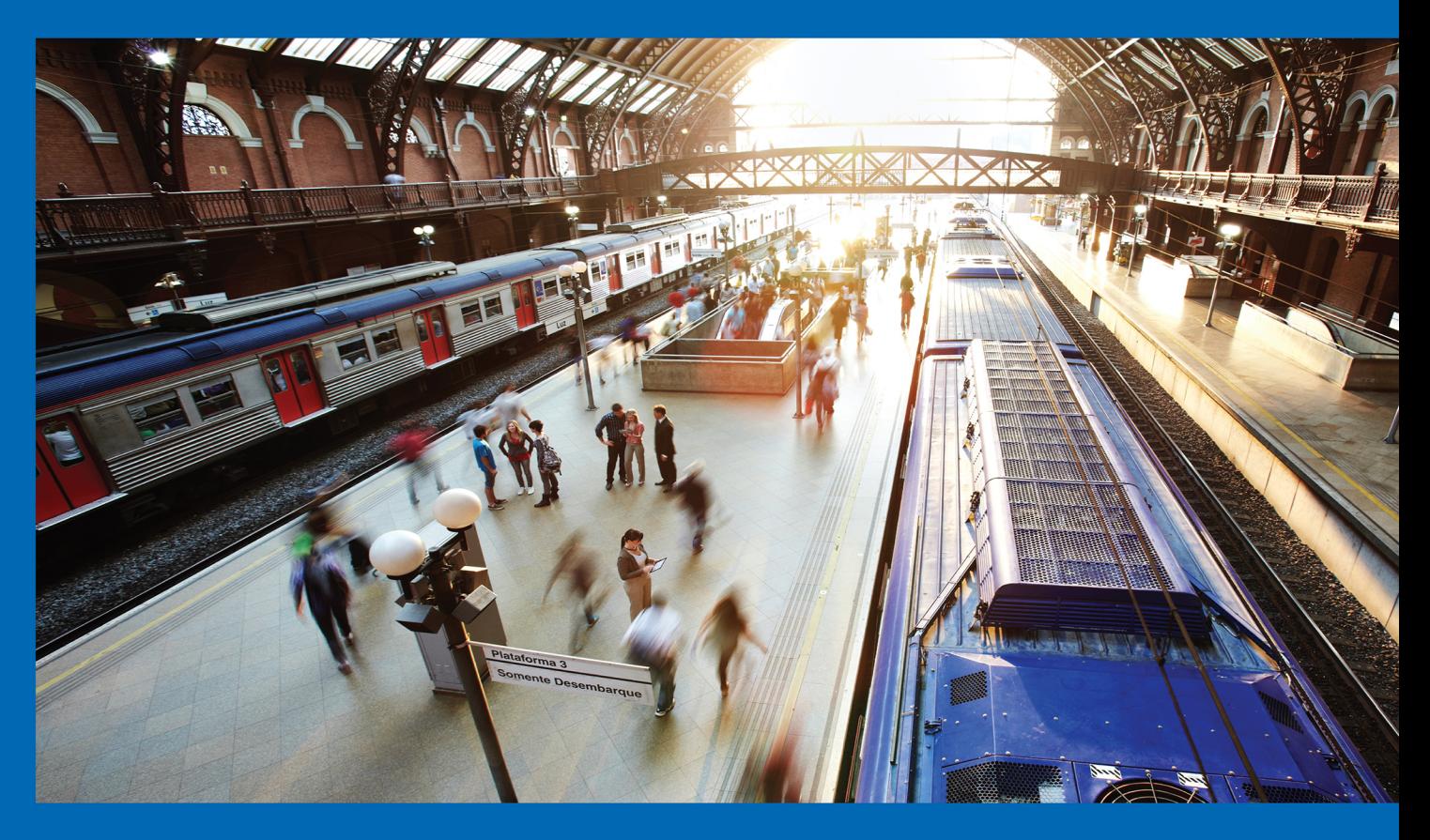

ululu Networking<br>CISCO Academy

## FREE SAMPLE CHAPTER

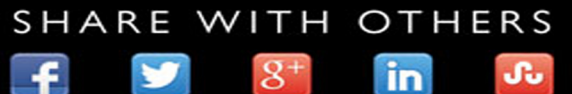

## **IT Essentials v7 Companion Guide**

**Cisco Press**

## **IT Essentials v7 Companion Guide**

Copyright © 2020 Cisco Systems, Inc.

Published by: Cisco Press

All rights reserved. No part of this book may be reproduced or transmitted in any form or by any means, electronic or mechanical, including photocopying, recording, or by any information storage and retrieval system, without written permission from the publisher, except for the inclusion of brief quotations in a review.

ScoutAutomatedPrintCode

Library of Congress Control Number: 2020930038

ISBN-13: 978-0-13-564537-6 ISBN-10: 0-13-564537-9

## **Warning and Disclaimer**

This book is designed to provide information about the Cisco Networking Academy IT Essentials course. Every effort has been made to make this book as complete and as accurate as possible, but no warranty or fitness is implied.

The information is provided on an "as is" basis. The authors, Cisco Press, and Cisco Systems, Inc. shall have neither liability nor responsibility to any person or entity with respect to any loss or damages arising from the information contained in this book or from the use of the discs or programs that may accompany it.

The opinions expressed in this book belong to the author and are not necessarily those of Cisco Systems, Inc.

## **Trademark Acknowledgments**

All terms mentioned in this book that are known to be trademarks or service marks have been appropriately capitalized. Cisco Press or Cisco Systems, Inc., cannot attest to the accuracy of this information. Use of a term in this book should not be regarded as affecting the validity of any trademark or service mark.

Microsoft and/or its respective suppliers make no representations about the suitability of the information contained in the documents and related graphics published as part of the services for any purpose. All such documents and related graphics are provided "as is"

This book is part of the Cisco Networking Academy® series from Cisco Press. The products in this series support and complement the Cisco Networking Academy curriculum. If you are using this book outside the Networking Academy, then you are not preparing with a Cisco trained and authorized Networking Academy provider.

alnılır

**CISCO** 

For more information on the Cisco Networking Academy or to locate a Networking Academy, Please visit www.netacad.com

**Editor-in-Chief** Mark Taub

**Alliances Manager, Cisco Press** Arezou Gol

**Director, ITP Product Management** Brett Bartow

**Senior Editor** James Manly

**Managing Editor** Sandra Schroeder

**Development Editor** Christopher Cleveland

**Senior Project Editor** Tonya Simpson

**Copy Editor** Kitty Wilson

**Technical Editor** Steve Stiles

**Editorial Assistant** Cindy Teeters

**Cover Designer** Chuti Prasertsith

**Composition** codeMantra

**Indexer** Ken Johnson

**Proofreader** Abigail Manheim without warranty of any kind. Microsoft and/or its respective suppliers hereby disclaim all warranties and conditions with regard to this information, including all warranties and conditions of merchantability, whether express, implied or statutory, fitness for a particular purpose, title and non-infringement. In no event shall Microsoft and/or its respective suppliers be liable for any special, indirect or consequential damages or any damages whatsoever resulting from loss of use, data or profits, whether in an action of contract, negligence or other tortious action, arising out of or in connection with the use or performance of information available from the services.

The documents and related graphics contained herein could include technical inaccuracies or typographical errors. Changes are periodically added to the information herein. Microsoft and/or its respective suppliers may make improvements and/or changes in the product(s) and/or the program(s) described herein at any time. Partial screenshots may be viewed in full within the software version specified.

Microsoft<sup>®</sup> and Windows<sup>®</sup> are registered trademarks of the Microsoft Corporation in the U.S.A. and other countries. Screenshots and icons reprinted with permission from the Microsoft Corporation. This book is not sponsored or endorsed by or affiliated with the Microsoft Corporation.

## **Feedback Information**

At Cisco Press, our goal is to create in-depth technical books of the highest quality and value. Each book is crafted with care and precision, undergoing rigorous development that involves the unique expertise of members from the professional technical community.

Readers' feedback is a natural continuation of this process. If you have any comments regarding how we could improve the quality of this book, or otherwise alter it to better suit your needs, you can contact us through email at [feedback@ciscopress.com.](mailto:feedback@ciscopress.com) 

Please make sure to include the book title and ISBN in your message.

We greatly appreciate your assistance.

### $(1)$   $(1)$   $(1)$ CISCO.

Americas Headquarters Cisco Systems, Inc. San Jose, CA

Asia Pacific Headquarters Cisco Systems (USA) Pte. Ltd. **Singapore** 

Europe Headquarters Cisco Systems International BV Amsterdam, The Netherlands

Cisco has more than 200 offices worldwide. Addresses, phone numbers, and fax numbers are listed on the Cisco Website at [www.cisco.com/go/offices.](http://www.cisco.com/go/offices)

Cisco and the Cisco logo are trademarks or registered trademarks of Cisco and/or its affiliates in the U.S. and other countries. To view a list of Cisco trademarks,<br>go to this URL: [www.cisco.com/go/trademarks.](http://www.cisco.com/go/trademarks) Third party not imply a partnership relationship between Cisco and any other company. (1110R)

## **About the Contributing Authors**

**Allan Johnson** entered the academic world in 1999, after 10 years as a business owner/operator, to dedicate his efforts to his passion for teaching. He holds both an MBA and an MEd in training and development. He taught CCNA courses at the high school level for 7 years and has taught both CCNA and CCNP courses at Del Mar College in Corpus Christi, Texas. In 2003, Allan began to commit much of his time and energy to the CCNA Instructional Support Team, providing services to Networking Academy instructors worldwide and creating training materials. He now works full time for Cisco Networking Academy as curriculum lead.

**Kathleen Czurda-Page** has been an instructor for the Cisco Networking Academy program since 2000. She holds MS and EdS degrees in adult organizational learning and leadership. She has certifications from Cisco and CompTIA. Kathleen has been an author and a technical editor for various courses with Cisco Press, including IT Essentials and CCNA, for many years.

**David Holzinger** has been a curriculum developer, project manager, author, and technical editor for the Cisco Networking Academy program in Phoenix, Arizona, since 2001. Dave has helped develop many online courses, including IT Essentials, CCNA, and CCNP. He has been working with computer hardware and software since 1981. Dave has certifications from Cisco, BICSI, and CompTIA, including the A+.

## **Contents at a Glance**

**Introduction xxxiii**

- **Chapter 1 Introduction to Personal Computer Hardware 1**
- **Chapter 2 PC Assembly 59**
- **Chapter 3 Advanced Computer Hardware 95**
- **Chapter 4 Preventive Maintenance and Troubleshooting 163**
- **Chapter 5 Networking Concepts 193**
- **Chapter 6 Applied Networking 267**
- **Chapter 7 Laptops and Other Mobile Devices 325**
- **Chapter 8 Printers 407**
- **Chapter 9 Virtualization and Cloud Computing 473**
- **Chapter 10 Windows Installation 493**
- **Chapter 11 Windows Configuration 533**
- **Chapter 12 Mobile, Linux, and macOS Operating Systems 727**
- **Chapter 13 Security 811**
- **Chapter 14 The IT Professional 913**
- **Appendix A Answers to "Check Your Understanding" Questions 965**

**Glossary 985**

**Index 1041**

## <span id="page-6-0"></span>**Contents**

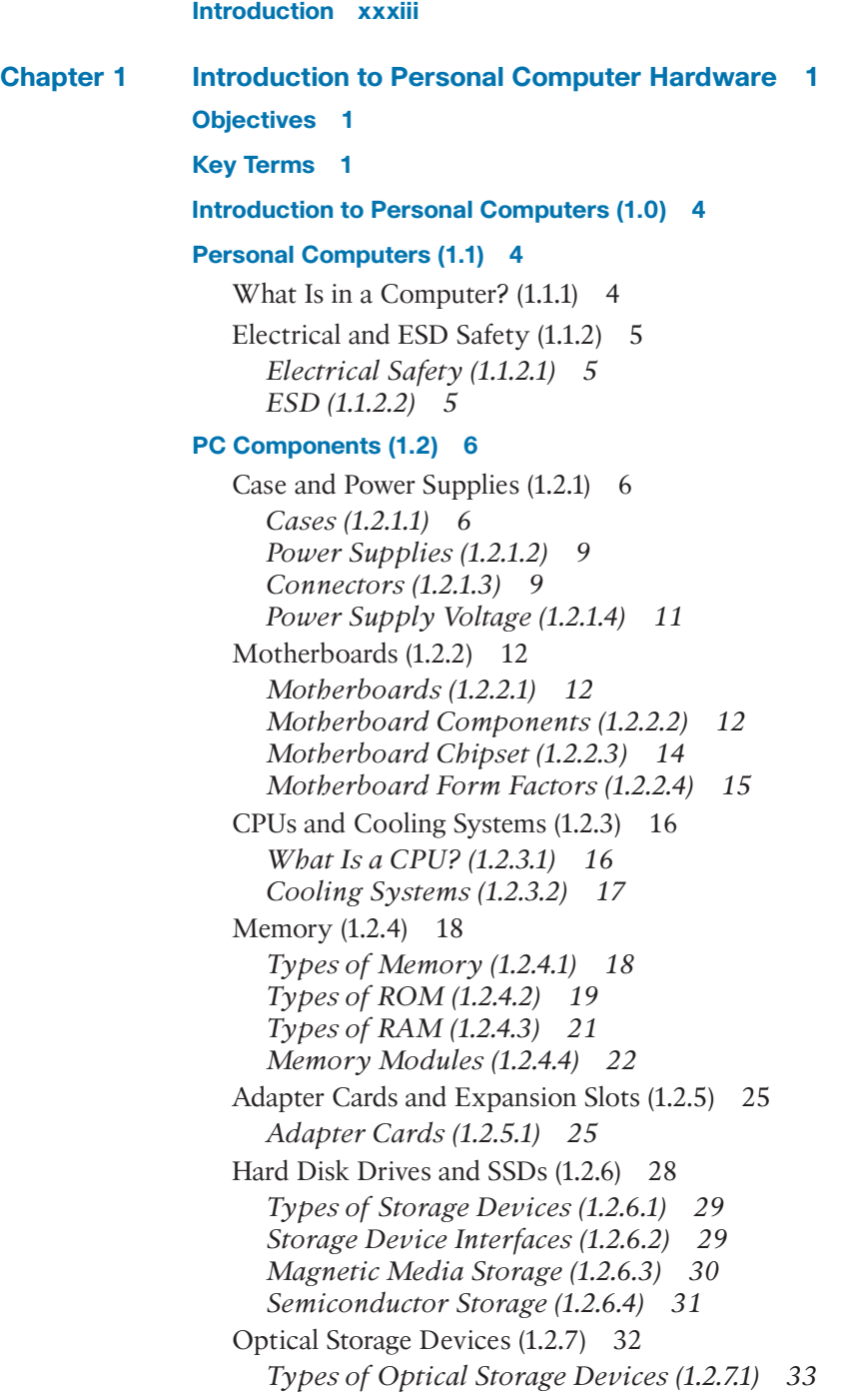

Ports, Cables, and Adapters  $(1.2.8)$  34 *Video Ports and Cables (1.2.8.1) 34 Other Ports and Cables (1.2.8.2) 38 Adapters and Converters (1.2.8.3) 41* Input Devices  $(1.2.9)$  42 *The Original Input Devices (1.2.9.1) 42 New Input Devices (1.2.9.2) 43 More New Input Devices (1.2.9.3) 46 Most Recent Input Devices (1.2.9.4) 48* Output Devices (1.2.10) 50 *What Are Output Devices? (1.2.10.1) 50 Monitors and Projectors (1.2.10.2) 50 VR and AR Headsets (1.2.10.3) 51 Printers (1.2.10.4) 52 Speakers and Headphones (1.2.10.5) 53* **Computer Disassembly (1.3) 53** The Technician's Toolkit (1.3.1) 53 Computer Disassembly (1.3.2) 53 **Summary (1.4) 54 Practice 54** Lab 54 **Check Your Understanding Questions 55 Chapter 2 PC Assembly 59 Objectives 59 Key Terms 59 Introduction to PC Assembly (2.0) 61 Assemble the Computer (2.1) 61** General and Fire Safety (2.1.1) 61 Open the Case and Connect the Power Supply (2.1.2) 62 *Select the Case and Fans (2.1.2.3) 62 Select a Power Supply (2.1.2.4) 64* Install the Motherboard Components (2.1.3) 65 *Select the Motherboard (2.1.3.7) 66 Select the CPU and CPU Cooling (2.1.3.8) 67 Select the RAM (2.1.3.9) 68* Install Internal Drives (2.1.4) 69 *Select Hard Drives (2.1.4.2) 69 Select Optical Drives (2.1.4.3) 70*

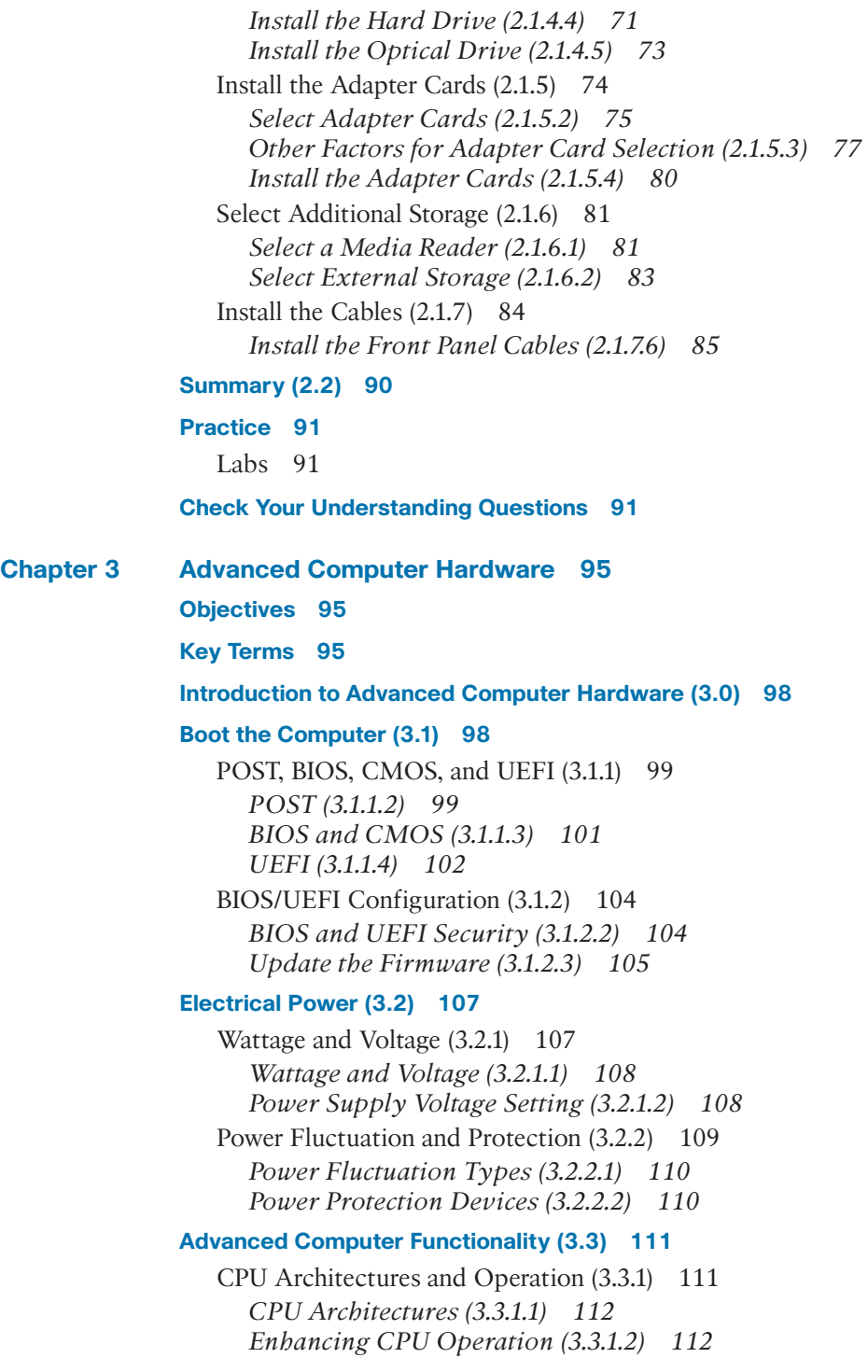

*Multicore Processors (3.3.1.3) 113 CPU Cooling Mechanisms (3.3.1.4) 114* RAID (3.3.2) 117 *What Do You Already Know? - RAID (3.3.2.1) 117 RAID Concepts (3.3.2.2) 118 RAID Levels (3.3.2.3) 119* Ports, Connectors, and Cables  $(3.3.3)$  119 *Legacy Ports (3.3.3.1) 120 Video and Graphic Ports (3.3.3.2) 123 USB Cables and Connectors (3.3.3.3) 125 SATA Cables and Connectors (3.3.3.4) 128 Twisted Pair Cables and Connectors (3.3.3.5) 130 Coax Cables and Connectors (3.3.3.6) 131 SCSI and IDE Cables and Connectors (3.3.3.7) 133* Monitors (3.3.4) 135 *Monitor Characteristics (3.3.4.1) 136 Monitor Terms (3.3.4.2) 137 Display Standards (3.3.4.3) 138 Using Multiple Monitors (3.3.4.4) 138* **Computer Configuration (3.4) 140** Upgrade Computer Hardware (3.4.1) 140 *Motherboard Upgrade (3.4.1.1) 140 Steps to Upgrade a Motherboard (3.4.1.2) 141 CPU Upgrade (3.4.1.3) 142 Storage Device Upgrade (3.4.1.4) 143 Peripheral Upgrades (3.4.1.5) 144 Power Supply Upgrade (3.4.1.6) 145* Configurations for Specialized Computers (3.4.2) 145 *What Do You Already Know? - Configure a CAx Workstation (3.4.2.1) 145 What Do You Already Know? - Configure an Audio Video Editing Workstation (3.4.2.2) 147 What Do You Already Know? - Configure a Virtualization Workstation (3.4.2.3) 150 What Do You Already Know? - Configure a Gaming PC (3.4.2.4) 151 Thick and Thin Clients (3.4.2.6) 153 NAS (3.4.2.7) 154*

#### **Protecting the Environment (3.5) 155**

Safe Disposal of Equipment and Supplies (3.5.1) 155 *Safe Disposal Methods (3.5.1.1) 156 Safety Data Sheets (3.5.1.2) 157*

**Summary (3.6) 158 Practice 159** Labs 159 **Check Your Understanding Questions 159 Chapter 4 [Preventive Maintenance and Troubleshooting](#page-39-0) 163 [Objectives](#page-39-0) 163 [Key Terms](#page-39-0) 163 [Introduction \(4.0\)](#page-40-0) 164 [Preventive Maintenance \(4.1\)](#page-40-0) 164** [PC Preventive Maintenance Overview \(4.1.1\)](#page-40-0) 164 *[Benefits to Preventive Maintenance \(4.1.1.1\)](#page-40-0) 164 [Preventive Maintenance - Dust \(4.1.1.2\)](#page-41-0) 165 [Preventive Maintenance - Internal Components](#page-41-0)  (4.1.1.3) 165 [Preventive Maintenance - Environmental Concerns](#page-42-0) (4.1.1.4) 166 [Preventive Maintenance - Software \(4.1.1.5\)](#page-43-0) 167* **[Troubleshooting Process \(4.2\)](#page-43-0) 167** [Troubleshooting Process Steps \(4.2.1\)](#page-43-0) 167 *[Introduction to Troubleshooting \(4.2.1.1\)](#page-43-0) 167 [Troubleshooting Process Steps \(4.2.1.2\)](#page-45-0) 169 [Identify the Problem \(4.2.1.3\)](#page-45-0) 169 [Establish a Theory of Probable Cause \(4.2.1.5\)](#page-49-0) 173 [Test the Theory to Determine the Cause \(4.2.1.6\)](#page-49-0) 173 [Establish a Plan of Action to Resolve the Problem and](#page-50-0)  Implement the Solution (4.2.1.7) 174 [Verify Full Functionality and, if Applicable, Implement](#page-51-0) Preventive Measures (4.2.1.8) 175 [Document Findings, Actions, and Outcomes \(4.2.1.9\)](#page-52-0) 176* [Common Problems and Solutions for PCs \(4.2.2\)](#page-52-0) 176 *[PC Common Problems and Solutions \(4.2.2.1\)](#page-52-0) 176 [Common Problems and Solutions for Storage Devices](#page-53-0)  (4.2.2.2) 177 [Common Problems and Solutions for Motherboards and](#page-54-0)  Internal Components (4.2.2.3) 178 [Common Problems and Solutions for Power Supplies](#page-56-0)  (4.2.2.4) 180 [Common Problems and Solutions for CPUs and Memory](#page-57-0)  (4.2.2.5) 181 [Common Problems and Solutions for Displays](#page-59-0)  (4.2.2.6) 183*

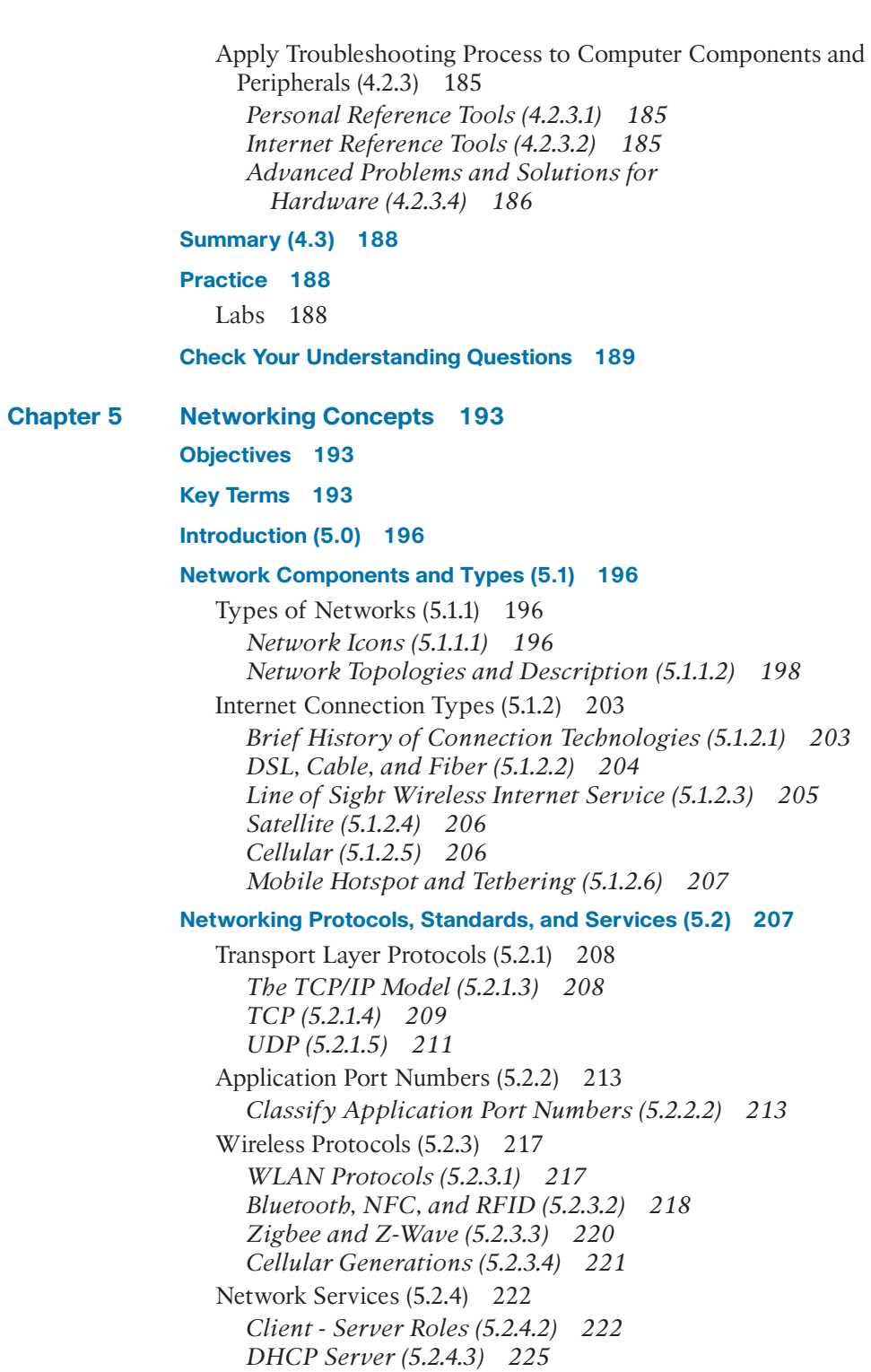

*DNS Server (5.2.4.4) 225 Print Server (5.2.4.5) 227 File Server (5.2.4.6) 227 Web Server (5.2.4.7) 228 Mail Server (5.2.4.8) 229 Proxy Server (5.2.4.9) 230 Authentication Server (5.2.4.10) 231 Syslog Server (5.2.4.11) 232* **Network Devices (5.3) 232** Basic Network Devices (5.3.1) 232 *Network Interface Card (5.3.1.2) 233 Repeaters, Bridges, and Hubs (5.3.1.3) 233 Switches (5.3.1.4) 235 Wireless Access Points (5.3.1.5) 237 Routers (5.3.1.6) 237* Security Devices (5.3.2) 238 *Firewalls (5.3.2.2) 238 IDS and IPS (5.3.2.3) 239 UTMs (5.3.2.4) 241 Endpoint Management Server (5.3.2.5) 241* Other Network Devices (5.3.3) 242 *Legacy and Embedded Systems (5.3.3.1) 242 Patch Panel (5.3.3.2) 243 Power over Ethernet and Ethernet over Power (5.3.3.3) 244 Cloud-Based Network Controller (5.3.3.4) 245* **Network Cables (5.4) 246** Network Tools (5.4.1) 246 *Network Tools and Descriptions (5.4.1.2) 247* Copper Cables and Connectors (5.4.2) 251 *Cable Types (5.4.2.1) 251 Coaxial Cables (5.4.2.2) 252 Twisted-Pair Cables (5.4.2.3) 252 Twisted-Pair Category Ratings (5.4.2.4) 254 Twisted-Pair Wire Schemes (5.4.2.5) 255* Fiber Cables and Connectors (5.4.3) 256 *Fiber-Optic Cables (5.4.3.1) 257 Types of Fiber Media (5.4.3.2) 258 Fiber-Optic Connectors (5.4.3.3) 259*

#### **Summary (5.5) 262**

#### **Practice 263**

Lab 263

**Check Your Understanding Questions 263**

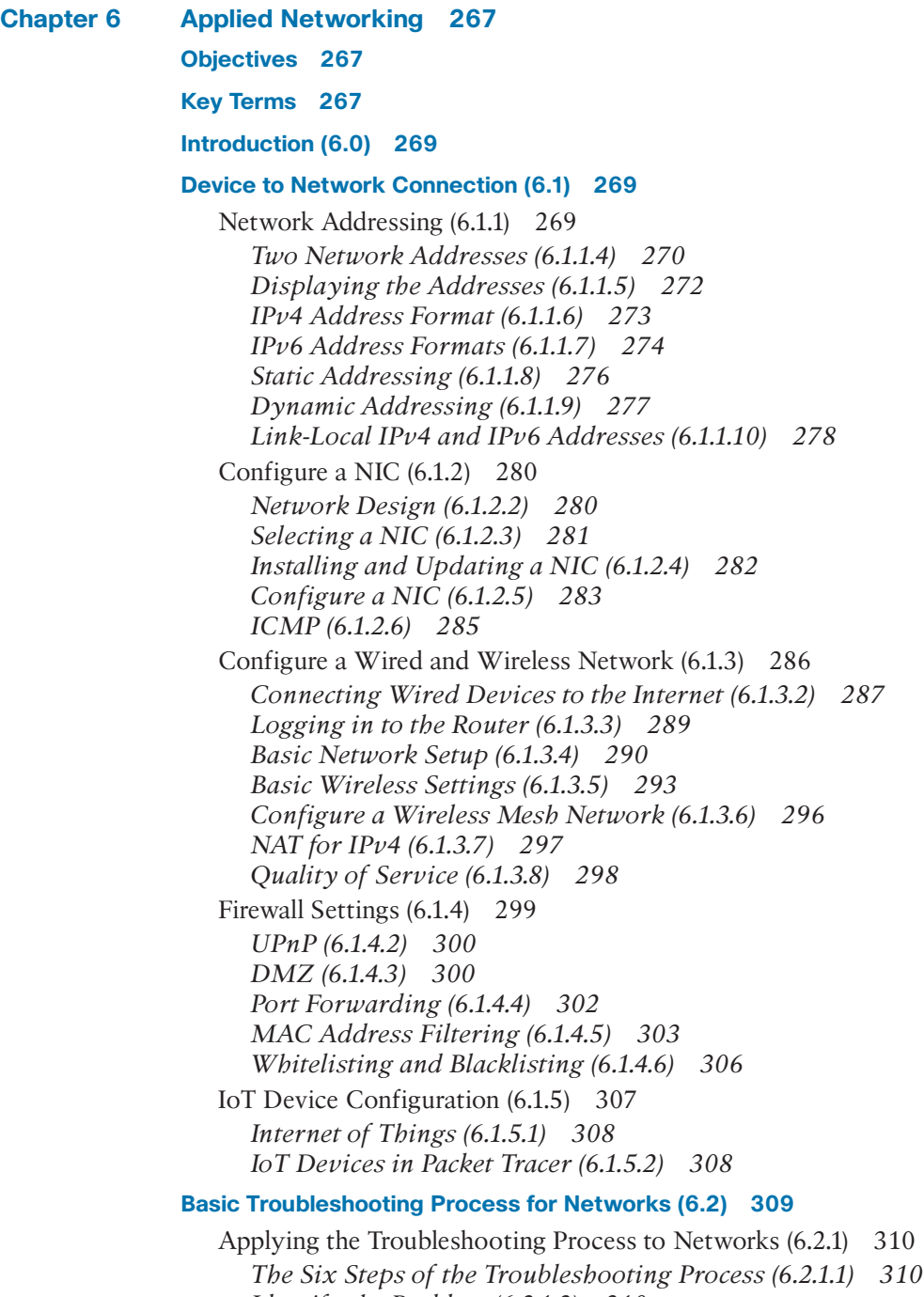

*Identify the Problem (6.2.1.2) 310 Establish a Theory of Probable Cause (6.2.1.3) 311*

*Test the Theory to Determine the Cause (6.2.1.4) 311*

*Establish a Plan of Action to Resolve the Problem and Implement the Solution (6.2.1.5) 312 Verify Full Functionality and, if Applicable, Implement Preventive Measures (6.2.1.6) 312 Document Findings, Actions, and Outcomes (6.2.1.7) 313* Network Problems and Solutions (6.2.2) 313 *Common Problems and Solutions for Networking (6.2.2.1) 314 Advanced Problems and Solutions for Network Connections (6.2.2.2) 315 Advanced Problems and Solutions for FTP and Secure Internet Connections (6.2.2.3) 316 Advanced Problems and Solutions Using Network Tools (6.2.2.4) 317* **Summary (6.3) 319 Practice 319** Labs 319 Packet Tracer Activities 320 **Check Your Understanding Questions 320 Chapter 7 Laptops and Other Mobile Devices 325 Objectives 325 Key Terms 325 Introduction (7.0) 328 Characteristics of Laptops and Other Mobile Devices (7.1) 328** Mobile Device Overview (7.1.1) 329 *What Do You Already Know? - Mobile Devices (7.1.1.1) 329 Mobility (7.1.1.2) 330 Laptops (7.1.1.3) 330 Smartphone Characteristics (7.1.1.4) 331 Smartphone Features (7.1.1.5) 332 Tablets and E-readers (7.1.1.6) 332 Wearables: Smartwatches and Fitness Trackers (7.1.1.7) 333 Wearables: Augmented and Virtual Realities (7.1.1.8) 334* Laptop Components (7.1.2) 336 *Motherboards (7.1.2.3) 336 Internal Components (7.1.2.4) 337 Special Function Keys (7.1.2.6) 340* Laptop Display Components (7.1.3) 341 *LCD, LED, and OLED Displays (7.1.3.1) 341*

*Laptop Display Features (7.1.3.2) 341 Backlights and Inverters (7.1.3.3) 343 Wi-Fi Antenna Connectors (7.1.3.5) 344 Webcam and Microphone (7.1.3.6) 344*

#### **Laptop Configuration (7.2) 344**

Power Settings Configuration (7.2.1) 344 *Power Management (7.2.1.1) 344 Managing ACPI Settings in the BIOS (7.2.1.2) 345* Wireless Configuration (7.2.2) 346 *Bluetooth (7.2.2.1) 347 Bluetooth Laptop Connections (7.2.2.2) 348 Cellular WAN (7.2.2.4) 348 Wi-Fi (7.2.2.5) 349*

#### **Laptop Hardware and Component Installation and Configuration (7.3) 350**

Expansion Slots (7.3.1) 351 *Expansion Cards (7.3.1.1) 351 Flash Memory (7.3.1.2) 352 Smart Card Reader (7.3.1.3) 353 SODIMM Memory (7.3.1.4) 354*

Replacing Laptop Components (7.3.2) 356 *Overview of Hardware Replacement (7.3.2.1) 356 Power (7.3.2.5) 357 Internal Storage and Optical Drive (7.3.2.8) 359*

#### **Other Mobile Device Hardware Overview (7.4) 360**

Other Mobile Device Hardware (7.4.1) 360 *Cell Phone Parts (7.4.1.1) 360 Wired Connectivity (7.4.1.2) 361 Wireless Connections and Shared Internet Connections (7.4.1.3) 364*

Specialty Mobile Devices (7.4.2) 364 *Wearable Devices (7.4.2.1) 365 Specialty Devices (7.4.2.2) 366*

#### **Network Connectivity and Email (7.5) 368**

Wireless and Cellular Data Networks (7.5.1) 368 *Wireless Data Networks (7.5.1.1) 369 Cellular Communication Standards (7.5.1.3) 370 Airplane Mode (7.5.1.4) 371 Hotspot (7.5.1.5) 373* Bluetooth (7.5.2) 374 *Bluetooth for Mobile Devices (7.5.2.1) 375 Bluetooth Pairing (7.5.2.2) 377*

Configuring Email (7.5.3) 378 *Introduction to Email (7.5.3.1) 378 Android Email Configuration (7.5.3.3) 381 iOS Email Configuration (7.5.3.4) 382 Internet Email (7.5.3.5) 382* Mobile Device Synchronization (7.5.4) 383

*Types of Data to Synchronize (7.5.4.1) 383 Enabling Synchronization (7.5.4.2) 384 Synchronization Connection Types (7.5.4.3) 387*

#### **Preventive Maintenance for Laptops and Other Mobile Devices (7.6) 388**

Scheduled Maintenance for Laptops and Other Mobile Devices (7.6.1) 388 *What Do You Already Know? - Preventive Maintenance (7.6.1.1) 388 The Reason for Maintenance (7.6.1.2) 389 Laptop Preventive Maintenance Program (7.6.1.3) 389 Mobile Device Preventive Maintenance Program (7.6.1.4) 390*

#### **Basic Troubleshooting Process for Laptops and Other Mobile Devices (7.7) 391**

Applying the Troubleshooting Process to Laptops and Other Mobile Devices (7.7.1) 391 *The Troubleshooting Process (7.7.1.1) 391 Identify the Problem (7.7.1.2) 391 Establish a Theory of Probable Cause (7.7.1.3) 392 Test the Theory to Determine Cause (7.7.1.4) 393 Establish a Plan of Action to Resolve the Problem and Implement the Solution (7.7.1.5) 393 Verify Full System Functionality and, if Applicable, Implement Preventive Measures (7.7.1.6) 394 Document Findings, Actions, and Outcomes (7.7.1.7) 395* Common Problems and Solutions for Laptops and Other Mobile Devices (7.7.2) 395 *Identify Common Problems and Solutions (7.7.2.1) 395 Common Problems and Solutions for Laptops (7.7.2.2) 395 Common Problems and Solutions for Other Mobile Devices (7.7.2.3) 398*

#### **Summary (7.8) 401**

#### **Practice 402**

Labs 402

#### **Check Your Understanding Questions 402**

#### **Chapter 8 Printers 407**

**Objectives 407**

**Key Terms 407**

**Introduction (8.0) 409**

#### **Common Printer Features (8.1) 409**

Characteristics and Capabilities (8.1.1) 409 *Characteristics of Printers (8.1.1.1) 409 Printer Speed, Quality, and Color (8.1.1.2) 410 Reliability and Total Cost of Ownership (8.1.1.3) 411 Automatic Document Feeder (8.1.1.4) 412* Printer Connections (8.1.2) 413 *Printer Connection Types (8.1.2.1) 413*

#### **Printer Type Comparison (8.2) 417**

Inkjet Printers (8.2.1) 417 *Inkjet Printer Characteristics (8.2.1.1) 418 Inkjet Printer Parts (8.2.1.2) 418* Laser Printers (8.2.2) 423 *Laser Printer Characteristics (8.2.2.1) 423 Laser Printer Parts (8.2.2.2) 424* Laser Printing Process (8.2.3) 427 *How Laser Printing Works (8.2.3.1) 427* Thermal Printers and Impact Printers (8.2.4) 434 *Thermal Printer Characteristics (8.2.4.1) 435 Impact Printer Characteristics (8.2.4.2) 436* Virtual Printers (8.2.5) 437 *Virtual Printer Characteristics (8.2.5.1) 437 Cloud Printing (8.2.5.2) 438* 3D Printers (8.2.6) 438 *3D Printer Characteristics (8.2.6.1) 439 3D Printer Parts (8.2.6.2) 439* **Installing and Configuring Printers (8.3) 442** Installing and Updating a Printer (8.3.1) 442

*Installing a Printer (8.3.1.1) 442 Test Printer Functions (8.3.1.2) 443* Configuring Options and Default Settings (8.3.2) 444 *Common Configuration Settings (8.3.2.1) 444* Optimizing Printer Performance (8.3.3) 446 *Software Optimization (8.3.3.1) 446 Hardware Optimization (8.3.3.2) 447*

#### **Sharing Printers (8.4) 448**

Operating System Settings for Sharing Printers (8.4.1) 448 *Configuring Printer Sharing (8.4.1.1) 448 Wireless Printer Connections (8.4.1.2) 450* Print Servers (8.4.2) 451 *Purposes of Print Servers (8.4.2.1) 451 Software Print Servers (8.4.2.2) 452 Hardware Print Servers (8.4.2.3) 452 Dedicated Print Servers (8.4.2.4) 453* **Maintaining and Troubleshooting Printers (8.5) 454** Printer Preventive Maintenance (8.5.1) 454 *Vendor Guidelines (8.5.1.1) 455 What Do You Already Know? - Printer Operating Environment (8.5.1.2) 455* Inkjet Printer Preventive Maintenance (8.5.2) 456 Laser Printer Preventive Maintenance (8.5.3) 456 Thermal Printer Preventive Maintenance (8.5.4) 457 *Preventive Maintenance on a Thermal Printer (8.5.4.1) 458* Impact Printer Preventive Maintenance (8.5.5) 459 *Preventive Maintenance of an Impact Printer (8.5.5.1) 459* 3D Printer Preventive Maintenance (8.5.6) 460 Applying the Troubleshooting Process to Printers (8.5.7) 461 *The Six Steps of the Troubleshooting Process (8.5.7.1) 461 Identify the Problem (8.5.7.2) 461 Establish a Theory of Probable Cause (8.5.7.3) 462 Test the Theory to Determine Cause (8.5.7.4) 462 Establish a Plan of Action to Resolve the Problem and Implement the Solution (8.5.7.5) 463 Verify Full System Functionality and, if Applicable, Implement Preventive Measures (8.5.7.6) 463 Document Findings, Actions, and Outcomes (8.5.7.7) 463* Problems and Solutions (8.5.8) 464 *Identify Printer Problems and Solutions (8.5.8.1) 464 Common Problems and Solutions for Printers (8.5.8.2) 464 Advanced Problems and Solutions for Printers (8.5.8.3) 467*

#### **Summary (8.6) 468**

#### **Practice 469**

Labs 469

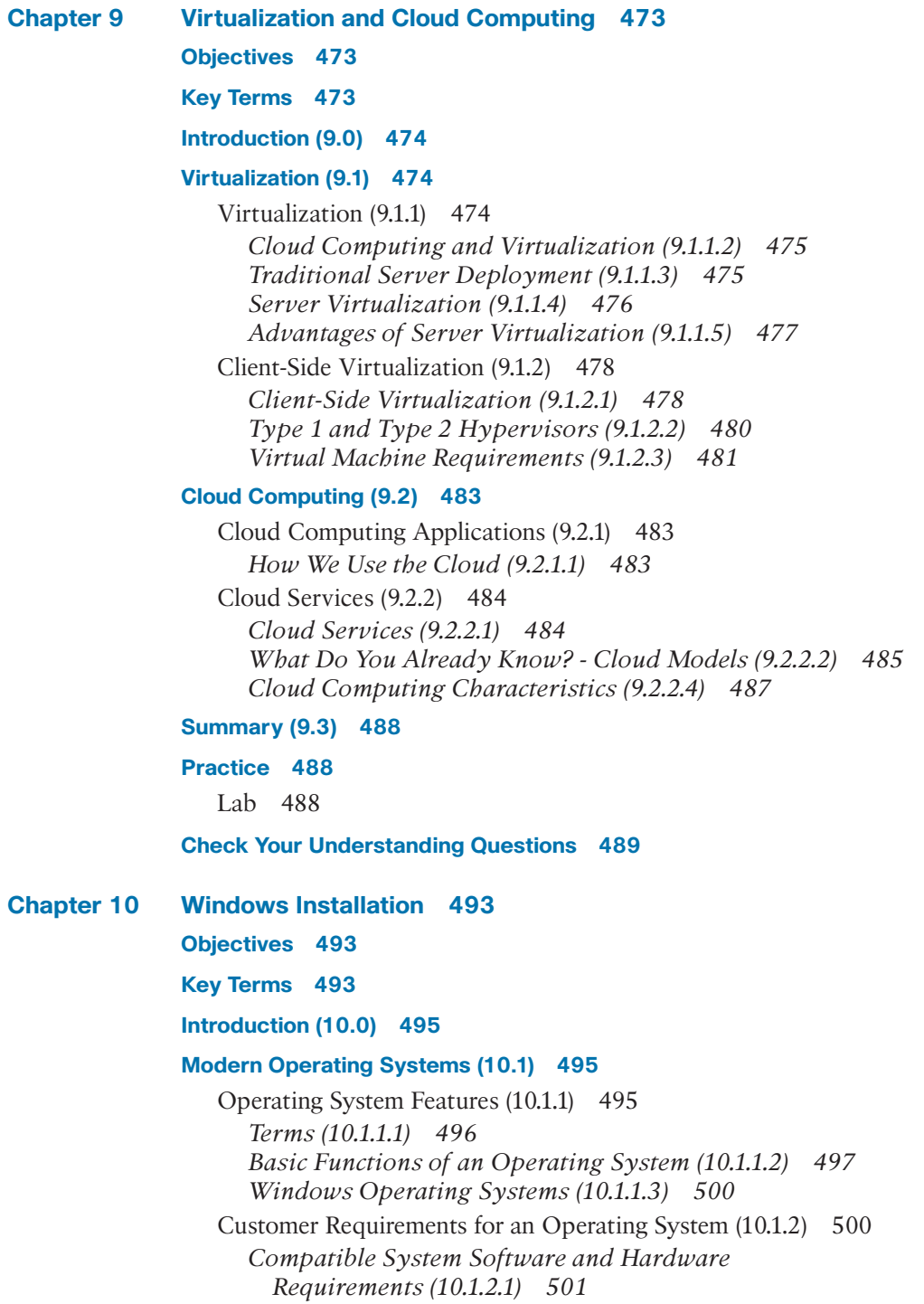

*Minimum Hardware Requirements and Compatibility with OS (10.1.2.2) 501 32-bit vs. 64-bit Processor Architecture (10.1.2.3) 502 What Do You Already Know? - Choosing a Windows Edition (10.1.2.4) 503* Operating System Upgrades (10.1.3) 504 *Checking OS Compatibility (10.1.3.1) 505 Windows OS Upgrades (10.1.3.2) 505 Data Migration (10.1.3.3) 506* **Disk Management (10.2) 509** Disk Management (10.2.1) 509 *Storage Device Types (10.2.1.1) 509 Hard Drive Partitioning (10.2.1.2) 510 Partitions and Logical Drives (10.2.1.3) 511 File Systems (10.2.1.5) 513* **Installation and Boot Sequence (10.3) 515** Basic Windows Installation (10.3.1) 515 *Account Creation (10.3.1.2) 515 Finalize the Installation (10.3.1.3) 516* Custom Installation Options (10.3.2) 517 *Disk Cloning (10.3.2.1) 517 Other Installation Methods (10.3.2.2) 518 Remote Network Installation (10.3.2.3) 519 Unattended Network Installation (10.3.2.4) 520 Recovery Partition (10.3.2.6) 522 Upgrade Methods (10.3.2.7) 522* Windows Boot Sequence (10.3.3) 524 *Windows Boot Sequence (10.3.3.1) 524 Windows 7 Startup Modes (10.3.3.2) 525 Windows 8 and 10 Startup Modes (10.3.3.3) 526* **Summary (10.4) 528 Practice 528 Labs 528 Check Your Understanding Questions 529 Chapter 11 Windows Configuration 533 Objectives 533 Key Terms 534 Introduction (11.0) 538**

**Windows Desktop and File Explorer (11.1) 538**

Comparing Windows Versions (11.1.1) 539 *Windows Versions (11.1.1.1) 539 Windows 7 (11.1.1.2) 540 Windows 8 (11.1.1.3) 540 Windows 8.1 (11.1.1.4) 540 Windows 10 (11.1.1.5) 540* The Windows Desktop (11.1.2) 542 *The Windows 7 Desktop (11.1.2.1) 542 The Windows 8 Desktop (11.1.2.2) 543 The Windows 8.1 Desktop (11.1.2.3) 544 Personalizing the Windows Desktop (11.1.2.4) 545 The Windows 10 Start Menu (11.1.2.6) 548 The Windows 8.1 and 8.0 Start Menu (11.1.2.7) 548 The Windows 7 Start Menu (11.1.2.8) 550 The Taskbar (11.1.2.9) 552* Windows Task Manager (11.1.3) 554 *Windows 10 Task Manager Functions (11.1.3.2) 554 Task Manager in Windows 7 (11.1.3.3) 555* Windows File Explorer (11.1.4) 556 *File Explorer (11.1.4.1) 557 This PC (11.1.4.3) 558 Run as Administrator (11.1.4.4) 559 Windows Libraries (11.1.4.5) 560 Directory Structures (11.1.4.6) 560 User and System File Locations (11.1.4.7) 562 File Extensions (11.1.4.8) 564 File Attributes (11.1.4.9) 565* **Configure Windows with Control Panels (11.2) 567** Control Panel Utilities (11.2.1) 567 *Windows 10: Settings and Control Panels (11.2.1.1) 567 Introduction to Control Panel (11.2.1.2) 569 Control Panel Views (11.2.1.3) 570 Define Control Panel Categories (11.2.1.4) 572* User and Account Control Panel Items (11.2.2) 575 *User Accounts (11.2.2.1) 575 User Account Control Settings (11.2.2.2) 576 Credential Manager (11.2.2.4) 577 Sync Center (11.2.2.5) 578* Network and Internet Control Panels (11.2.3) 579 *Network Settings (11.2.3.1) 579 Internet Options (11.2.3.2) 580 Network and Sharing Center (11.2.3.3) 584 HomeGroup (11.2.3.4) 586*

Display Settings and Control Panel (11.2.4) 588 *Display Settings and Configuration (11.2.4.1) 588 Display Features (11.2.4.2) 590* Power and System Control Panels (11.2.5) 591 *Power Options (11.2.5.1) 591 Power Options Settings (11.2.5.2) 592 Power Options Actions (11.2.5.3) 593 System Control Panel Item (11.2.5.5) 595 System Properties (11.2.5.6) 595 Increasing Performance (11.2.5.7) 598* Hardware and Sound Control Panels (11.2.6) 600 *Device Manager (11.2.6.1) 600 Devices and Printers (11.2.6.3) 601 Sound (11.2.6.4) 603* Clock, Region, and Language (11.2.7) 604 *Clock (11.2.7.1) 604 Region (11.2.7.2) 604 Language (11.2.7.3) 606* Programs and Features Control Panels (11.2.8) 608 *Programs (11.2.8.1) 608 Windows Features and Updates (11.2.8.2) 609 Default Programs (11.2.8.3) 609* Other Control Panels (11.2.9) 610 *Troubleshooting (11.2.9.1) 611 BitLocker Drive Encryption (11.2.9.2) 611 File Explorer and Folder Options (11.2.9.3) 612* **System Administration (11.3) 614** Administrative Tools (11.3.1) 614 *Administrative Tools Control Panel Item (11.3.1.1) 614 Computer Management (11.3.1.2) 615 Event Viewer (11.3.1.3) 616*

*Local Users and Groups (11.3.1.4) 618 Performance Monitor (11.3.1.5) 619 Component Services and Data Sources (11.3.1.6) 620 Services (11.3.1.7) 620 Data Sources (11.3.1.8) 622 Print Management (11.3.1.9) 622 Windows Memory Diagnostics (11.3.1.10) 623* System Utilities (11.3.2) 624 *System Information (11.3.2.1) 624 System Configuration (11.3.2.2) 625 The Registry (11.3.2.3) 627*

*Regedit (11.3.2.4) 628*

*Microsoft Management Console (11.3.2.5) 629 DxDiag (11.3.2.6) 630* Disk Management (11.3.3) 631 *What Do You Already Know? - Disk Operations (11.3.3.1) 631 Disk Management Utility (11.3.3.2) 632 Drive Status (11.3.3.3) 633 Mounting a Drive (11.3.3.4) 634 Adding Arrays (11.3.3.5) 635 Disk Optimization (11.3.3.6) 636 Disk Error-Checking (11.3.3.7) 638* Application Installation and Configuration (11.3.4) 639 *System Requirements (11.3.4.1) 639 Installation Methods (11.3.4.2) 640 Installing an Application (11.3.4.3) 640 Compatibility Mode (11.3.4.4) 642 Uninstalling or Changing a Program (11.3.4.5) 642 Security Considerations (11.3.4.7) 643*

#### **Command-Line Tools (11.4) 644**

Using Windows CLI  $(11.4.1)$  644 *PowerShell (11.4.1.1) 645 The Command Shell (11.4.1.2) 645 Basic Commands (11.4.1.3) 646* File System CLI Commands (11.4.2) 650 *Command Syntax Conventions (11.4.2.1) 650 File System Navigation (11.4.2.2) 651 File System Navigation - Commands (11.4.2.3) 651 Manipulating Folders - Commands (11.4.2.5) 654 Manipulating Files - Commands (11.4.2.6) 658* Disk CLI Commands (11.4.3) 666 *Disk Operations - Commands (11.4.3.1) 666* Task and System CLI Commands (11.4.4) 670 *System CLI Commands (11.4.4.1) 670* Other Useful CLI Commands (11.4.5) 675 *Other Useful Commands (11.4.5.1) 675 Running System Utilities (11.4.5.2) 679* **Windows Networking (11.5) 680**

Network Sharing and Mapping Drives (11.5.1) 680 *Domain and Workgroup (11.5.1.1) 680 HomeGroup (11.5.1.2) 681 Network Shares and Mapping Drives (11.5.1.4) 683 Administrative Shares (11.5.1.5) 684*

Sharing Local Resources with Others (11.5.2) 685 *Sharing Local Resources (11.5.2.1) 685 Printer Sharing vs. Network Printer Mapping (11.5.2.2) 686* Configure a Wired Network Connection (11.5.3) 688 *Configuring Wired Network Interfaces in Windows 10 (11.5.3.1) 688 Configuring a Wired NIC (11.5.3.2) 689 Setting a Network Profile (11.5.3.3) 692 Verify Connectivity with the Windows GUI (11.5.3.4) 693 ipconfig Command (11.5.3.5) 694 Network CLI Commands (11.5.3.6) 695* Configure a Wireless Network Interface in Windows (11.5.4) 695 *Wireless Settings (11.5.4.1) 696* Remote Access Protocols (11.5.5) 697 *VPN Access in Windows (11.5.5.1) 697 Telnet and SSH (11.5.5.2) 698* Remote Desktop and Assistance (11.5.6) 699

#### **Common Preventive Maintenance Techniques for Operating Systems (11.6) 700**

OS Preventive Maintenance Plan (11.6.1) 700 *Preventive Maintenance Plan Contents (11.6.1.1) 700 Windows Updates (11.6.1.3) 702*

Backup and Restore (11.6.2) 704 *Restore Points (11.6.2.1) 704 Hard Drive Backup (11.6.2.2) 705*

#### **Basic Troubleshooting Process for Windows Operating Systems (11.7) 707**

Applying Troubleshooting Process to Windows Operating Systems (11.7.1) 707 *The Six Steps of the Troubleshooting Process (11.7.1.1) 707 Identify the Problem (11.7.1.2) 707 Establish a Theory of Probable Cause (11.7.1.3) 708 Test the Theory to Determine the Cause (11.7.1.4) 708 Establish a Plan of Action to Resolve the Problem and Implement the Solution (11.7.1.5) 709 Verify Full System Functionality and, if Applicable, Implement Preventive Measures (11.7.1.6) 710 Document Findings, Actions, and Outcomes (11.7.1.7) 710* Common Problems and Solutions for Windows Operating Systems (11.7.2) 711 *Common Problems and Solutions for Windows Operating Systems (11.7.2.1) 711*

#### **Summary (11.8) 720**

#### **Practice 721**

Labs 721 Packet Tracer Activity 722

**Check Your Understanding Questions 722**

**Chapter 12 Mobile, Linux, and macOS Operating Systems 727**

**Objectives 727**

**Key Terms 727**

**Introduction (12.0) 729**

#### **Mobile Operating Systems (12.1) 729**

Android vs. iOS (12.1.1) 729 *Open Source vs. Closed Source (12.1.1.1) 730 Applications and Content Sources (12.1.1.2) 732* Android Touch Interface (12.1.2) 734 *Home Screen Items (12.1.2.1) 734* iOS Touch Interface (12.1.3) 737 *Home Screen Items (12.1.3.1) 737* Common Mobile Device Features (12.1.4) 741 *Screen Orientation (12.1.4.1) 741 Screen Calibration (12.1.4.2) 743 GPS (12.1.4.3) 745 Wi-Fi Calling (12.1.4.5) 747 NFC Payment (12.1.4.6) 749 Virtual Private Network (12.1.4.7) 749 Virtual Assistants (12.1.4.8) 753*

#### **Methods for Securing Mobile Devices (12.2) 755**

Screen Locks and Biometric Authentication (12.2.1) 755 *What Do You Already Know? - Locks (12.2.1.1) 755 Restrictions on Failed Login Attempts (12.2.1.3) 756* Cloud-Enabled Services for Mobile Devices (12.2.2) 758 *Remote Backup (12.2.2.1) 758 Locator Applications (12.2.2.2) 759 Remote Lock and Remote Wipe (12.2.2.3) 761* Software Security (12.2.3) 763 *Antivirus (12.2.3.1) 763*

*Rooting and Jailbreaking (12.2.3.2) 764 Patching and Updating Operating Systems (12.2.3.3) 765*

#### **Linux and macOS Operating Systems (12.3) 767**

Linux and macOS Tools and Features (12.3.1) 767 *Introduction to Linux and macOS Operating Systems (12.3.1.1) 767 Overview of Linux GUI (12.3.1.2) 770 Overview of macOS GUI (12.3.1.3) 771 Overview of Linux and macOS CLI (12.3.1.4) 773 Linux Backup and Recovery (12.3.1.5) 775 macOS Backup and Recovery (12.3.1.6) 776 Overview of Disk Utilities (12.3.1.7) 777* Linux and macOS Best Practices (12.3.2) 778 *Scheduled Tasks (12.3.2.1) 778 Operating System Updates (12.3.2.2) 780 Security (12.3.2.3) 781* Basic CLI Commands (12.3.3) 783 *The ls –l Command Output (12.3.3.3) 783 Basic Unix File and Directory Permissions (12.3.3.4) 784 Linux Administrative Commands (12.3.3.7) 786 Linux Administrative Commands Requiring Root Access (12.3.3.8) 790*

#### **Basic Troubleshooting Process for Mobile, Linux, and macOS Operating Systems (12.4) 793**

Applying the Troubleshooting Process to Mobile, Linux, and macOS Operating Systems (12.4.1) 794 *The Six Steps of the Troubleshooting Process (12.4.1.1) 794 Identify the Problem (12.4.1.2) 794 Establish a Theory of Probable Cause (12.4.1.3) 795 Test the Theory to Determine the Cause (12.4.1.4) 796 Establish a Plan of Action to Resolve the Problem and Implement the Solution (12.4.1.5) 796 Verify Full System Functionality and, if Applicable, Implement Preventive Measures (12.4.1.6) 797 Document Findings, Actions, and Outcomes (12.4.1.7) 797* Common Problems and Solutions for Other Operating Systems (12.4.2) 798 *Common Problems and Solutions for Mobile Operating Systems (12.4.2.1) 798 Common Problems and Solutions for Mobile OS Security (12.4.2.2) 801 Common Problems and Solutions for Linux and macOS Operating Systems (12.4.2.3) 803*

**Summary (12.5) 805 Practice 805** Labs 806 **Check Your Understanding Questions 806 Chapter 13 Security 811 Objectives 811 Key Terms 811 Introduction (13.0) 814 13.1 Security Threats (13.1) 814** Malware (13.1.1) 814 *Malware (13.1.1.1) 815 What Do You Already Know? - Malware (13.1.1.2) 815 Viruses and Trojan Horses (13.1.1.3) 817 Types of Malware (13.1.1.4) 818* Preventing Malware (13.1.2) 820 *Anti-Malware Programs (13.1.2.1) 820 Signature File Updates (13.1.2.2) 822 Remediating Infected Systems (13.1.2.4) 823* Network Attacks (13.1.3) 825 *Networks Are Targets (13.1.3.1) 825 Types of TCP/IP Attacks (13.1.3.2) 826 Zero-Day (13.1.3.4) 827 Protecting Against Network Attacks (13.1.3.5) 828* Social Engineering Attacks (13.1.4) 830 *Social Engineering (13.1.4.1) 830 What Do You Already Know? - Social Engineering Techniques (13.1.4.2) 830 Social Engineering Techniques (13.1.4.3) 832 Protecting Against Social Engineering (13.1.4.4) 833*

#### **Security Procedures (13.2) 834**

Security Policy (13.2.1) 834 *What Is a Security Policy? (13.2.1.1) 834 Security Policy Category (13.2.1.2) 835 Securing Devices and Data (13.2.1.3) 835* Protecting Physical Equipment (13.2.2) 835 *Physical Security (13.2.2.1) 835 Types of Secure Locks (13.2.2.2) 836 Mantraps (13.2.2.3) 839 Securing Computers and Network Hardware (13.2.2.4) 840*

Protecting Data (13.2.3) 841 *Data - Your Greatest Asset (13.2.3.1) 841 Data Backups (13.2.3.2) 842 File and Folder Permissions (13.2.3.3) 842 File and Folder Encryption (13.2.3.4) 844 Windows BitLocker and BitLocker To Go (13.2.3.5) 844* Data Destruction (13.2.4) 847 *Data Wiping Magnetic Media (13.2.4.1) 847 Data Wiping Other Media (13.2.4.2) 848 Hard Drive Recycling and Destruction (13.2.4.3) 848* **Securing Windows Workstations (13.3) 849** Securing a Workstation (13.3.1) 849 *Securing a Computer (13.3.1.1) 849 Securing BIOS (13.3.1.2) 850 Securing Windows Login (13.3.1.3) 851 Local Password Management (13.3.1.4) 853 Usernames and Passwords (13.3.1.5) 854* Windows Local Security Policy (13.3.2) 855 *The Windows Local Security Policy (13.3.2.1) 855 Account Policies Security Settings (13.3.2.2) 856 Local Policies Security Settings (13.3.2.3) 858 Exporting the Local Security Policy (13.3.2.4) 859* Managing Users and Groups (13.3.3) 860 *Maintaining Accounts (13.3.3.1) 860 Managing User Account Tools and User Account Tasks (13.3.3.2) 861 Local Users and Groups Manager (13.3.3.3) 862 Managing Groups (13.3.3.4) 864 Active Directory Users and Computers (13.3.3.5) 867* Windows Firewall (13.3.4) 869 *Firewalls (13.3.4.1) 869 Software Firewalls (13.3.4.2) 871 Windows Firewall (13.3.4.3) 872 Configuring Exceptions in Windows Firewall (13.3.4.4) 874 Windows Firewall with Advanced Security (13.3.4.5) 875* Web Security (13.3.5) 876 *Web Security (13.3.5.1) 876 InPrivate Browsing (13.3.5.2) 877 Pop-up Blocker (13.3.5.3) 879 SmartScreen Filter (13.3.5.4) 880 ActiveX Filtering (13.3.5.5) 881*

Security Maintenance (13.3.6) 882 *Restrictive Settings (13.3.6.1) 883 Disable Auto-Play (13.3.6.2) 883 Operating System Service Packs and Security Patches (13.3.6.3) 884*

#### **Wireless Security (13.4) 885**

Configure Wireless Security (13.4.1) 886 *What Do You Already Know? - Wireless Security (13.4.1.1) 886 Common Communication Encryption Types (13.4.1.2) 887 Wi-Fi Configuration Best Practices (13.4.1.3) 889 Authentication Methods (13.4.1.4) 891 Wireless Security Modes (13.4.1.5) 892 Firmware Updates (13.4.1.6) 893 Firewalls (13.4.1.7) 894 Port Forwarding and Port Triggering (13.4.1.8) 896 Universal Plug and Play (13.4.1.9) 898*

#### **Basic Troubleshooting Process for Security (13.5) 900**

Applying the Troubleshooting Process to Security (13.5.1) 900 *The Six Steps of the Troubleshooting Process (13.5.1.1) 900 Identify the Problem (13.5.1.2) 901 Establish a Theory of Probable Cause (13.5.1.3) 901 Test the Theory to Determine Cause (13.5.1.4) 902 Establish a Plan of Action to Resolve the Problem and Implement the Solution (13.5.1.5) 903 Verify Full System Functionality and, if Applicable, Implement Preventive Measures (13.5.1.6) 903 Document Findings, Actions, and Outcomes (13.5.1.7) 904* Common Problems and Solutions for Security (13.5.2) 904 *Common Problems and Solutions for Security (13.5.2.1) 904*

#### **Summary (13.6) 906**

#### **Practice 907**

Labs 907

Packet Tracer Activity 907

**Check Your Understanding Questions 908**

**Chapter 14 The IT Professional 913 Objectives 913 Key Terms 913**

#### **Introduction (14.0) 915**

#### **Communication Skills and the IT Professional (14.1) 915**

Communication Skills, Troubleshooting, and Professional Behavior (14.1.1) 915 *Relationship Between Communication Skills and Troubleshooting (14.1.1.1) 916 Relationship Between Communication Skills and Professional Behavior (14.1.1.3) 917* Working with a Customer  $(14.1.2)$  917 *Know, Relate, and Understand (14.1.2.1) 917 Active Listening (14.1.2.2) 918* Professional Behavior (14.1.3) 919 *Using Professional Behavior with the Customer (14.1.3.1) 919 Tips for Hold and Transfer (14.1.3.2) 920 14.1.3.4 What Do You Already Know? - Netiquette (14.1.3.4) 921* The Customer Call (14.1.4) 922 *Keeping the Customer Call Focused (14.1.4.1) 922*

#### **Operational Procedures (14.2) 925**

Documentation (14.2.1) 925 *Documentation Overview (14.2.1.1) 925 IT Department Documentation (14.2.1.2) 926 Regulatory Compliance Requirements (14.2.1.3) 927* Change Management (14.2.2) 928 *Change Control Process (14.2.2.1) 928* Disaster Prevention and Recovery (14.2.3) 931 *Disaster Recovery Overview (14.2.3.1) 931 Preventing Downtime and Data Loss (14.2.3.2) 931 Elements of a Disaster Recovery Plan (14.2.3.3) 933*

#### **Ethical and Legal Considerations (14.3) 934**

Ethical and Legal Considerations in the IT Profession (14.3.1) 935 *Ethical and Legal Considerations in IT (14.3.1.1) 935 Personally Identifiable Information (PII) (14.3.1.2) 935 Payment Card Industry (PCI) (14.3.1.3) 936 Protected Health Information (PHI) (14.3.1.4) 936 Legal Considerations in IT (14.3.1.6) 937 Licensing (14.3.1.7) 938*

Legal Procedures Overview (14.3.2) 940 *Computer Forensics (14.3.2.1) 940 Data Collected in Computer Forensics (14.3.2.2) 941 Cyber Law (14.3.2.3) 942 First Response (14.3.2.4) 942 Documentation (14.3.2.5) 942 Chain of Custody (14.3.2.6) 943*

#### **Call Center Technicians (14.4) 944**

Call Centers, Level One and Level Two Technicians (14.4.1) 944 *Call Centers (14.4.1.1) 944 Level One Technician Responsibilities (14.4.1.2) 946 Level Two Technician Responsibilities (14.4.1.3) 947*

Basic Scripting and the IT Professional (14.4.2) 949 *Script Examples (14.4.2.1) 949 Scripting Languages (14.4.2.2) 950 Basic Script Commands (14.4.2.3) 951 Variables/Environmental Variables (14.4.2.4) 952 Conditional Statements (14.4.2.5) 953 Loops (14.4.2.6) 955*

#### **Summary (14.5) 958**

#### **Practice 959**

Labs 959

**Check Your Understanding Questions 959**

**Appendix A Answers to "Check Your Understanding" Questions 965**

**Glossary 985**

**[Index](#page-69-0) 1041**

## **Command Syntax Conventions**

The conventions used to present command syntax in this book are the same conventions used in the IOS Command Reference. The Command Reference describes these conventions as follows:

- Boldface indicates commands and keywords that are entered literally as shown. In actual configuration examples and output (not general command syntax), boldface indicates commands that are manually input by the user (such as a **show** command).
- Italic indicates arguments for which you supply actual values.
- $\blacksquare$  Vertical bars (1) separate alternative, mutually exclusive elements.
- $\blacksquare$  Square brackets ([ ]) indicate an optional element.
- Braces  $({})$  indicate a required choice.
- **Braces within brackets ([{ }]) indicate a required choice within an optional** element.

## <span id="page-33-0"></span>**[Introduction](#page-6-0)**

*IT Essentials v7 Companion Guide* is a supplemental book to the Cisco Networking Academy IT Essentials: Version 7 course. The course includes information to allow you to develop working knowledge of how computers and mobile devices operate. It covers information security topics and provides practice experience in computer procedures, networking, and troubleshooting.

Cisco Networking Academy is a comprehensive program that delivers information technology skills to students around the world. *IT Essentials v7 Companion Guide* provides you with the foundational knowledge to be successful in employment in many areas of IT. You will learn techniques to successfully problem-solve and troubleshoot IT functions, understand virtualization technologies, recognize security threats, use mitigation methods and tools, identify and install infrastructure and system components, and enhance your customer service skills.

This book provides a ready reference that explains the same concepts, technologies, protocols, and tools as the online curriculum. You can use the online curriculum as directed by your instructor and then use this *Companion Guide*'s study tools to help solidify your understanding of all the topics.

The course is designed to prepare you to take and pass the CompTIA A+ 1000 series exams. By reading and completing this book, you have the opportunity to review all key concepts that the CompTIA A+ exams cover. If you use this book along with its study tools, you can reinforce those concepts with hands-on exercises and test that knowledge with review questions and exercises.

The IT Essentials: PC Hardware and Software course aligns with the CompTIA A+ (220-1001) exam and CompTIA A+ (220-1002) exam. You must pass both exams to earn the CompTIA A+ certification.

## **Who Should Read This Book**

This book is intended for students in the Cisco Networking Academy IT Essentials: Version 7 course. Such students are usually pursuing careers in information technology (IT) or want to understand how a computer works, how to assemble a computer, and how to troubleshoot hardware and software issues.

## **Book Features**

The educational features of this book focus on supporting topic coverage, readability, and practice of the course material to facilitate your full understanding of the course material.

## **Topic Coverage**

The following features give you a thorough overview of the topics covered in each chapter so that you can make constructive use of your study time:

- **Objectives:** Listed at the beginning of each chapter, the objectives reference the core concepts covered in the chapter. The objectives match the objectives stated in the corresponding chapters of the online curriculum; however, the question format in the *Companion Guide* encourages you to think about finding the answers as you read the chapter.
- **Notes:** These are short sidebars that point out interesting facts, timesaving methods, and important safety issues.
- **Chapter summaries:** At the end of each chapter is a summary of the chapter's key concepts. It provides a synopsis of the chapter and serves as a study aid.
- **Practice:** At the end of chapter is a full list of all the labs, class activities, and Packet Tracer activities to refer to at study time.

## **Readability**

The following features assist your understanding of the networking vocabulary:

- Key terms: Each chapter begins with a list of key terms, along with a page-number reference from inside the chapter. The terms are listed in the order in which they are explained in the chapter. This handy reference allows you to find a term, flip to the page where the term appears, and see the term used in context. The Glossary defines all the key terms.
- Glossary: This book contains an all-new Glossary with more than 1000 terms.

## **Practice**

Practice makes perfect. This *Companion Guide* offers you ample opportunities to put what you learn into practice. You will find the following features valuable and effective in reinforcing the instruction that you receive:

**Check Your Understanding questions and answer key:** Review questions are presented at the end of each chapter as a self-assessment tool. These questions match the style of questions that you see in the online course. Appendix A, "Answers to 'Check Your Understanding' Questions," provides an answer key to all the questions and includes an explanation of each answer.

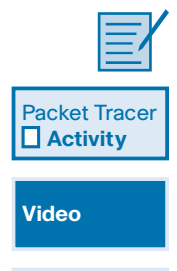

**Interactive Graphic**

- Labs and activities: Throughout each chapter, you are directed to the online course to take advantage of the activities created to reinforce concepts. In addition, at the end of each chapter is a Practice section that lists all the labs and Packet Tracer activities to provide practice with the topics introduced in this chapter.
- **Page references to online course:** After headings, you will see, for example, (1.1.2.3). This number refers to the page number in the online course so that you can easily jump to that spot online to view a video, practice an activity, perform a lab, or review a topic.

## **About Packet Tracer Software and Activities**

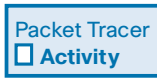

Interspersed throughout the chapters you'll find a few Cisco Packet Tracer activities. Packet Tracer allows you to create networks, visualize how packets flow in the network, and use basic testing tools to determine whether the network would work. When you see this icon, you can use Packet Tracer with the listed file to perform a task suggested in this book. The activity files are available in the course. Packet Tracer software is available only through the Cisco Networking Academy website. Ask your instructor for access to Packet Tracer.

## **How This Book Is Organized**

This book corresponds closely to the Cisco Networking Academy CCNA IT Essential v7 course and is divided into 14 chapters, an appendix, and a glossary of key terms:

- **Chapter 1, "Introduction to Personal Computer Hardware": This chapter** introduces you to all the components that go inside a computer case. A computer system consists of hardware and software components. This chapter discusses hardware components in a computer system as well as safety guidelines you should follow to prevent electrical fires, injuries, and fatalities while working inside a computer. You will also learn about electrostatic discharge (ESD) and how it can damage computer equipment if it is not discharged properly.
- **Chapter 2, "PC Assembly":** In this chapter, you will learn about PC power supplies and the voltages they provide to other computer components. You will learn about the components that are installed on the motherboard, including the CPU, RAM, and various adapter cards. You will learn about different CPU architectures and how to select RAM that is compatible with the motherboard and the chipset. You will also learn about various types of storage drives and the factors to consider when selecting the appropriate drive.
- **Chapter 3, "Advanced Computer Hardware":** This chapter covers the computer boot process, protecting a computer from power fluctuations, multicore processors, redundancy through multiple storage drives, and protecting the environment from hazardous materials present in computer components.
- **Example 1.** "Preventive Maintenance and Troubleshooting": In this chapter, you will learn general guidelines for creating preventive maintenance programs and troubleshooting procedures. Troubleshooting is a systematic process used to locate the cause of a fault in a computer system and to correct the relevant hardware and software issues. In this chapter, you learn general guidelines for creating preventive maintenance programs and troubleshooting procedures. These guidelines are a starting point to help you develop your preventive maintenance and troubleshooting skills.
- Chapter 5, "Networking Concepts": This chapter provides an overview of network principles, standards, and purposes. IT professionals must be familiar with networking concepts to meet the expectations and needs of customers and network users.
- **Chapter 6, "Applied Networking":** Virtually all computers and mobile devices today are connected to some type of network and to the Internet. This means that configuring and troubleshooting computer networks is now a critical skill for IT professionals. This chapter focuses on applied networking, with a discussion on the format and architecture of Media Access Control (MAC) addresses and Internet Protocol (IP) addresses, both IPv4 and IPv6, that are used to connect computers to a network. Technicians must be able to set up, configure, and troubleshoot networks. This chapter also teaches you how to troubleshoot problems when networks and Internet connections fail.
- **Chapter 7, "Laptops and Other Mobile Devices":** This chapter focuses on the many features of mobile devices and their capabilities, including configuration, synchronization, and data backup. With the increase in demand for mobility, the popularity of mobile devices will continue to grow. During the course of your career, you will be expected to know how to configure, repair, and maintain these devices.
- **Chapter 8, "Printers":** This chapter provides essential information about printers. You learn how printers operate, what to consider when purchasing a printer, and how to connect printers to an individual computer or to a network.
- **Chapter 9, "Virtualization and Cloud Computing": Organizations both large** and small are investing heavily in virtualization and cloud computing. It is therefore important for IT technicians and professionals to understand these two technologies. While the two technologies do overlap, they are, in fact, two different technologies. Virtualization software allows one physical server to run

several individual computing environments. Cloud computing is a term used to describe the availability of shared computing resources (software or data) as a service and on demand over the Internet. In this chapter, you will learn about both virtualization and cloud computing.

- **Chapter 10, "Windows Installation":** As a technician, you will be required to install operating systems of many types, using a variety of methods. This chapter focuses on the Windows 10, Windows 8.x, and Windows 7 operating systems. The components, functions, system requirements, and terminology related to each operating system are explored. The chapter also details the steps to install a Windows operating system and the Windows boot sequence.
- **Chapter 11, "Windows Configuration":** In this chapter, you learn about support and maintenance of the Windows operating system after it has been installed. You learn how to use tools that optimize and maintain the operating system. You also learn methods for organizing and managing Windows computers on a network, the domain, and the workgroup, and how to share local computer resources, such as files, folders, and printers, on the network. This chapter also explores the CLI and PowerShell command line utility.
- **Chapter 12, "Mobile, Linux, and macOS Operating Systems":** In this chapter you learn about operating systems such as iOS, Android, macOS, and Ubuntu Linux and their characteristics. The portable nature of mobile devices puts them at risk for theft and loss, so this chapter discusses mobile security features.
- **Chapter 13, "Security": Technicians need to understand computer and network** security. Failure to implement proper security procedures can have impacts on users, computers, and the general public. This chapter covers why security is important, security threats, security procedures, how to troubleshoot security issues, and how you can work with customers to ensure that the best possible protection is in place.
- **Chapter 14, "The IT Professional":** As a computer technician, you not only fix computers but also interact with people. In fact, troubleshooting is as much about communicating with customers as it is about knowing how to fix computers. In this chapter, you learn to use good communication skills as confidently as you use a screwdriver. You also learn about scripting to automate processes and tasks on various operating systems.
- **Appendix A, "Answers to 'Check Your Understanding' Questions": This** appendix lists the answers to the "Check Your Understanding" review questions that are included at the end of each chapter.
- Glossary: The Glossary provides definitions for all the key terms identified in each chapter.

### **Figure and Text Credits**

Figure 3-1, screenshot of American Megatrends © American Megatrends Figure 3-4, screenshot of ASUS UEFI BIOS Utility © American Megatrends Figure 5-17 and Figure 5-26, screenshot of Apple © Apple, Inc. Figure 6-12 and Figure 6-37a, screenshot of Apple © Apple, Inc Figure 6-37b, screenshot of Android phone © Google LLC Figure 6-38, screenshot of Playstation 4 © Sony Interactive Entertainment LLC Figure 7-17(a); Figures 7-41 through 7-44, screenshot of Apple © 2019 Apple Inc Figures 7-49 and 7-50, screenshot of Android © Google LLC Figures 7-51 through 7-53, screenshot of Apple © 2019 Apple Inc Figure 8-50, screenshot of Apple © 2019 Apple Inc Figure 12-2, screenshot of Android © Google LLC Figure 12-3, screenshot of Apple © 2019 Apple Inc Figure 12-6, screenshot of Apple © 2019 Apple Inc Figure 12-7, screenshot of Android apps © Google LLC Figure 12-9, screenshot of Android main home screen © Google LLC Figure 12-10, screenshot of Android navigation © Google LLC Figure 12-11, screenshot of Android © Google LLC Figures 12-12 through 12-16, screenshot of Apple © 2019 Apple Inc Figure 12-18, screenshot of Android © Google LLC Figure 12-19, screenshot of Apple © 2019 Apple Inc Figure 12-21, screenshot of Android © Google LLC Figure 12-22, screenshot of Apple © 2019 Apple Inc Figure 12-24, screenshot of Android © Google LLC Figure 12-25, screenshot of Apple © 2019 Apple Inc Figure 12-27, screenshot of Android © Google LLC Figure 12-28, screenshot of Apple © 2019 Apple Inc Figures 12-30 and 12-31, screenshot of Android © Google LLC Figures 12-32 and 12-33, screenshot of Apple © 2019 Apple Inc Figure 12-35, screenshot of Google © Google LLC Figure 12-36, screenshot of Apple © 2019 Apple Inc Figure 12-38 through 12-44, screenshot of Apple © 2019 Apple Inc Figure 12-47, screenshot of Android © Google LLC Figure 12-49, screenshot of Unix © Ken Thompson Figure 12-50, screenshot of Linux © The Linux Foundation Figure 12-51, screenshot of Apple © 2019 Apple Inc Figure 12-52, screenshot of Ubuntu desktop © Canonical Ltd Figure 12-53, screenshot of Apple © 2019 Apple Inc Figure 12-55, screenshot of Linux © The Linux Foundation Figure 12-56, screenshot of Apple © 2019 Apple Inc Figure 12-57, screenshot of Linux © The Linux Foundation Figure 12-58, screenshot of Apple © 2019 Apple Inc Figures 12-60 through 12-62, screenshot of Crontab © The Linux Foundation Figure 12-63, screenshot of Apple © 2019 Apple Inc Figure 12-64, screenshot of Ubuntu © Canonical Ltd Figure 12-65, screenshot of Apple © 2019 Apple Inc Figure 12-66, screenshot of Linux commands © The Linux Foundation Figure 12-67, screenshot of Unix © Ken Thompson Figures 12-68 through 12-80, screenshot of Linux © The Linux Foundation Figure 13-16, screenshot of BIOS © American megatrends Chapter 14, PII definition © NIST Special Publication 800-122 , Guide to Protecting the Confidentiality of Personally Identifiable Information (PII) by Erika McCallister

## **CHAPTER 4**

# **[Preventive Maintenance and Troubleshooting](#page-10-0)**

## **[Objectives](#page-10-0)**

Upon completion of this chapter, you will be able to answer the following questions:

- What are the benefits of preventive maintenance?
- What are the most common preventive maintenance tasks?
- What are the elements of the troubleshooting process?
- What are common problems and solutions when troubleshooting a PC?

## **[Key Terms](#page-10-0)**

This chapter uses the following key terms. You can find the definitions in the glossary at the end of the book.

*closed-ended questions page 170 cloud storage page 168 data backup page 168 Device Manager page 171 Event Viewer page 170*

*open-ended questions page 170 preventive maintenance page 164 Task Manager page 172 troubleshooting page 167 troubleshooting process steps page 169*

## **[Introduction \(4.0\)](#page-10-0)**

Preventive maintenance is often overlooked, but good IT professionals understand the importance of regular and systematic inspection, cleaning, and replacement of worn parts, materials, and systems. Effective preventive maintenance reduces part, material, and system faults and keeps hardware and software in good working condition.

Preventive maintenance doesn't just apply to hardware. Performing basic tasks such as checking what programs run on startup, scanning for malware, and removing unused programs helps a computer function more efficiently and can keep it from slowing down. Good IT professionals also understand the importance of troubleshooting, which requires an organized and logical approach to problems with computers and other components.

In this chapter, you will learn general guidelines for creating preventive maintenance programs and troubleshooting procedures. These guidelines are a starting point to help you develop your preventive maintenance and troubleshooting skills. You will also learn the importance of maintaining an optimal operating environment for computer systems that are clean, free of potential contaminants, and within the temperature and humidity ranges specified by the manufacturer.

At the end of the chapter, you will learn the six-step troubleshooting processes and common problems and solutions for different computer components.

## **[Preventive Maintenance \(4.1\)](#page-10-0)**

Preventive maintenance can be the key to keeping computer systems from experiencing serious problems, such as data loss and hardware failures, and it also helps systems have a longer life span. In this section, you study the need for preventive maintenance of a computer system. Following a good preventive maintenance plan can keep computer problems from being too troublesome.

## **[PC Preventive Maintenance Overview \(4.1.1\)](#page-10-0)**

*Preventive maintenance* is the regular and systematic inspection, cleaning, and replacement of worn parts, materials, and systems. Effective preventive maintenance reduces part, material, and system faults and keeps hardware and software in good working condition.

#### Benefits to Preventive [Maintenance](#page-10-0) (4.1.1.1)

Preventive maintenance plans are developed based on at least two factors:

■ **Computer location or environment:** Dusty environments, such as construction sites, require more attention than an office environment.

■ **Computer use:** High-traffic networks, such as a school network, might require additional scanning and removal of malicious software and unwanted files.

Regular preventive maintenance reduces potential hardware and software problems, computer downtime, repair costs, and the number of equipment failures. It also improves data protection, equipment life, and stability and saves money.

### Preventive [Maintenance](#page-10-0) - Dust (4.1.1.2)

The following are considerations to keep dust from damaging computer components:

- Clean/replace building air filters regularly to reduce the amount of dust in the air.
- Use a cloth or a duster to clean the outside of the computer case. If using a cleaning product, put a small amount onto a cleaning cloth and then wipe the outside of the case.
- Dust on the outside of a computer can travel through cooling fans to the inside.
- Accumulated dust prevents the flow of air and reduces the cooling of components.
- Hot computer components are more likely to break down.
- Remove dust from the inside of a computer using a combination of compressed air, a low-air-flow ESD vacuum cleaner, and a small lint-free cloth.
- Keep the can of compressed air upright to prevent the fluid from leaking onto computer components.
- Keep the compressed air can a safe distance from sensitive devices and components.
- Use the lint-free cloth to remove any dust left behind on the component.

#### **Caution**

When you clean a fan with compressed air, hold the fan blades in place. This prevents overspinning the rotor or moving the fan in the wrong direction.

#### Preventive Maintenance - Internal [Components](#page-10-0) (4.1.1.3)

This is a basic list of components to inspect for dust and damage:

- **CPU** heat sink and fan assembly: The fan should spin freely, the fan power cable should be secure, and the fan should turn when the power is on.
- **RAM modules:** The modules must be seated securely in the RAM slots. Ensure that the retaining clips are not loose.
- <span id="page-42-0"></span>■ **Storage devices:** All cables should be firmly connected. Check for loose, missing, or incorrectly set jumpers. A drive should not produce rattling, knocking, or grinding sounds.
- **Screws:** A loose screw inside the case can cause a short circuit.
- **Adapter cards:** Ensure that adapter cards are seated properly and secured with the retaining screws in their expansion slots. Loose cards can cause short circuits. Missing expansion slot covers can let dust, dirt, or living pests inside the computer.
- **Cables:** Examine all cable connections. Ensure that pins are not bent or broken and that cables are not crimped, pinched, or severely bent. Retaining screws should be finger-tightened.
- **Power devices:** Inspect power strips, surge suppressors (surge protectors), and UPS devices. Make sure the devices work properly and that there is clear ventilation.
- **Keyboard and mouse:** Use compressed air to clean the keyboard, mouse, and mouse sensor.

#### Preventive Maintenance - [Environmental](#page-10-0) Concerns (4.1.1.4)

An optimal operating environment for a computer is clean, free of potential contaminants, and within the temperature and humidity ranges specified by the manufacturer, as shown in Figure 4-1 and defined in the list that follows.

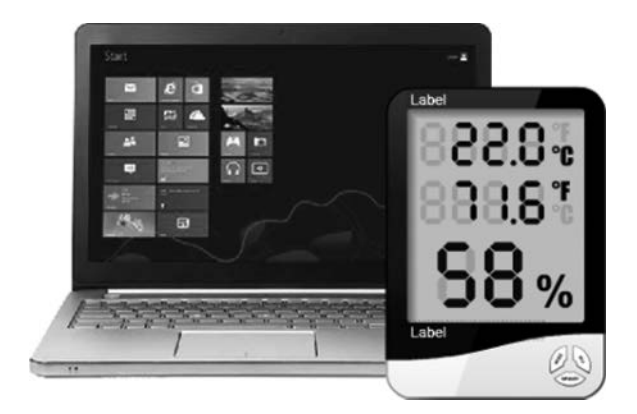

**Figure 4-1** Temperature and Humidity

Follow these guidelines to help ensure optimal computer operating performance:

- Do not obstruct vents or airflow to the internal components.
- Keep the room temperature between 45 and 90 degrees Fahrenheit (between 7 and 32 degrees Celsius).
- Keep the humidity level between 10% and 80%.
- Temperature and humidity recommendations vary by computer manufacturer. Research the recommended values for computers used in extreme conditions.

#### Preventive [Maintenance](#page-10-0) - Software (4.1.1.5)

Verify that installed software is current and follow the policies of the organization when installing security updates, operating system, and program updates.

Create a software maintenance schedule to:

- Review and install the appropriate security, software, and driver updates.
- Update the virus definition files and scan for viruses and spyware.
- Remove unwanted or unused programs.
- Scan hard drives for errors and defragment hard drives.

**Interactive Graphic**

#### **Check Your Understanding 4.1.1.6: Preventive Maintenance**

Refer to the online course to complete this Activity.

## **[Troubleshooting Process \(4.2\)](#page-10-0)**

*Troubleshooting* is a systematic process used to locate the cause of a fault in a computer system and correct the relevant hardware and software issues. Approaching problem solving using a logical and methodical approach is essential to successful resolution. Although experience is very useful to problem solving, following a troubleshooting model will enhance effectiveness and speed.

## **[Troubleshooting Process Steps \(4.2.1\)](#page-10-0)**

In this section, you will learn that to troubleshoot a problem quickly and effectively, you need to understand how to approach the issue. Troubleshooting is a way of discovering what is causing a problem and fixing it.

#### Introduction to [Troubleshooting](#page-10-0) (4.2.1.1)

Troubleshooting requires an organized and logical approach to problems with computers and other components. Sometimes issues arise during preventive maintenance. At other times, customers may contact you with problems. Taking a logical approach to troubleshooting allows you to eliminate variables and identify causes of problems in a systematic order. Asking the right questions, testing the right hardware, and examining the right data helps you understand the problem and form a proposed solution.

Troubleshooting is a skill that you refine over time. Each time you solve a problem, you increase your troubleshooting skills by gaining more experience. You learn how and when to combine steps, or skip steps, to reach a solution quickly. The troubleshooting process is a guideline that is modified to fit your needs.

This section presents an approach to problem solving that you can apply to both hardware and software.

#### **Note**

The term *customer*, as used in this book, refers to any user who requires technical computer assistance.

Before you begin troubleshooting problems, always follow the necessary precautions to protect data on a computer. Some repairs, such as replacing a hard drive or reinstalling an operating system, might put the data on the computer at risk. Make sure you do everything possible to prevent data loss while attempting repairs. If your work results in data loss for the customer, you or your company could be held liable.

#### Data Backup

A *data backup* is a copy of the data on a computer hard drive that is saved to another storage device or to cloud storage. *Cloud storage* is online storage that is accessed via the Internet. In an organization, backups may be performed on a daily, weekly, or monthly basis.

If you are unsure about whether a backup has been done, do not attempt any troubleshooting activities until you check with the customer. Here is a list of items to verify with the customer regarding whether a backup has been performed:

- Date of the last backup
- Contents of the backup
- Data integrity of the backup
- Availability of all backup media for a data restore

If the customer does not have a current backup and you are not able to create one, ask the customer to sign a liability release form. A liability release form contains at least the following information:

- Permission to work on the computer without having a current backup available
- Release from liability if data is lost or corrupted
- Description of the work to be performed

### [Troubleshooting](#page-10-0) Process Steps (4.2.1.2)

The *troubleshooting process steps* are as follows:

- **Step 1.** Identify the problem.
- **Step 2.** Establish a theory of probable cause.
- **Step 3.** Test the theory to determine the cause.
- **Step 4.** Establish a plan of action to resolve the problem and implement the solution.
- **Step 5.** Verify full system functionality and, if applicable, implement preventive measures.
- **Step 6.** Document findings, actions, and outcomes.

#### Identify the [Problem](#page-10-0) (4.2.1.3)

The first step in the troubleshooting process is to identify the problem. During this step, gather as much information as possible from the customer and from the computer.

#### Conversation Etiquette

When you are talking to a customer, follow these guidelines:

- Ask direct questions to gather information.
- Do not use industry jargon.
- Do not talk down to the customer.
- Do not insult the customer.
- Do not accuse the customer of causing the problem.

Table 4-1 lists some of the information to gather from the customer.

**Table 4-1** Step 1: Identify the Problem

| $\blacksquare$ Contact name                        |
|----------------------------------------------------|
|                                                    |
| $\blacksquare$ Address                             |
| $\blacksquare$ Phone number                        |
| • Manufacturer and model<br>Computer configuration |
| • Operating system                                 |
| $\blacksquare$ Network environment                 |
| $\blacksquare$ Connection type                     |

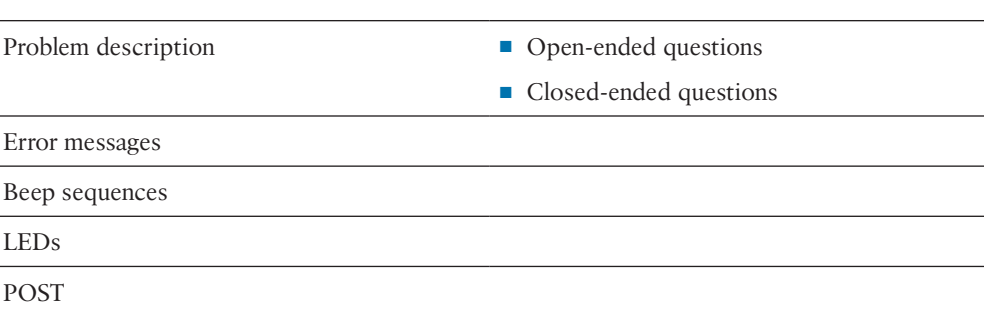

### Open-Ended and Closed-Ended Questions

*Open-ended questions* allow customers to explain the details of the problem in their own words. Use open-ended questions to obtain general information.

Based on the information from the customer, you can proceed with *closed-ended questions*. A closed-ended questions generally requires a yes or no answer.

#### Documenting Responses

Document the information from the customer in the work order, in the repair log, and in your repair journal. Write down anything that you think might be important for you or another technician. The small details often lead to the solution of a difficult or complicated problem.

#### Beep Codes

Each BIOS manufacturer has a unique beep sequence, a combination of long and short beeps, for hardware failures. When troubleshooting, power on the computer and listen. As the system proceeds through the POST, most computers emit one beep to indicate that the system is booting properly. If there is an error, you might hear multiple beeps. Document the beep code sequence and research the code to determine the specific problem.

#### BIOS Information

If the computer boots and stops after the POST, investigate the BIOS settings. A device might not be detected or configured properly. Refer to the motherboard documentation to ensure that the BIOS settings are correct.

#### Event Viewer

When system, user, or software errors occur on a computer running Windows, the Event Viewer is updated with information about the errors. The *Event Viewer*, shown in Figure 4-2, records the following information about the problem:

- What problem occurred
- The date and time of the problem
- The severity of the problem
- The source of the problem
- The event ID number
- Which user was logged in when the problem occurred

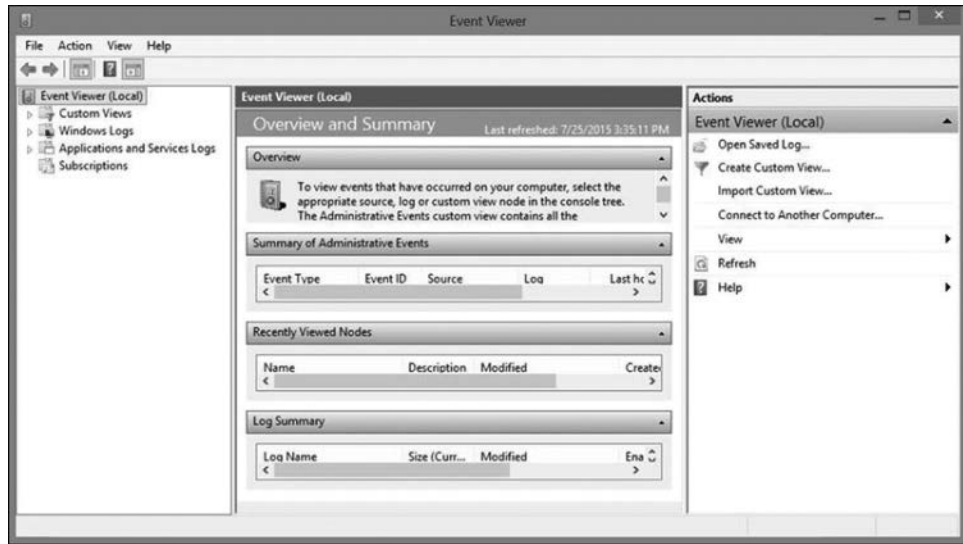

**Figure 4-2** Event Viewer

Although the Event Viewer lists details about an error, you might need to further research the problem to determine a solution.

#### Device Manager

The *Device Manager*, shown in Figure 4-3, displays all the devices that are configured on a computer. The operating system flags the devices that are not operating correctly with an error icon. A yellow triangle with an exclamation point indicates that the device is in a problem state. A red X means that the device is disabled or removed or that Windows can't locate the device. An downward-pointing arrow means the device has been disabled. A yellow question mark indicates that the system does not know which driver to install for the hardware.

| 县                                                                                                    | Device Manager | □ |
|----------------------------------------------------------------------------------------------------|----------------|---|
| Action<br>File<br>View<br>Help                                                                                                    |                |   |
| 中国国司西<br>¢н                                                                                                    |                |   |
| ▲ emghp<br>Audio inputs and outputs<br>s<br>Batteries<br><b>8</b> Bluetooth<br>b.<br><b>W</b> Computer<br>$\triangleright$ $\rightleftarrows$ Disk drives<br>Display adapters<br>4 3 DVD/CD-ROM drives<br>R hp DVDRW GUBON<br>Firmware<br><b>DE Human Interface Devices</b><br><b>DE ATA/ATAPI controllers</b><br>> <a> Imaging devices<br/><math>\mathbf{E} \equiv \mathbf{K}</math>eyboards<br/>Mice and other pointing devices<br/>Й<br/>b<br/><b>Mu</b> Monitors<br/>Network adapters<br/><b>Print queues</b><br/><b>Printers</b><br/>Processors<br/>Software devices<br/>Sound, video and game controllers<br/>G- Storage controllers<br/>System devices<br/>Universal Serial Bus controllers</a> |                |   |

**Figure 4-3** Device Manager

#### Task Manager

The *Task Manager*, shown in Figure 4-4, displays the applications and background processes that are currently running. With the Task Manager, you can close applications that have stopped responding. You can also monitor the performance of the CPU and virtual memory, view all processes that are currently running, and view information about the network connections.

| ш                                                                   |        | <b>Task Manager</b> |               |            | $\boldsymbol{\mathsf{x}}$ |  |
|---------------------------------------------------------------------|--------|---------------------|---------------|------------|---------------------------|--|
| Options View<br>File                                                |        |                     |               |            |                           |  |
| Performance App history Startup Users Details Services<br>Processes |        |                     |               |            |                           |  |
| Name                                                                | Status | 4%<br>CPU           | 14%<br>Memory | 3%<br>Disk | 0%<br>Network             |  |
| Apps (3)                                                            |        |                     |               |            |                           |  |
| Skype (32 bit)<br>Þ<br>o                                            |        | 0%                  | 43.9 MB       | $0$ MB/s   | 0 Mbps                    |  |
| ь<br>Snipping Tool                                                  |        | 0.2%                | 2.2 MB        | $0$ MB/s   | 0 Mbps                    |  |
| <b>Task Manager</b><br>Þ                                            |        | 1.0%                | 16.1 MB       | $0$ MB/s   | 0 Mbps                    |  |
| Background processes (71)                                           |        |                     |               |            |                           |  |
| [6] 64-bit Synaptics Pointing Enhan<br>Þ                            |        | 0%                  | 0.4 MB        | 0 MB/s     | 0 Mbps                    |  |
| ь<br>Adobe Acrobat Update Service                                   |        | 0%                  | 0.5 MB        | 0 MB/s     | 0 Mbps                    |  |
| <b>Bonjour Service</b><br>Þ<br>×                                    |        | 0%                  | 1.1 MB        | $0$ MB/s   | 0 Mbps                    |  |
| Carbonite Mirror Image Service<br>ь                                 |        | 0%                  | 7.0 MB        | 0 MB/s     | 0 Mbps                    |  |
| Carbonite Secure Backup Engine<br>Þ                                 |        | 0.4%                | 8.2 MB        | $0$ MB/s   | 0 Mbps                    |  |
| Carbonite User Interface (32 bit)                                   |        | 0%                  | 9.1 MB        | $0.1$ MB/s | 0 Mbps                    |  |
| CyberLink YouCam Service (32 b.,                                    |        | 0%                  | 0.4 MB        | $0$ MB/s   | 0 Mbps                    |  |
| Device Association Framework                                        |        | 0%                  | 3.0 MB        | $0$ MB/s   | 0 Mbps                    |  |
| Evernote Clipper (32 bit)                                           |        | 0%                  | 0.9 MB        | 0 MB/s     | 0 Mbps                    |  |
| $\lambda$<br>Fewer details                                          |        |                     |               |            | End task                  |  |

**Figure 4-4** Task Manager

#### Diagnostic Tools

Conduct research to determine what software is available to help diagnose and solve problems. Many programs can help you troubleshoot hardware. Manufacturers of system hardware usually provide diagnostic tools of their own. For instance, a hard drive manufacturer might provide a tool to boot the computer and diagnose why the hard drive does not start the operating system.

#### **Check Your Understanding 4.2.1.4: Identify the Problem**

**Interactive Graphic**

Refer to the online course to complete this activity.

#### Establish a Theory of [Probable](#page-10-0) Cause (4.2.1.5)

The second step in the troubleshooting process is to establish a theory of probable cause. First, create a list of the most common reasons for the error. Even if the customer thinks there is a major problem, start with the obvious issues before moving to more complex diagnoses, as outlined here:

- **1.** Check whether the device is powered off.
- **2.** Determine whether the power switch for an outlet is turned off.
- **3.** Check whether the surge protector is turned off.
- **4.** Ensure that there are no loose external cable connections.
- **5.** Check whether there is a non-bootable disk in the designated boot drive.
- **6.** Look for the incorrect boot order in the BIOS setup.

List the easiest or most obvious causes at the top. List the more complex causes at the bottom. If necessary, conduct internal (logs, journal) or external (internet) research based on the symptoms. The next steps of the troubleshooting process involve testing each possible cause.

#### Test the Theory to [Determine](#page-10-0) the Cause (4.2.1.6)

You can determine an exact cause by testing your theories of probable causes one at a time, starting with the quickest and easiest. Some common steps to determine the cause of the problem are as follows:

- **1.** Ensure that the device is powered on.
- **2.** Ensure that the power switch for an outlet is turned on.
- **3.** Ensure that the surge protector is turned on.
- **4.** Ensure that external cable connections are secure.
- **5.** Ensure that the designated boot drive is bootable.
- **6.** Verify the boot order in the BIOS setup.

<span id="page-50-0"></span>Once the theory is confirmed, you can determine the steps to resolve the problem. As you become more experienced at troubleshooting computers, you will work through the steps in the process faster. For now, practice each step to better understand the troubleshooting process.

If you cannot determine the exact cause of a problem after testing all your theories, establish a new theory of probable cause and test it. If necessary, escalate the problem to a technician with more experience. Before you escalate, document each test that you tried, as shown in Figure 4-5.

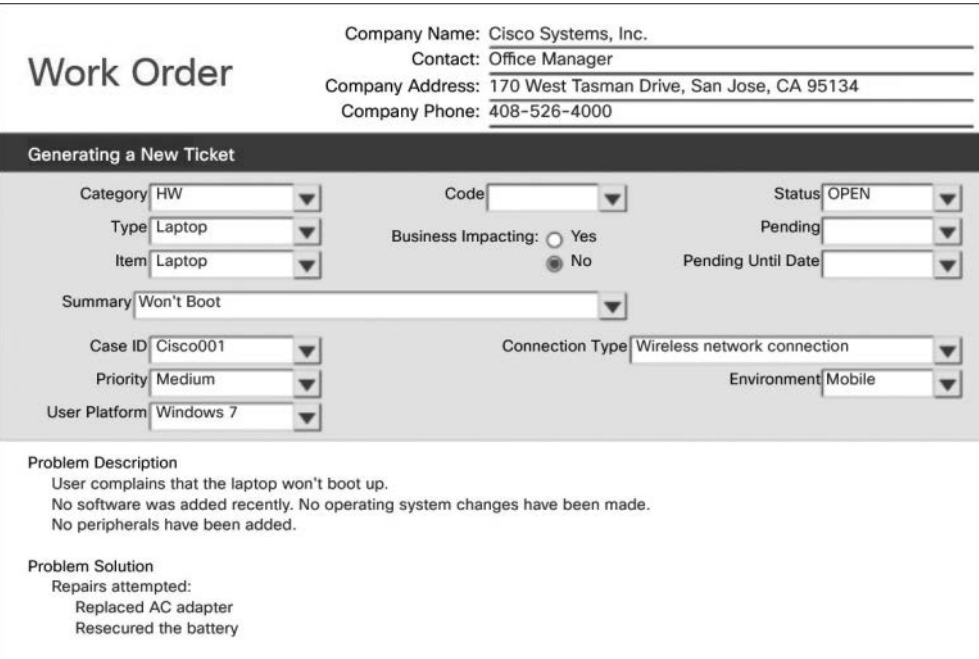

**Figure 4-5** Work Order

### Establish a Plan of Action to Resolve the Problem and [Implement](#page-10-0) the Solution (4.2.1.7)

After you have determined the exact cause of the problem, establish a plan of action to resolve the problem and implement the solution. Sometimes quick procedures can correct the problem. If a quick procedure does correct the problem, verify full system functionality and, if applicable, implement preventive measures. If a quick procedure does not correct the problem, research the problem further and then return to Step 2 to establish a new theory of the probable cause.

#### **Note**

Always consider corporate policies, procedures, and impacts before implementing any changes.

<span id="page-51-0"></span>After you have established a plan of action, you should research possible solutions such as the following:

- Help desk repair logs
- Other technicians
- Manufacturer FAOs
- Technical websites
- News groups
- Computer manuals
- Device manuals
- Online forums
- Internet search

Divide large problems into smaller problems that can be analyzed and solved individually. Prioritize solutions starting with the easiest and fastest to implement. Create a list of possible solutions and implement them one at a time. If you implement a possible solution and it does not correct the problem, reverse the action you just took and then try another solution. Continue this process until you have found the appropriate solution.

### Verify Full [Functionality](#page-10-0) and, if Applicable, Implement Preventive Measures (4.2.1.8)

After the repairs to the computer have been completed, continue the troubleshooting process by verifying full system functionality and implementing the preventive measures needed, as outlined here:

- **1.** Reboot the computer.
- **2.** Ensure that multiple applications work properly.
- **3.** Verify network and Internet connections.
- **4.** Print a document from one application.
- **5.** Ensure that all attached devices work properly.
- **6.** Ensure that no error messages are received.

Verifying full system functionality confirms that you have solved the original problem and ensures that you have not created another problem while repairing the computer. Whenever possible, have the customer verify the solution and system functionality.

#### Document Findings, Actions, and [Outcomes](#page-10-0) (4.2.1.9)

After the repairs to the computer have been completed, finish the troubleshooting process with the customer. Explain the problem and the solution to the customer verbally and in writing. The steps to take when you have finished a repair are as follows:

- **1.** Discuss the solution implemented with the customer.
- **2.** Have the customer verify that the problem has been solved.
- **3.** Provide the customer with all paperwork.
- **4.** Document the steps taken to solve the problem in the work order and in the technician's journal.
- **5.** Document any components used in the repair.
- **6.** Document the amount of time spent on resolving the problem.

Verify the solution with the customer. If the customer is available, demonstrate how the solution has corrected the computer problem. Have the customer test the solution and try to reproduce the problem. When the customer can verify that the problem has been resolved, you can complete the documentation for the repair in the work order and in your journal. Include the following information in the documentation:

- Description of the problem
- Steps to resolve the problem
- Components used in the repair

**Interactive Graphic**

**Check Your Understanding 4.2.1.10: Number the Steps** Refer to the online course to complete this activity.

## **[Common Problems and Solutions for PCs \(4.2.2\)](#page-10-0)**

As a technician, you will run into technical problems in your day-to-day routine that need your attention. As the issues arise, take the time to better understand the causes of problems and work through possible fixes. Be sure to document all that you do. This section discusses several common PC problems and suggested solutions.

### PC Common [Problems](#page-10-0) and Solutions (4.2.2.1)

Computer problems can be attributed to hardware, software, networks, or some combination of the three. You will resolve some types of problems more often than others. Some common hardware problems are as follows:

- **Storage device:** Storage device problems are often related to loose or incorrect cable connections, incorrect drive and media formats, and incorrect jumper and BIOS settings.
- **Motherboard and internal components:** Motherboard and internal component problems are often caused by incorrect or loose cables, failed components, incorrect drivers, and corrupted updates.
- **Power supply:** Power problems are often caused by a faulty power supply, loose connections, and inadequate wattage.
- **CPU and memory:** Processor and memory problems are often caused by faulty installations, incorrect BIOS settings, inadequate cooling and ventilation, and compatibility issues.
- **Displays:** Display problems are often caused by incorrect settings, loose connections, and incorrect or corrupted drivers.

#### Common [Problems](#page-10-0) and Solutions for Storage Devices (4.2.2.2)

Table 4-2 shows the probable causes and possible solutions for storage devices.

| <b>Identify the Problem</b>                          | <b>Probable Causes</b>                                | <b>Possible Solutions</b>                                     |
|------------------------------------------------------|-------------------------------------------------------|---------------------------------------------------------------|
| The computer does not<br>recognize a storage device. | The power cable is loose.                             | Secure the power cable.                                       |
|                                                      | The data cable is loose.                              | Secure the data cable.                                        |
|                                                      | The jumpers are set incorrectly. Reset the jumpers.   |                                                               |
|                                                      | A storage device failed.                              | Replace the storage device.                                   |
|                                                      | The storage device settings in<br>BIOS are incorrect. | Reset the storage device.<br>settings in BIOS.                |
| The computer does not<br>recognize an optical disc.  | The disc is inserted upside.<br>down.                 | Insert the disc correctly.                                    |
|                                                      | There is more than one disc<br>inserted in the drive. | Ensure that there is only one.<br>disc inserted in the drive. |
|                                                      | The disc is damaged.                                  | Replace the disc.                                             |
|                                                      | A disc is the wrong format.                           | Use the correct type of disc.                                 |
|                                                      | The optical drive is faulty.                          | Replace the optical drive.                                    |

**Table 4-2** Common Problems and Solutions for Storage Devices

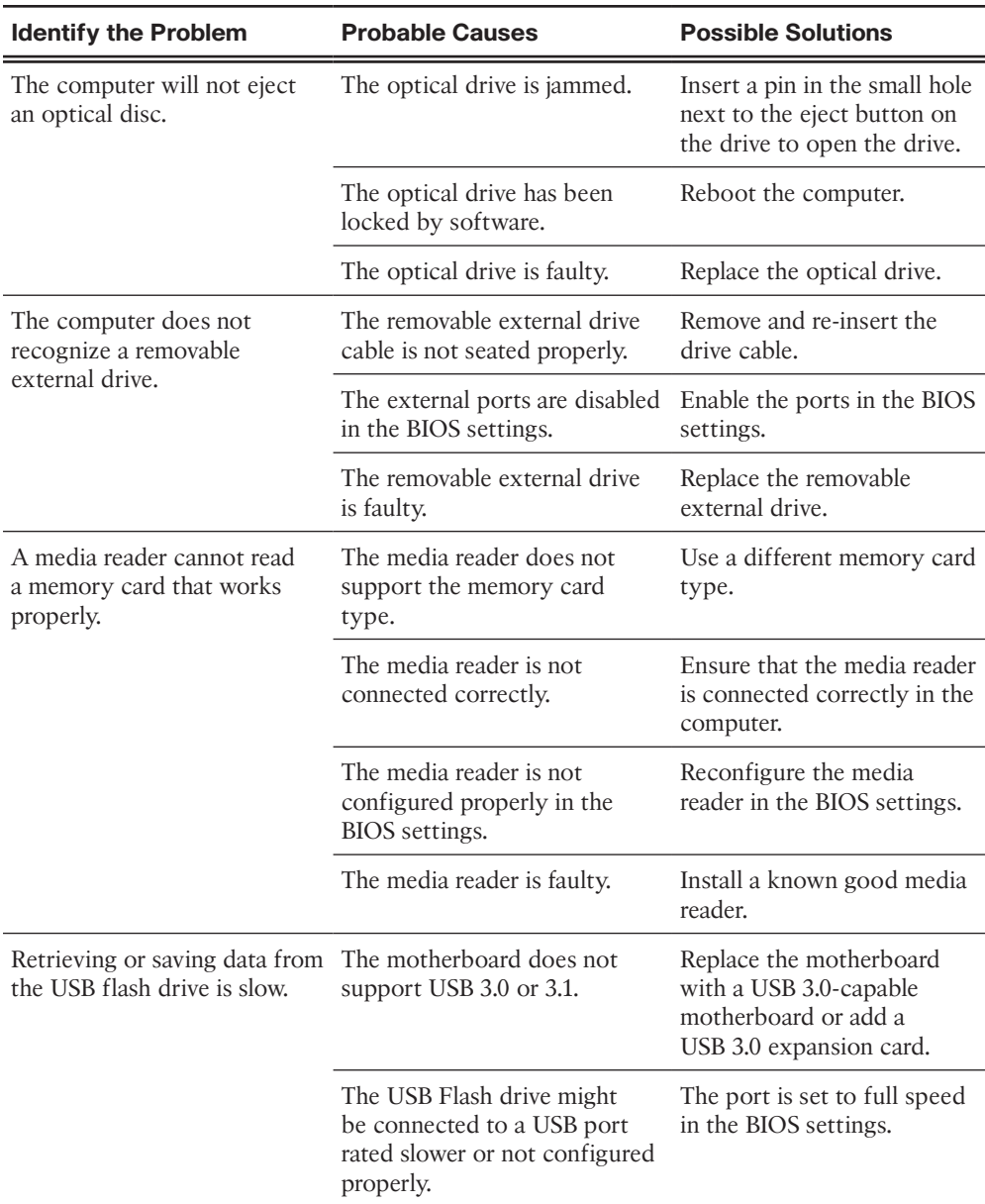

### Common Problems and Solutions for [Motherboards](#page-10-0) and Internal Components (4.2.2.3)

Table 4-3 shows common problems and solutions for motherboards and internal components.

| <b>Identify the Problem</b>                                                                | <b>Probable Causes</b>                                                                         | <b>Possible Solutions</b>                                                                                                    |
|--------------------------------------------------------------------------------------------|------------------------------------------------------------------------------------------------|----------------------------------------------------------------------------------------------------|
| The clock on the computer is<br>no longer keeping the correct                              | The CMOS battery may be<br>loose.                                                              | Secure the battery.                                                                                                    |
| time or the BIOS settings are<br>changing when the computer<br>is rebooted.                | The CMOS battery may be<br>drained.                                                            | Replace the battery.                                                                                                    |
| After updating the BIOS<br>firmware, the computer will<br>not start.                       | The BIOS firmware update<br>did not install correctly.                                         | Contact the motherboard<br>manufacturer to obtain<br>a new BIOS chip. (If the<br>motherboard has two BIOS<br>chips, the second BIOS chip<br>can be used.) |
| The computer displays<br>incorrect CPU information<br>when the computer boots.             | The CPU settings are not<br>correct in the advanced<br>BIOS settings.                          | Set the advanced BIOS<br>settings correctly for the<br>CPU.                                                                                               |
|                                                                                            | BIOS does not properly<br>recognize the CPU.                                                   | Update the BIOS.                                                                                                    |
| The hard drive LED on the<br>front of the computer<br>does not light.                      | The hard drive LED cable is<br>not connected or is loose.                                      | Reconnect the hard drive LED<br>cable to the motherboard.                                                                                                 |
|                                                                                            | The hard drive LED cable<br>is incorrectly oriented<br>to the front case panel<br>connections. | Correctly orient the hard<br>drive LED cable to the front<br>case panel connection and<br>reconnect it.                                                   |
| The built-in NIC has stopped<br>working.                                                   | The NIC hardware has<br>failed.                                                                | Add a new NIC to an open<br>expansion slot.                                                                                                    |
| The computer does not<br>display any video after a<br>new PCIe video card is<br>installed. | BIOS settings are set to<br>use the built-in video.                                            | Disable the built-in video in<br>the BIOS settings.                                                                                                    |
|                                                                                            | The monitor cable is still<br>connected to the built-in<br>video.                              | Connect the monitor cable to<br>the new video card.                                                                                                    |
|                                                                                            | The new video card needs<br>auxiliary power.                                                   | Connect any required power<br>connectors to the video card.                                                                                               |
|                                                                                            | The new video card is<br>faulty.                                                               | Install a known good video<br>card.                                                                                                    |

**Table 4-3** Common Problems and Solutions for Motherboards and Internal Components

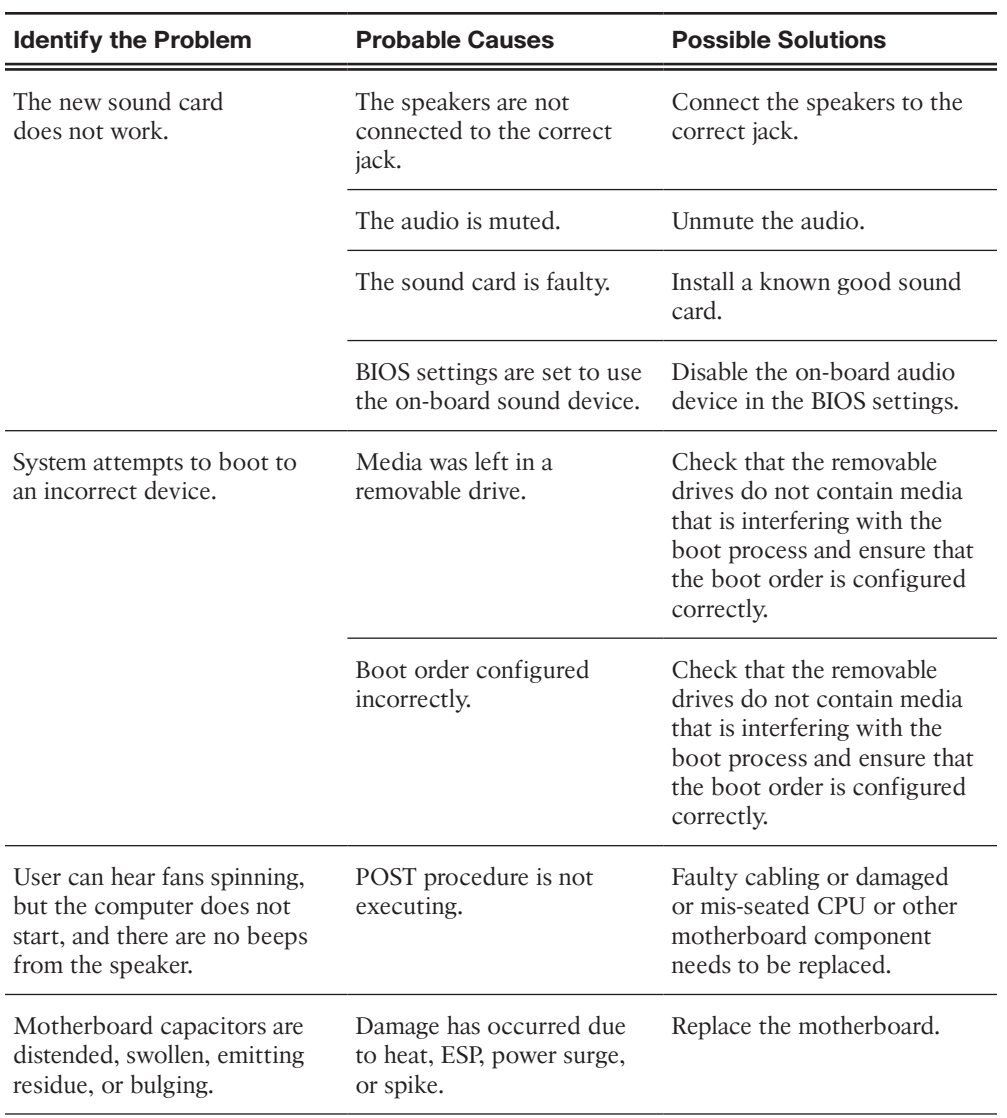

### Common [Problems](#page-10-0) and Solutions for Power Supplies (4.2.2.4)

Table 4-4 lists common problems and solutions for power supplies.

| <b>Identify the Problem</b>                                                                                      | <b>Probable Causes</b>                                                          | <b>Possible Solutions</b>                                                                |
|----------------------------------------------------------------------------------------------------|---------------------------------------------------------------------------------|------------------------------------------------------------------------------------------|
| The computer will not<br>turn on.                                                                                | The computer is not plugged<br>into the AC outlet.                              | Plug the computer into a<br>known good AC outlet.                                        |
|                                                                                                    | The AC outlet is faulty.                                                        | Plug the computer into a<br>known good AC outlet.                                        |
|                                                                                                    | The power cord is faulty.                                                       | Use a known good power<br>cord.                                                          |
|                                                                                                    | The power supply switch is<br>not turned on.                                    | Turn on the power supply<br>switch.                                                      |
|                                                                                                    | The power supply switch is<br>set to the incorrect voltage.                     | Set the power supply switch<br>to the correct voltage setting.                           |
|                                                                                                    | The power button is not<br>connected correctly to the<br>front panel connector. | Correctly orient the power<br>button to the front case panel<br>connector and reconnect. |
|                                                                                                    | The power supply has failed.                                                    | Install a known good power<br>supply.                                                    |
| The computer reboots and<br>turns off unexpectedly; or<br>there is smoke or the smell<br>of burning electronics. | The power supply is starting<br>to fail.                                        | Replace the power supply.                                                                |

**Table 4-4** Common Problems and Solutions for Power Supplies

### Common [Problems](#page-10-0) and Solutions for CPUs and Memory (4.2.2.5)

Table 4-5 lists common problems and solutions for CPUs and memory.

| <b>Identify the Problem</b>                   | <b>Probable Causes</b>  | <b>Possible Solutions</b> |
|-----------------------------------------------|-------------------------|---------------------------|
| The computer will not boot<br>or it locks up. | The CPU has overheated. | Reinstall the CPU.        |
|                                               | The CPU fan is failing. | Replace the CPU fan.      |
|                                               | The CPU has failed.     | Add fan(s) to the case.   |
|                                               |                         | Replace the CPU fan.      |
|                                               |                         | Replace the CPU.          |
| The CPU fan is making an<br>unusual noise.    | The CPU fan is failing. | Replace the CPU fan.      |

**Table 4-5** Common Problems and Solutions for CPUs and Memory

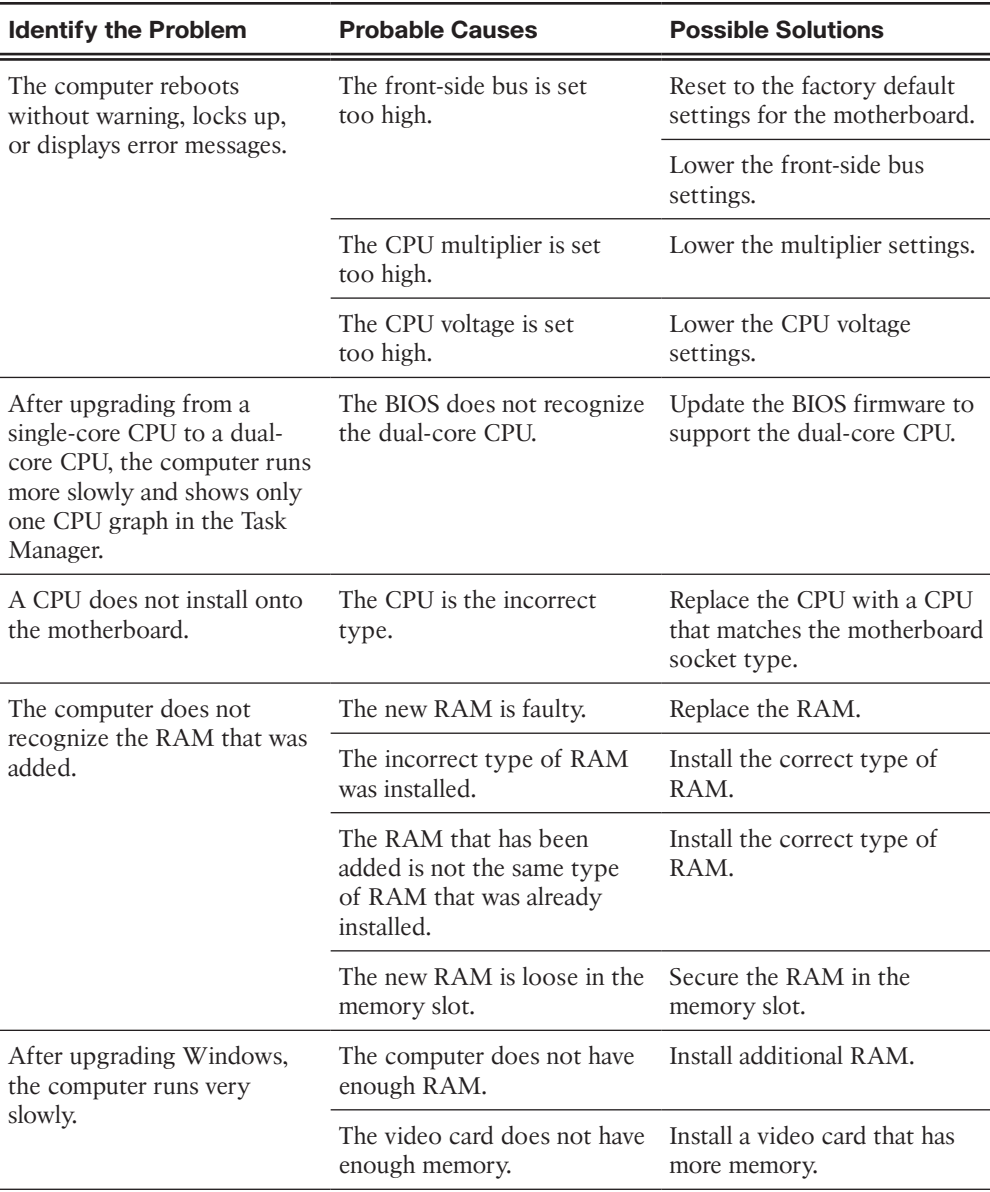

### Common [Problems](#page-10-0) and Solutions for Displays (4.2.2.6)

Table 4-6 lists common problems and solutions for displays

| <b>Identify the Problem</b>                                                                                  | <b>Probable Causes</b>                                                    | <b>Possible Solutions</b>                                                                                                 |
|----------------------------------------------------------------------------------------------------|---------------------------------------------------------------------------|----------------------------------------------------------------------------------------------------|
| Display has power but<br>no image on the screen.                                                             | The video cable is loose or<br>damaged.                                   | Reconnect or replace the video<br>cable.                                                                                  |
|                                                                                                    | The computer is not sending<br>a video signal to the external<br>display. | Use the Fn key along with the<br>multi-purpose key to toggle to<br>the external display.                                  |
| The display is flickering.                                                                                   | Images on the screen are not<br>refreshing fast enough.                   | Adjust the screen refresh rate.                                                                                           |
|                                                                                                    | The display inverter is damaged<br>or malfunctioning.                     | Disassemble the display unit<br>and replace the inverter.                                                                 |
| The image on the display<br>looks dim.                                                                       | The LCD backlight is not<br>properly adjusted.                            | Check the repair manual for<br>instructions about calibrating<br>the LCD backlight. Adjust the<br>LCD backlight properly. |
| Pixels on the screen are<br>dead or not generating<br>color.                                                 | Power to the pixels has been<br>cut off.                                  | Contact the manufacturer.                                                                                                 |
| The image on the screen<br>appears to flash lines or<br>patterns of different<br>color and size (artifacts). | The display is not properly<br>connected.                                 | Disassemble the display and<br>check the connections.                                                                     |
|                                                                                                    | The GPU is overheating.                                                   | Disassemble and clean the<br>computer, checking for dust<br>and debris.                                                   |
|                                                                                                    | The GPU is faulty or<br>malfunctioning.                                   | Replace the GPU.                                                                                                    |
| Color patterns on a<br>screen are incorrect.                                                                 | The display is not properly<br>connected.                                 | Disassemble the display and<br>check the connections.                                                                     |
|                                                                                                    | The GPU is overheating.                                                   | Disassemble and clean the<br>computer, checking for dust<br>and debris.                                                   |
|                                                                                                    | The GPU is faulty or<br>malfunctioning.                                   | Replace the GPU.                                                                                                    |

**Table 4-6** Common Problems and Solutions for Displays

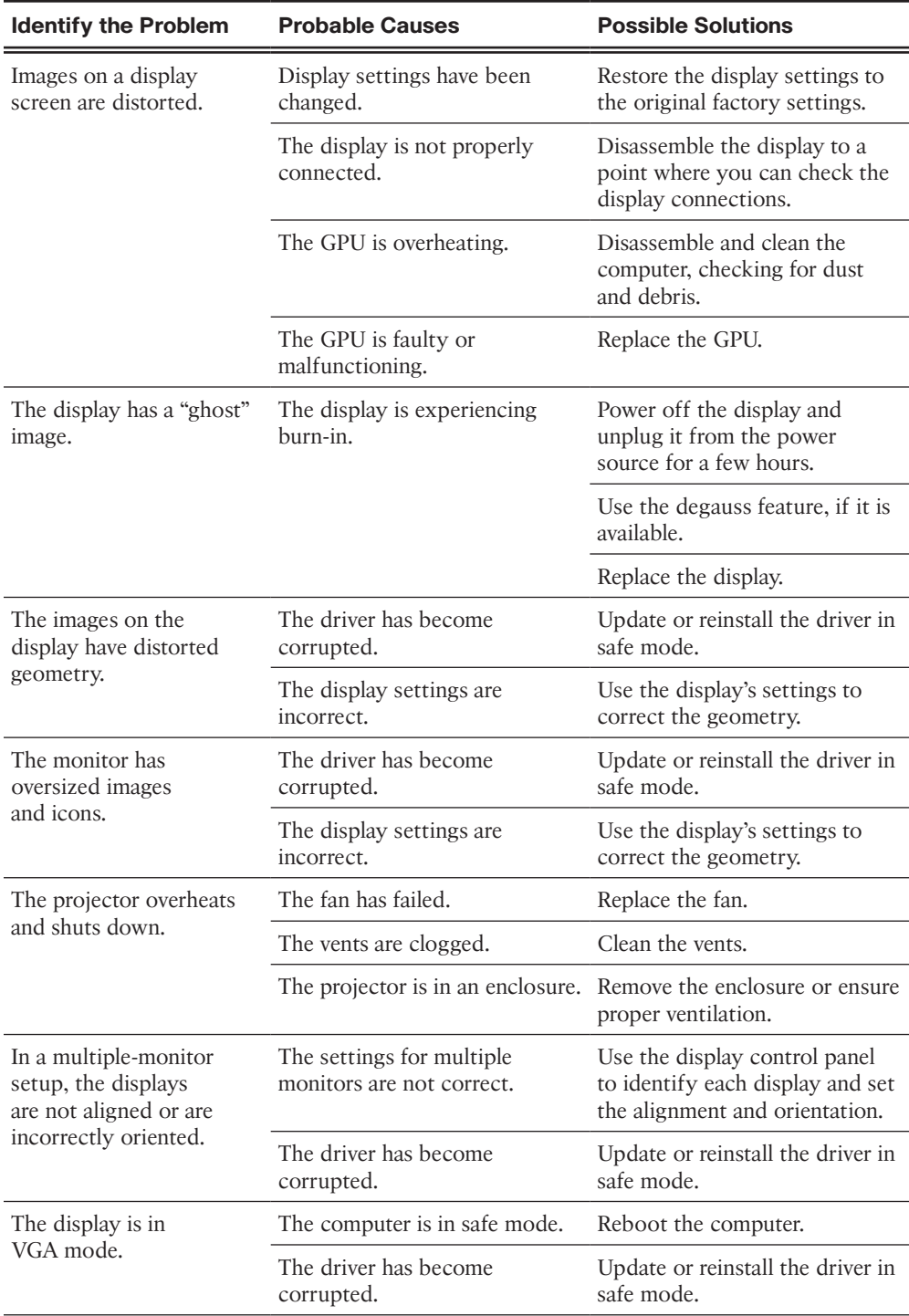

## **[Apply Troubleshooting Process to Computer](#page-11-0)  Components and Peripherals (4.2.3)**

Troubleshooting requires that you always have a plan of action. Asking the right questions, narrowing down the cause, re-creating the problem, and attempting to fix the issue based on your plan is a good process for both internal and peripheral components. Once you start troubleshooting, write down each step you take for your future use and that of other technicians.

### Personal [Reference](#page-11-0) Tools (4.2.3.1)

Good customer service includes providing the customer with a detailed description of the problem and the solution. It is important for a technician to document all services and repairs and that this documentation be available to all other technicians. The documentation can then be used as reference material for similar problems.

Personal reference tools include troubleshooting guides, manufacturer manuals, quick reference guides, and repair journals. In addition to an invoice, a technician keeps a journal of upgrades and repairs:

- **Notes:** Make notes as you go through the troubleshooting and repair process. Refer to these notes to avoid repeating steps and to determine what needs to be done next.
- **Journal:** Include descriptions of the problem, possible solutions that have been tried to correct the problem, and the steps taken to repair the problem. Note any configuration changes made to the equipment and any replacement parts used in the repair. Your journal, along with your notes, can be valuable when you encounter similar situations in the future.
- **History of repairs:** Make a detailed list of problems and repairs, including the date, replacement parts, and customer information. The history allows a technician to determine what work has been performed on a specific computer in the past.

### Internet [Reference](#page-11-0) Tools (4.2.3.2)

The Internet is an excellent source of information about specific hardware problems and possible solutions. Visit the following for helpful information:

- Internet search engines
- News groups
- Manufacturer FAOs
- Online computer manuals
- Online forums and chat
- Technical websites

**Interactive Graphic**

#### **Check Your Understanding 4.2.3.3: Reference Tools**

Refer to the online course to complete this activity.

### [Advanced](#page-11-0) Problems and Solutions for Hardware (4.2.3.4)

Table 4-7 lists advanced problems and solutions for hardware.

| <b>Identify the Problem</b>                                          | <b>Probable Causes</b>                                                           | <b>Possible Solutions</b>                                                         |
|----------------------------------------------------------------------|----------------------------------------------------------------------------------|-----------------------------------------------------------------------------------|
| RAID cannot be found.                                                | The external RAID controller<br>is not receiving power.                          | Check the power connection<br>to the RAID controller.                             |
|                                                                      | The BIOS settings are.<br>incorrect.                                             | Reconfigure the BIOS settings<br>for the RAID controller.                         |
|                                                                      | The RAID controller has<br>failed.                                               | Replace the RAID controller.                                                      |
| RAID stops working.                                                  | The external RAID controller<br>is not receiving power.                          | Check the power connection<br>to the RAID controller.                             |
|                                                                      | The RAID controller has<br>failed.                                               | Replace the RAID controller.                                                      |
| The computer exhibits slow<br>performance.                           | The computer does not have<br>enough RAM.                                        | Install additional RAM.                                                           |
|                                                                      | The computer is overheating.                                                     | Clean the fans or install<br>additional fans.                                     |
| The computer does not<br>recognize a removable<br>external drive.    | The OS does not have<br>the correct drivers for the<br>removable external drive. | Download the correct drivers<br>for the drive.                                    |
|                                                                      | The USB port has too many<br>attached devices to supply<br>adequate power.       | Attach external power to the<br>device or remove some of the<br>USB devices.      |
| After updating the BIOS<br>firmware, the computer<br>will not start. | The BIOS firmware update<br>did not install correctly.                           | Restore the original firmware<br>from the onboard backup, if<br>one is available. |
|                                                                      |                                                                                  | If the motherboard has two<br>BIOS chips, the second BIOS<br>chip can be used.    |
|                                                                      |                                                                                  | Contact the motherboard<br>manufacturer to obtain a new<br>BIOS chip.             |

**Table 4-7** Advanced Problems and Solutions for Hardware

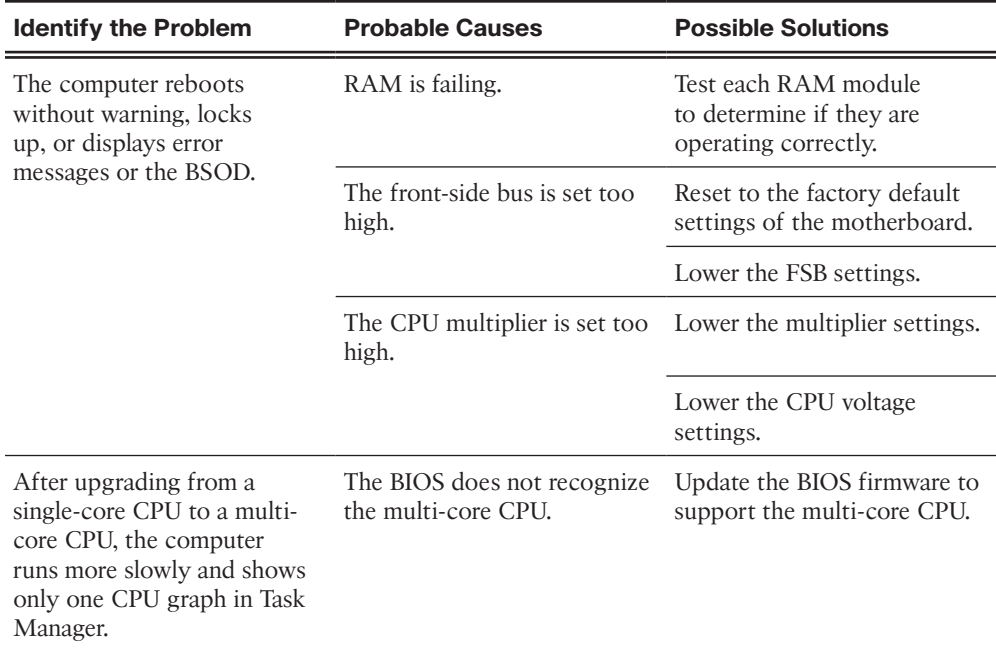

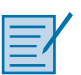

#### **Lab 4.2.3.5: Use a Multimeter and a Power Supply Tester**

In this lab, you will learn how to use and handle a multimeter and a power supply tester.

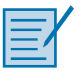

#### **Lab 4.2.3.6: Troubleshoot Hardware Problems**

In this lab, you will diagnose the causes of various hardware problems and solve them.

## **[Summary \(4.3\)](#page-11-0)**

In this chapter, you learned that there are many benefits of conducting preventive maintenance, such as fewer potential hardware and software problems, less computer downtime, lower repair costs, and less frequent equipment failures. You learned how to keep dust from damaging computer components by keeping air filters clean, cleaning the outside of the computer case, and using compressed air to remove dust from the inside of the computer.

You learned that there are components that should be regularly inspected for dust and damage. These components include the CPU heat sink and fan, RAM modules, storage devices, adapter cards, cables and power devices, and keyboards and mice. You also learned about guidelines for ensuring optimal computer operating performance, such as not obstructing vents or airflow and maintaining proper room temperature and humidity.

In addition to learning how to maintain the hardware of a computer, you learned that it is important to perform regular maintenance on computer software. This is best accomplished with a software maintenance schedule that covers security software, virus definition files, unwanted and unused programs, and hard drive defragmenting.

At the end of the chapter, you learned the six steps in the troubleshooting process as they pertain to preventive maintenance.

## **[Practice](#page-11-0)**

The following activities provide practice with the topics introduced in this chapter. The labs are available in the companion *IT Essentials v7 Labs & Study Guide* (ISBN 9780135612033).

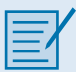

## **[Labs](#page-11-0)**

**Lab 4.2.3.5: Use a Multimeter and a Power Supply Tester**

**Lab 4.2.3.6: Troubleshoot Hardware Problems**

## **[Check Your Understanding Questions](#page-11-0)**

Complete all the review questions listed here to test your understanding of the topics and concepts in this chapter. The appendix "Answers to 'Check Your Understanding' Questions" lists the answers.

- **1.** A user has noticed that the hard drive LED on the front of the computer has stopped working. However, the computer seems to be functioning normally. What is the most likely cause of the problem?
	- A. The motherboard BIOS needs to be updated.
	- B. The power supply is not providing enough voltage to the motherboard.
	- C. The hard drive LED cable has come loose from the motherboard.
	- D. The hard drive data cable is malfunctioning.
- **2.** After a problem is identified, what is the next step for the troubleshooter?
	- A. Document the findings.
	- B. Establish a theory of probable causes.
	- C. Implement a solution.
	- D. Verify the solution.
	- E. Determine the exact cause.
- **3.** What is the best way to determine if a CPU fan is spinning properly?
	- A. Visually inspect the fan when the power is on to ensure that it is spinning.
	- B. Spin the blades of the fan quickly with a finger.
	- C. Spray compressed air on the fan to make the blades spin.
	- D. Listen for the sound of the fan spinning when the power is on.
- **4.** Which of the following is a symptom of a failing power supply?
	- A. The power cord will not attach properly to either the power supply, the wall outlet, or both.
	- B. The computer sometimes does not turn on.
	- C. The computer displays a POST error code.
	- D. The display has only a blinking cursor.
- **5.** In which step of the troubleshooting process would a technician have to do more research on the Internet or using the computer manual in order to solve a problem?
	- A. Document findings, actions, and outcomes.
	- B. Identify the problem.
	- C. Establish a plan of action to resolve the problem and implement the solution.
	- D. Verify full system functionality and, if applicable, implement preventive measures.
	- E. Test the theory to determine the cause.
- **6.** A user has opened a ticket which indicates that the computer clock keeps losing the correct time. What is the most likely cause of the problem?
	- A. The operating system needs to be patched.
	- B. The CPU needs to be overclocked.
	- C. The CMOS battery is loose or failing.
	- D. The motherboard clocking crystal is damaged.
- **7.** Members of a scientific expedition team are using laptops for their work. The temperatures where the scientists are working range from –13 degrees Fahrenheit (–25 degree Celsius) to 80 degrees Fahrenheit (27 degrees Celsius). The humidity level is around 40%. Noise levels are low, but the terrain is rough, and winds can reach 45 miles per hour (72 kilometers per hour). When needed, the scientists stop walking and enter the data using the laptop. Which condition is most likely to adversely affect a laptop that is used in this environment?
	- A. wind
	- B. humidity
	- C. rough terrain
	- D. temperature
- **8.** What is the most important reason for a company to ensure that computer preventive maintenance is done?
	- A. Preventive maintenance enables the IT manager to check on the location and state of the computer assets.
	- B. Preventive maintenance allows the IT department to regularly monitor the contents of user hard drives to ensure that computer use policies are being followed.
	- C. Preventive maintenance helps protect computer equipment against future problems.
	- D. Preventive maintenance provides an opportunity for junior technicians to obtain more experience in a nonthreatening or problem environment.
- **9.** Which cleaning tool should be used to remove dust from components inside a computer case?
	- A. compressed air
	- B. damp cloth
	- C. cotton swabs
	- D. duster
- **10.** What task should be completed before escalating a problem to a higher-level technician?
	- A. Redo each test to ensure the accuracy of the results.
	- B. Document each test that was tried.
	- C. Ask the customer to open a new support request.
	- D. Replace all hardware components with components that are known to work.
- **11.** What are two effects of not having a preventive maintenance plan for users and organizations? (Choose two.)
	- A. increased number of regular updates
	- B. increased management tasks
	- C. increased downtime
	- D. increased repair costs
	- E. increased documentation needs
- **12.** Which procedure is recommended when cleaning inside a computer?
	- A. Clean the hard drive heads with a cotton swab.
	- B. Hold the CPU fan to prevent it from spinning and blow it with compressed air.
	- C. Invert the can of compressed air while spraying.
	- D. Remove the CPU before cleaning.
- **13.** Which task should be performed on a hard drive as part of a preventive maintenance plan?
	- A. Blow out the inside of the drive with compressed air to remove dust.
	- B. Ensure that the disk spins freely.
	- C. Ensure that cables are firmly connected.
	- D. Clean the read and write heads with a cotton swab.
- **14.** A customer reports that recently several files cannot be accessed. The service technician decides to check the hard disk status and the file system structure. The technician asks the customer if a backup has been performed on the disk, and the customer replies that the backup was done a week ago, and it was stored to a different logical partition on the disk. What should the technician do before performing diagnostic procedures on the disk?
	- A. Perform a file restore from the existing backup copy at the logical partition.
	- B. Install a new hard disk as the primary disk and then make the current disk a slave.
	- C. Run the CHKDSK utility.
	- D. Back up the user data to a removable drive.
- **15.** Which of these tasks should be part of a hardware maintenance routine?
	- A. Review security updates.
	- B. Update virus definition files.
	- C. Remove dust from inside the hard drive.
	- D. Check for and secure any loose cables.
	- E. Adjust the monitor for optimum resolution.
- **16.** During what step in the troubleshooting process does a technician demonstrate to the customer how the solution corrected the problem?
	- A. Document the findings, actions, and outcomes.
	- B. Establish a theory of probable cause.
	- C. Verify full system functionality.
	- D. Establish a plan of action to resolve the problem.

# **[Index](#page-31-0)**

## **Symbols. See relational operators; wildcard characters**

## **Numbers**

**0s in IPv6 addresses, omitting, 275 1G cellular networks, 221, 371 2G cellular networks, 221, 371 2.5G cellular networks, 221 3D printers, 438–439, 442** axis, 441 feeders, 440 filaments, 439–440 hotend nozzles, 440–441 preventive maintenance, 460 print beds, 441–442 **3G cellular networks, 221, 371 3.5G cellular networks, 221 4G cellular networks, 222, 371 4-pin auxilliary power connectors, 11 5G cellular networks, 222, 371 6-pin PCIe power connectors, 11 8P8C ports.** *See* **network ports 8-pin auxiliary power connectors, 11 8-pin PCIe power connectors, 11 20-pin connectors, 10 24-pin connectors, 10 32-bit buses, 66 32-bit processors, 68, 502–503 64-bit buses, 66 64-bit processors, 68, 502–503 802.11a protocol, 217–218 802.11ac protocol, 217, 218 802.11b protocol, 217, 218 802.11g protocol, 217, 218 802.11i protocol, 891R 802.11n protocol, 218**

## **A**

**AAA authentication process, 231 AAA servers, 829 accelerometers, 741 access** BIOS security, 104–105 broad network access, cloud computing, 487 Ease of Access control panel (Windows), 574 firewalls *DMZ access, 870 network access, 869* hardware access, OS and, 497 UEFI security, 104–105 user accounts *changing admin user credentials, 861 guest access, 860 idle timeouts, 861 logging failed logins, 861 screen saver locks, 861 terminating employee access, 860 tracking login times, 861* **accounts** administrator accounts, 516, 863, 865 email accounts *Android configuration, 381–382 Internet email, 382–383 iOS configuration, 382 required information, 380–381* group accounts *Active Directory, 867–868 administrator accounts, 865 assigning users to, 864 configuring, 862, 868 creating, 866–867 guest accounts, 865 Local Users and Groups Manager tool, 862 Local Users and Groups (Windows), 618–619 properties of, 865–866 user groups, 865*

guest accounts, 863, 865 security policies, 856 *lockout policies, 857–858 password histories, 857* user accounts, 516 *Active Directory, 867–868 admin user credentials (default), changing, 861 configuring, 862, 868–869 creating, 515–516, 864 employee access, terminating, 860, 861 failed logins, logging, 861 guest access, 860 idle timeouts, 861 Local Users and Groups Manager tool, 862, 863–864 Local Users and Groups (Windows), 618–619 maintenance, 860–861 passwords, 853 Power User accounts, 864 properties of, 863 screen saver locks, 861 UAC, 576–577, 861 User Accounts control panel (Windows), 573, 575–579 user groups, 865* **ACPI (Advanced configuration and Power Interface)** BIOS, ACPI management, 345–346 power states, 345 **action plans (troubleshooting process), [174](#page-50-0)[–175](#page-51-0)** laptops, 393–394 Linux, 796–797 MacOS, 796–797 mobile devices, 393–394, 796–797 network errors, CH06.01020–312 printers, 463 security, 903 Windows, 709 **activating/deactivating features, Windows, 609 active cooling, 115 Active Directory** group accounts, 867–868 user accounts, 867–868 **active listening, 918–919 active partitions, 511–512 ActiveX Filtering, 881–882 adapter cards, 25–26, 27, 28.** *See also* **expansion** 

**cards** AGP adapter cards, 27 capture cards, 26, 76, 80 eSATA adapter cards, 26, 130 expansion slots, 76–77 graphics cards, 75, 77 installing, 74–75, 80–81 I/O cards, 75–76, 79 maintenance, [166](#page-42-0) modem adapters, 27 NIC, 26, 76, 80 SCSI adapters, 27 selecting, 75–80 sound adapters, 25–26 sound cards, 75, 78 storage controller cards, 75, 78–79 TV tuner cards, 26 USB adapter cards, 144–145 USB controller cards, 26 video adapters, 26 wireless NIC, 26 **adapters, 41 additive manufacturing.** *See* **3D printers add-on cards.** *See* **adapter cards addressing (network), 280** dynamic addressing, 277–278 IPv4 addresses, 269, 270, 280 *configuring, 283–284 displaying, 272–273 dynamic addressing, 277–278 format of, 271, 273–274 iPhone, 284 link-local addressing, 278, 279 NAT for IPv4, 297–298 network configuration, 292–293 properties of, 273 static addressing, 276, 318 subnet masks, 274 troubleshooting, 314 whitelisting/blacklisting, 306, 871 wired network connections, 690–691* IPv6 addresses, 269, 270, 280 *compressing, 274–275 displaying, 272–273 dynamic addressing, 277–278 format of, 271, 274–275*

*link-local addressing, 279–280 omitting 0s, 274–275 static addressing, 276–277, 318 whitelisting/blacklisting, 306, 871 wired network connections, 692* link-local addressing, 278–280 MAC addresses, 269–270, 280, 303 *Android devices, 303–304 displaying, 272–273 filtering, 303–306, 871 format of, 270–271 iPhone, 303–304 Playstation 4, 304 Windows PC, 305* NAT for IPv4, 297–298 physical addresses. See MAC addresses static addressing, 276–277 Wi-Fi addresses. See MAC addresses Wi-Fi MAC addresses. See MAC addresses **ADF (Automatic Document Feeders), 42, 412–413 admin user credentials (default), changing, 861 administration, Linux commands, 786–793 administrative shares, 684 Administrative Tools control panel (Windows), 614–615, 623** Component Services, 620 Computer Management Console, 615–616 Data Sources, 622 Event Viewer, 616–617 Local Users and Groups, 618–619 Performance Monitor, 619 Print Management, 622 Services console (services.msc), 620–621 Windows Memory Diagnostics, 623 **administrator accounts, 516, 865** Local Users and Groups Manager tool, 863 Run as Administrator (Windows), 559 **Advanced tab (Network and Internet control panel), 584 AT (Advanced Technology), 9 adware, 818 Aero, 542 aerosol cans, disposal of, 156 AFP (Apple Filing Protocol), 215 AGP (Accelerated Graphics Port) adapter cards, 27 AGP expansion slots, 28**

**AIK (Automated Installation Kit), 521 airplane mode, 371–372 alarms (security), 840 all-in-one computers, 8 AMD sockets, supported processors, 67 analog (dialup) Internet connections, 203 Android devices, 729–730, 737.** *See also* **mobile devices** applications (apps), 734 backups, 385 Bluetooth pairing, 377–378 email configuration, 381–382 Google Now, 753–754 GPS, 745–746 GUI, 730–731 home screen, 734–736 icons, organizing, 734–735 Location Services, 745–746 MAC addresses, 303–304 navigation icons, 735–736 NFC payments, 749 notification icons, 736 screens *calibration, 743 orientation, 741–742* sideloading, 734 synchronizing, 384–385, 387 touchscreen interface, 734 updating, 766 VPN, 750–751 widgets, organizing, 734–735 Wi-Fi calling, 747–748 **angry customers, IT professionalism, 924 anti-malware programs, 820–822** Linux, 781 MacOS, 781 preventing, 820–822, 823 **antivirus software** Linux, 781 MacOS, 781 mobile devices, 763–764 **AP (Access Points), 198, 237 APFS (Apple File System), 768 App History tab (Windows 10 Task Manager), 555 Appearance and Personalization control panel (Windows), 574**
**Apple Aqua Desktop, 771–772 application layer filtering, 895 application port numbers, 213, 216–217** email/identity management protocols, 214 file transport/management protocols, 215 network operations protocols, 216 remote access protocols, 215 World Wide Web-related protocols, 214 **applications (apps)** Android devices, 734 cloud applications, 483 iOS devices, 732–733 locator applications, mobile devices, 759–760 managing, OS and, 499 Windows installations/configurations, 639, 644 *Compatibility mode, 642 installing, 640–641 security, 643–644 system requirements, 639–640 uninstalling programs, 642–643* **Applications tab (Windows 7 Task Manager), 556 apt-get command, Linux, 792 AR (Augmented Reality) headsets, 51–52, 334–335, 366 architectures, CPU, 111–112, 116 arrays, Disk Management (Windows), 635–636 ASA (Adaptive Security Appliances), 241, 829 aspect ratio, 137, 138 assembling PC, 61, 89** adapter cards, 74–75, 80–81 capture cards, 76, 80 cases, 62–63 CPU, 65, 67–68 data cables, 84, 85 external storage devices, 83–84 fans, 63–64 front panel cables, 85, 87, 88 front panel connectors, 87–88 graphics cards, 75, 77 HDD, 69–70, 71–73 internal drives, 69 I/O cards, 75–76, 79 media readers, 81–83 motherboards, 65, 66, 69 NIC, 76, 80

optical drives, 70–71, 73–74 power cables, 84–85 power supplies, 62, 64, 65 RAM, 65, 68–69 safety, 61–62 sound cards, 75, 78 storage controller cards, 75, 78–79 system panel connectors, 86–87 USB motherboard connectors, 87 **assistants (virtual)** Google Now, 753–754 "Okay Google", 753 Siri, 738, 754 **asterisk (\*) wildcard character, Windows CLI, 650–651 asymmetric encryption, 888–889 ATA (Advanced Technology Attachment)** PATA, 30 storage devices, 30 **ATX (AT Extended)** motherboards, 15–16 power supplies, 9 **audio** audio cards *audio/video editing workstations, 148 gaming PC, 152* audio/video editing workstations, 147 *audio cards, 148 monitors, 149 storage, 149 video cards, 148* cables, 88 Hardware and Sound control panel (Windows), 573 headphones, 53, 375 jacks, 86 microphones, 47, 344 ports, 39, 86, 122 sound adapters, 26 speakers, 53, 86 *Bluetooth speakers, 375 replacing in laptops, 360* voice recognition scanners, 49 **authentication** 802.11i protocol, 891

AAA authentication process, 231 BIOS, 850 open authentication, 891 printer sharing, 449 servers, 231 shared key authentication, 891 WEP, 891 wireless networks, 891 WPA, 891 WPA2, 891, 892 WPS, 892–893 **AutoPlay, disabling, 883–884 auto-rotation (screen orientation), mobile devices, 741–742 AutoRun, disabling, 883 auxiliary power connectors, 11 axis, 3D printers, 441**

### **B**

**backlights, laptops, 343 backups** Android devices, 385 cloud backups, 932 data backups, [168](#page-44-0) data security, 842 disaster prevention/recovery, 932 iOS devices, 385–387 liability release forms, [168](#page-44-0) Linux, 775–776 local backups, 932 local snapshots, 776 MacOS, 776–777 mobile devices, 390 remote backups, mobile devices, 758–759 **baiting attacks, 833 barcode readers (RFID), 219 barcode scanners, 45 bare-metal hypervisors.** *See* **Type 1 (native) hypervisors BASH, relational operators, 954 basic disks, partitioning hard drives, 512 batch file (Windows), 949, 950, 951** relational operators, 954 script example, 949

**batteries.** *See also* **electrical power** CMOS, 102 disposal of, 156 laptops, replacing, 357–358 mobile devices, 361 **BD (Blu-Ray Discs), 33, 71 BD-R (BD-Recordable), 71 BD-RE (BD-Rewritable), 34, 71 BD-ROM (BD-Read Only Memory), 34, 71 beep codes, 100–101, [170](#page-46-0) behavior.** *See* **professionalism (IT) belts/carriages, inkjet printers, 423 Berg keyed connectors, 10 billing, mobile devices, 749 biometric locks, 755–758, 838 BIOS (Basic Input/Output System), 98–99, 101.**  *See also* **ROM** ACPI management, 345–346 authentication, 850 beep codes, 100–101, [170](#page-46-0) chips *motherboards, 13 troubleshooting, [186](#page-62-0)* configuring, 104, 107 downloading, 106 firmware *troubleshooting, [186](#page-62-0) updates, 105–106, 107* flashing the BIOS, 106–107 menus, 99 passwords, 850–851 POST, beep codes, 100–101 release notes, 106–107 security, 850-851 *access levels, 104–105 data encryption, 105 LoJack (persistence modules), 105 TPM, 105* settings, 104 terminology, 104 TPM, 845–847 troubleshooting, [170](#page-46-0) UEFI BIOS utility system, 103–105 **BitLocker, 539, 611–612, 844–847 BitLocker to Go, 844–847**

**blacklisting/whitelisting, 306, 871 blackouts, 110 Bluetooth, 218, 346–347** classifications, 347 mobile devices, 364 *gaming controllers, 376 headphones, 375 keyboards, 376 mouse, 376 speakers, 375* pairing devices, 347, 377–378 PAN, 347 specifications, 347 **BNC (Bayonet Neill-Concelman) connectors, 133 Bonjour print services, 452 boot device priority, 524–525 boot sector viruses, 817 boot sequence, 515, 524, 526–527** Windows 7 startup modes, 525–526 Windows 8 startup modes, 526–527 Windows 8.1 startup modes, 526–527 Windows 10 startup modes, 526–527 **Boot tab (System Configuration tool), 625–626 bootup process, 98** BIOS, 98–99 *CMOS, 101–102 configuring, 104, 107 downloading, 106 firmware updates, 105–106, 107 flashing the BIOS, 106–107 menus, 99 POST, 100–101 release notes, 106–107 security, 104–105 settings, 104 terminology, 104 UEFI BIOS utility system, 103–104* boot device priority, 524–525 boot sequence, 515, 524, 526–527 *Windows 7 startup modes, 525–526 Windows 8 startup modes, 526–527 Windows 8.1 startup modes, 526–527 Windows 10 startup modes, 526–527* CMOS, 99, 101 *batteries, 102 chips, 101–102*

Last Known Good Configuration, 526 MBR, 524 multibooting, 514 POST, 98 *beep codes, 100–101 troubleshooting, 101* secure boot, 105 UEFI, 99 *configuring, 104, 107 firmware updates, 105–106, 107 menus, 99 security, 104–105 settings, 104 terminology, 104 UEFI BIOS utility system, 103–104* VBR, 524 **botnets, 826 branch caches, 539 bridges, 233 brightness, adjusting, 137** Android devices, 743 iOS devices, 744 **broad network access, cloud computing, 487 broadband Internet connections, 203–204 broadband satellite Internet connections, 206 brownouts, 110 browsers (web)** Internet Explorer, 588 security, 876–877, 882 *ActiveX Filtering, 881–882 InPrivate Browsing, 877–879 OTP, 877 pop-up blockers, 879–880 replay attacks, 877 SmartScreen Filter, 880–881* **BSOD (Blue Screen of Death), troubleshooting, [187](#page-63-0) buffered memory, 69 building** network cables, 256 **PC, 61, 89** *adapter cards, 74–75, 80–81 capture cards, 76, 80 cases, 62–63 CPU, 65, 67–68 data cables, 84, 85 external storage devices, 83–84*

*fans, 63–64 front panel cables, 85, 87, 88 front panel connectors, 87–88 graphics cards, 75, 77 HDD, 69–70, 71–73 internal drives, 69 I/O cards, 75–76, 79 media readers, 81–83 motherboards, 65, 66, 69 NIC, 76, 80 optical drives, 70–71, 73–74 power cables, 84–85 power supplies, 62, 64, 65 RAM, 65, 68–69 safety, 61–62 sound cards, 75, 78 storage controller cards, 75, 78–79 system panel connectors, 86–87 USB motherboard connectors, 87* **buses** 32-bit buses, 66 64-bit buses, 66 front-side buses, 68 *CPU, 112 troubleshooting, [187](#page-63-0)* **buttons** Power button, 86, 88 Reset button, 86, 88

# **C**

**cables, 42, 251** audio cables, 88 building, 256 coax cables, 131–132, 252 *RG-6 cables, 132 RG-59 cables, 132–133* coax connectors, 252 data cables, installing, 84, 85 DVI connectors, 34–35 eSATA cables, 129 fiber-optic cables, 205, 256–257 *MMF cables, 258–259, 261 SMF cables, 258 structure of, 257–258* fiber-optic connectors, 259–260, 261

*duplex multimode LC, 261 LC, 260–261 SC, 260 ST connectors, 260* front panel cables, installing, 85, 87, 88 HDMI cables, 36 IDE cables, 40, 134, 135 Internet connections, 204, 205 lightning cables, 128, 363 maintenance, [166](#page-42-0) micro-USB cables, 362–363 mini-USB cables, 361–362 MMF cables, 258–259 network cables, 246 pinouts, 256 power cables, installing, 84–85 RCA connectors, 37–38 RG-6 cables, 132 RG-59 cables, 132–133 RJ-45 connectors, 254 SATA cables, 39–40, 128–129 SCSI cables, 133 *external SCSI cables, 134 internal SCSI cables, 134–135* SMF cables, 258 STP cables, 253–254 testing, 256 Thunderbolt cables, 36–37 tools, 246–247, 251 *cable testers, 248–249 crimpers, 247–248 loopback adapters, 249 multimeters, 248 punchdown tools, 248 tone generators/probes, 249–250 Wi-Fi analyzers, 250 wire cutters, 247* twisted pair cables/connectors, 130, 131, 252, 256 *category ratings, 254–255 STP cables, 253–254 T56A wiring scheme, 255 T56B wiring scheme, 255 UTP cables, 252–253, 254–255* USB cables, 40–41, 88, 125 *Micro-USB, 126 USB Mini-B, 126*

*USB Type-A, 125 USB Type-B, 127 USB Type-C, 127, 362* UTP cables, 252–253 *Cat 5 UTP, 254 Cat 5E UTP, 254 Cat 6 UTP, 255* VGA connectors, 37 wired networks, cable/device connections, 287 **cache memory, 25, 112 caching** hard drives, 449 web pages, 230 **call centers, 944–945.** *See also* **IT professionalism** angry customers, 924 customer focus, maintaining during calls, 922–925 holding calls, 920–921 illustration of, 945 inexperienced customers, 925 knowledgeable customers, 924 level one technicians, 946–947 level two call center technicians, 947 netiquette, 921–922 prioritizing calls, 945–946 remote technician labs, 948 rude customers, 923–924 support software, 946 talkative customers, 923 transferring calls, 921 work orders, 947 **calling (Wi-Fi), 747–749 cameras** digital cameras, 46 webcams, 46 **capacitors, power supply voltage, 109 capture cards, 26, 76, 80 card readers, laptops** flash card readers, 353 smart card readers, 353–354 **carriages/belts, inkjet printers, 423 case statements, 955 cases (PC), 6–7, 11** all-in-one computers, 7 assembling, 62–64 compact towers, 7–8 fans, 63–64, 114

full-size towers, 7 horizontal cases, 7 **cash receipt thermal printers, 435 Cat 5 UTP (Unshielded Twisted Pair) cables, 254 Cat 5E UTP cables, 254 Cat 6 UTP cables, 255 cause (troubleshooting process), theory of probable** establishing, [173](#page-49-0) laptops, 392, 393 Linux, 795–796 MacOS, 795–796 mobile devices, 392, 393, 795–796 network errors, 311–312 printers, 462 security, 901–902 testing, [173](#page-49-0)[–174](#page-50-0), 311–312 Windows, 708–709 **CAx workstations, 145–146** RAM, 146–147 storage, 147 video cards, 146 **cd command, 653–654, 951, 952 CD (Compact Discs), 33, 71 CDFS (Compact Disc File System), 513 CD-R (CD-Recordable), optical drives, 34 CD-ROM (CD-Read Only Memory), optical drives, 34, 71 CD-RW (CD-Rewritable), optical drives, 34, 71 cell phones, 360–361.** *See also* **mobile devices** airplane mode, 371–372 Android devices, MAC addresses, 303–304 batteries, 361 Bluetooth, 218 cellular networks, 370–371 characteristics of, 331 disposal of, 157 features of, 332 fitness trackers, syncing, 334 hotspots, 364 iPhone *Bluetooth, 218 Find My iPhone application, 760 IPv4 addresses, 284 MAC addresses, 303–304 SD cards, 361* SIM cards, 361, 369

tethering, 332, 364, 374 wireless connections, 364 **cellular data toggles, iOS, 372–373 cellular networks, 206–207, 221, 370–371** 1G, 221, 371 2G, 221, 371 2.5G, 221 3G, 221, 371 3.5G, 221 4G, 222, 371 5G, 222, 371 LTE, 222 mobile hotspots, 207 personal hotspots, 207 tethering, 207 WAN, 348 **Centronics connectors, 134 CGA (Color Graphics Adapter) standard, 138 chain of custody, legal considerations, 943 change management, IT professionalism, 928** change control process, 928–929 disaster prevention/recovery, 931, 934 *backups, 932 overview of, 931 plans, 933–934 power/environment controls, 933* **channels (wireless networks), 295 chemical solvents, disposal of, 156 chipsets** motherboards, 13, 14–15 Northbridge chipsets, 15 Southbridge chipsets, 15 **chkdsk command, 666–668 chmod command, 789–790 chown command, 791 CISC (Complex Instruction Set Computers), 112 clean installations, 524 clear command, 952 CLI (Command-Line Interface), 498, 644, 650** cls command, 648 command /?647–648 Command Shell, 645–646, 650 F7 key, 649 File System CLI commands, 650–666 *disk commands, 666–670 file commands, 658–666*

*folder commands, 654–658 Group Policy commands, 675–677 navigation commands, 651–654 syntax, 650–651 task and system CLI commands, 670–675 wildcard characters, 650–651* help command, 646–647 Linux, 773–775 *administrative commands, 786–793 directory commands, 783 file commands, 783 ls -l command, 783–784 syntax, 783, 786, 793* MacOS, 773–775 network CLI commands, 695 PowerShell, 645 up-arrow key, 648–649 wildcard characters, 650–651 **clients (email), 378–379 client-server roles** email, 224 files, 223 network services, 222–223 web clients, 223–224 **client-side virtualization, 478–479** guest OS, 479 host computers, 479 host OS, 479 hypervisors, 480–482 **Clock and Region control panel (Windows), 574, 604–608 cloning disks, 517–518 closed-ended questions (troubleshooting process), [170](#page-46-0), 311, 919 cloud computing, 475, 487.** *See also* **networks** applications, 483 backups, 932 broad network access, 487 characteristics of, 487 community clouds, 486 email, 483 file storage, 483–484 hybrid clouds, 486 ITaaS, 485 Meraki, 245–246 mobile devices, 758

*locator applications, 759–760 remote backups, 758–759* models of, 485–487 network controllers, 245–246 on-demand (self-service) cloud computing, 487 PaaS, 484 printing, 438 private clouds, 486 public clouds, 485–486 rapid elasticity, 487 resource pooling, 487 SaaS, 484 scenarios, 485–486 services, 484–485 VDI, 484 virtualization and, 475 WVD, 484 **cls command, 648, 951 CMOS (Complementary Metal-Oxide Semiconductors), 99, 101.** *See also* **RAM** batteries, 102 chips, 101–102 **CMYK color wheel, 410–411 coax cables/connectors, 131–132, 252** BNC connectors, 133 RG-6 cables, 132 RG-59 cables, 132–133 **collated printing, 443–444 color, printers, 410–411 command /?647–648 Command Shell (Windows), 645–646, 650 commands** apt-get command, 792 cd command, 653–654, 951, 952 chkdsk command, 666–668 chmod command, 789–790 chown command, 791 clear command, 952 cls command, 648, 951 command /?647–648 copy command, 662–663, 951 cp command, 952 date command, 951, 952 dd command, 793 del command, 661 dir command, 652–653, 951

diskpart command, 668–670 dism command, 672–673 <Drive>: command, 651–652 F7 key, 649 File System CLI commands *disk commands, 666–670 file commands, 658–666 folder commands, 654–658 Group Policy commands, 675–677 navigation commands, 651–654 syntax, 650–651 task and system CLI commands, 670–675 wildcard characters, 650–651* format command, 668 gpresult command, 676–677 gpupdate command, 675–676 help command, 646–647 ifconfig command, 788–789 ipconfig command, 280, 694–695 ipconfig/all command, 272–273, 303 ipconfig/release command, 318 ipconfig/renew command, 318 iwconfig command, 789 kill command, 788 Linux *administrative commands, 786–793 directory commands, 783 file commands, 783 ls command, 952 ls -l command, 783–784 root access commands, 790–793 syntax, 783, 786, 793* md command, 654–656 mkdir command, 951, 952 more command, 660–661 move command, 656–657, 665–666 net use command, 677–678 net user command, 678–679 network CLI commands, 695 nslookup command, 318, 695 passwd command, 787 ping command, 695 *displaying options, 285 testing connectivity, 286 troubleshooting, 314, 318 verifying network connectivity, 280*

ps command, 787–788 ren command, 657–658 robocopy command, 664–665 sfc command, 673–674 shutdown command, 674–675, 792 sudo command, 790–791 taskkill command, 671–672 tasklist command, 670–671 tracert command, 695 type command, 659–660 up-arrow key, 648–649 Windows Run utility, 679–680 xcopy command, 663–664 **commercial software licenses, 940 common problems, troubleshooting** PC, [176](#page-52-0)[–177](#page-53-0) *CPU, [177,](#page-53-0) [181](#page-57-0)[–182](#page-58-0) displays, [177,](#page-53-0) [183](#page-59-0)[–184](#page-60-0) internal components, [177,](#page-53-0) [178](#page-54-0)[–180](#page-56-0) memory, [177,](#page-53-0) [181](#page-57-0)[–182](#page-58-0) motherboards, [177,](#page-53-0) [178](#page-54-0)[–180](#page-56-0) power supplies, [177,](#page-53-0) [180](#page-56-0)[–181](#page-57-0) storage devices, [177](#page-53-0)[–178](#page-54-0)* security, 904–905 **communication encryption, 887** asymmetric encryption, 888–889 authentication, 891 hash encoding, 887 SSID encryption, 890–891 symmetric encryption, 888 **communication skills** customer service *active listening, 918–919 angry customers, 924 focus, maintaining during calls, 922–925 guidelines, 916 holding calls, 920–921 inexperienced customers, 925 Know, Relate, and Understand rule, 918 knowledgeable customers, 924 netiquette, 921–922 open-ended/closed-ended questions, 919 professional behavior, 919–920 rude customers, 923–924 talkative customers, 923*

*transferring calls, 921* operational procedures/documentation, 925, 928 *IT department documentation, 926–927 overview of, 925–926 regulatory compliance requirements, 927–928* troubleshooting and, 915–917 **community clouds, 486 compact towers (PC), 7–8 CompactFlash, 82 Compatibility mode, Windows applications, 642 compliance requirements (regulatory), 927–928 Component Services (Windows), 620 compressing IPv6 addresses, 274–275 computer equipment (security), 840–841 computer forensics, 940–941 Computer Management Console (Windows), 615–616 computers (all-in-one), 8 computers (host), 479 computers (laptop), 328–329, 330–331, 335, 336, 337, 339, 400.** *See also* **mobile devices** addressing (network), displaying addresses, 272–273 batteries, replacing, 357–358 Bluetooth connections, 348 cellular WAN connections, 348 configuring *power settings, 344–346 wireless settings, 346–350* cooling systems, 390 CPU, 337–338, 360 DC jacks, replacing, 358 displays, 341, 390 *backlights, 343 cutoff switches, 343 detachable screens, 342 inverters, 343 LCD displays, 336, 344 LED displays, 341 OLED displays, 341 touchscreens, 342* docking stations, 341 drives, replacing, 359 expansion cards, 351–352 expansion modules, 351–356 expansion slots, 351

flash memory, 352–353 frames, replacing, 360 Function keys, 340 I/O ports, 390 keyboards, 357, 390 microphones, 344 motherboards, 336, 360 PCIe cards, 348–350 port replicators, 341 power supplies, 346 *ACPI power states, 345 BIOS, ACPI management, 345–346* preventive maintenance, 388–390 RAM, 337–338, 355 replacing components, 356–360 SATA drives, 338–339 screens, replacing, 357 shutting, 343 smart card readers, 353–354 SODIMM memory, 354–355, 356 speakers, replacing, 360 SSD, 339 touchpads, 390 troubleshooting, 391 *common problems, 395–398 documenting solutions, 395 identifying the problem, 391–392 plan of action, 393–394 preventive measures, 394 theory of probable cause, 392, 393 verifying functionality, 394* webcams, 344 Wi-Fi antenna connectors, 344 wireless cards, replacing, 360 **computers (personal)** adapter cards, 25–27, 28 adapters, 41 assembling, 61, 89 *adapter cards, 74–75, 80–81 capture cards, 76, 80 cases, 62–63 CPU, 65, 67–68 data cables, 84, 85 external storage devices, 83–84 fans, 63–64 front panel cables, 85, 87, 88*

*front panel connectors, 87–88 graphics cards, 75, 77 HDD, 69–70, 71–73 internal drives, 69 I/O cards, 75–76, 79 media readers, 81–83 motherboards, 65, 66, 69 NIC, 76, 80 optical drives, 70–71, 73–74 power cables, 84–85 power supplies, 62, 64, 65 RAM, 65, 68–69 safety, 61–62 sound cards, 75, 78 storage controller cards, 75, 78–79 system panel connectors, 86–87 USB motherboard connectors, 87* cables, 42 *DVI connectors, 34–35 HDMI cables, 36 IDE cables, 40 RCA connectors, 37–38 SATA cables, 39–40 Thunderbolt cables, 36–37 USB cables, 40–41 VGA connectors, 37* cases, 6–7, 11 *all-in-one computers, 7 compact towers, 7–8 full-size towers, 7 horizontal cases, 7* common problems, troubleshooting, [176](#page-52-0)[–177](#page-53-0) *CPU, [177,](#page-53-0) [181](#page-57-0)[–182](#page-58-0) displays, [177,](#page-53-0) [183](#page-59-0)[–184](#page-60-0) internal components, [177,](#page-53-0) [178](#page-54-0)[–180](#page-56-0) memory, [177,](#page-53-0) [181](#page-57-0)[–182](#page-58-0) motherboards, [177,](#page-53-0) [178](#page-54-0)[–180](#page-56-0) power supplies, [177,](#page-53-0) [180](#page-56-0)[–181](#page-57-0) storage devices, [177](#page-53-0)[–178](#page-54-0)* connectors, 42 *DVI connectors, 34–35 RCA connectors, 37–38 VGA connectors, 37* converters, 41 cooling systems, 17–18 CPU, 18

*defined, 16–17 sockets, 17 ZIF, 17* defined, 4 disassembling, 53 expansion slots, 13, 25, 27, 28 *AGP expansion slots, 28 mini-PCI expansion slots, 27 PCI expansion slots, 27–28 PCIe expansion slots, 28 PCI-X expansion slots, 27 riser cards, 28* input devices, 42, 50 *ADF, 42 barcode scanners, 45 digital cameras, 46 facial recognition scanners, 48 fingerprint scanners, 48–49 flatbed scanners, 42 gamepads, 43 joysticks, 43 keyboards, 42 KVM switches, 43 magnetic stripe readers, 45 microphones, 47 mouse, 42 NFC devices/terminals, 48 signature pads, 46–47 smart card readers, 47 stylus, 44 touchscreens, 43–44 voice recognition scanners, 49 VR headsets, 49, 51 webcams, 46* maintenance, [164](#page-40-0) *benefits of, [164](#page-40-0)[–165](#page-41-0) dust, [165](#page-41-0) internal components, [165](#page-41-0)[–166](#page-42-0)* memory, 18, 25 *cache memory, 25 EEC memory, 25 memory modules, 23–24 nonparity memory, 25 parity memory, 25 RAM, 19, 21–22, 25 ROM, 18–21*

*speeds, 24–25 troubleshooting errors, 25* motherboards, 12, 16, 336 *ATX, 15–16 BIOS chips, 13 chipsets, 13, 14–15 component connections, 14–15 CPU, 12 expansion slots, 13 form factors, 15–16 IDE, 13 ITX, 15, 16 Micro-ATX, 15, 16 Micro-ITX, 15, 16 RAM, 12 SATA, 13 UEFI chips, 13 USB, 14* output devices *AR headsets, 51–52 defined, 50 headphones, 53 monitors, 50–51 printers, 52 projectors, 51 speakers, 53 VR headsets, 51* ports *8P8C ports. See network ports audio ports, 39 DisplayPorts, 35 DVI connectors, 34–35 game ports, 39 I/O ports, 38 network ports, 39 PS/2 ports, 38, 121–122 RCA connectors, 37–38 RJ-45 ports. See network ports VGA connectors, 37* power supplies, 6, 9, 11 *AT, 9 ATX, 9 connectors, 9–11 EPS12V, 9 form factors, 9 voltage, 11*

security, workstations, 849–850 *BIOS, 850–851 logins, 851–853* storage devices, 28–29 *ATA, 30 EIDE, 30 floppy disk drives, 30 HDD, 30 IDE, 30 interfaces, 29–30 magnetic media storage, 30 optical drives, 32–34 PATA, 30 SATA, 29, 30 SCSI, 30 semiconductor storage, 31–32 SSD, 31–32 SSHD, 32 tape drives, 30* Windows, MAC addresses, 305 **computers (specialized), 145, 153** audio/video editing workstations, 145–146 *audio cards, 148 monitors, 149 storage, 149 video cards, 148* CAx workstations, 145–146 *RAM, 146–147 storage, 147 video cards, 146* gaming PC, 151 *audio cards, 152 cooling systems, 153 storage, 152–153 video cards, 151–152* NAS, 154–155 thick clients, 154 thin clients, 153–154 virtualization workstations, 150 *processors, 150–151 RAM, 151* **COM (Component Object Models), 620 conditional statements, 953, 955** if-then statements, 954 loops, 955 *do-while loops, 956–957*

*for loops, 955–956 post-test loops, 955 pre-test loops, 955 while loops, 956* relational operators, 954 **configuring** applications, Windows configurations, 639–644 audio/video editing workstations, 147–149 BIOS, 104 CAx workstations, 145–147 DHCP addressing, 277–278 exceptions to Windows Defender Firewall, 874–875 firewalls, 307, 895 gaming PC, 151–153 group accounts, 862, 868 idle timeouts, 861 Internet Explorer, 588 IoT devices, 308–309 IPv4 addresses, 283–284 laptops *power settings, 344–346 wireless settings, 346–350* networks *profiles, 692–693 wired networks, 290–293 wireless networks, 293–296* NIC, 280, 283–284, 286 printers, 444–445, 446 *media control options, 445 output options, 445 sharing, 448–449* screen saver locks, 861 specialized computers, 145–153 SSID, wireless networks, 294 UEFI, 104 user accounts, 862, 868–869 virtualization workstations, 150 Wi-Fi, 889–890 Windows Defender Firewall, 876 wired network connections, 688 *Internet connectivity, verifying with Windows GUI, 693–694 ipconfig command, 694–695 IPv4 addresses, 688 IPv6 addresses, 692 network CLI commands, 695*

*network profiles, 692–693 wired NIC, 689–690* wired networks, 286 *cable/device connections, 287 switch port/device connections, 287 wireless router/modem connections, 288–289* wired NIC, 689–690 **wireless mesh networks, 201, 296** wireless networks, 286, 299, 695–697 *remote access protocols, 697–699 Remote Assistance, 699–700 Remote Desktop, 699–700 SSH, 698–699 Telnet, 698–699 VPN access, 697–698* **connection technologies (Internet), 203, 207** analog (dialup) connections, 203 broadband connections, 203–204 cable connections, 204, 205 cellular connections, 206–207 *mobile hotspots, 207 personal hotspots, 207 tethering, 207* DSL connections, 204 ISDN, 203 line of sight wireless Internet, 205 satellite Internet connections, 206 tethering, 207 **Connections tab (Network and Internet control panel), 582–583 connectivity** Internet connections *troubleshooting secure connections, 316–317 verifying with Windows GUI, 693–694* mobile devices, troubleshooting, 374 monitors, 137 network connectivity, troubleshooting, 315–316 printers *Ethernet connections, 416 FireWire connections, 415–416 parallel connections, 415 serial connections, 414 USB connections, 415 wireless connections, 416–417* testing, ping command, 286 **connectors, 42**

BNC connectors, 133 Centronics connectors, 134 coax connectors, 131–132, 252 duplex multimode LC, 261 DVI connectors, 34–35 fiber-optic connectors, 259–260, 261 *duplex multimode LC, 261 LC, 260–261 SC, 260 ST connectors, 260* front panel connectors, installing, 87–88 IDE connectors, 134 LC, 260–261 lightning connectors, 128 power supplies, 9–10 *20-pin connectors, 10 24-pin connectors, 10 auxiliary power connectors, 11 Berg keyed connectors, 10 Molex keyed connectors, 10 PCIe power connectors, 11 SATA keyed connectors, 10 slotted connectors, 10* RCA connectors, 37–38 RJ-11 connectors, 131 RJ-45 connectors, 130, 254 SATA connectors, 128–129 SC, 260 SCSI connectors, 133 *Centronics connectors, 134 internal SCS connectors, 134–135* ST connectors, 260 system panel connectors, installing, 86–87 twisted pair connectors, 130, 252 *RJ-11 connectors, 131 RJ-45 connectors, 130* USB connectors, 125 *Micro-USB, 126 motherboard connectors, 87 USB Mini-B, 126 USB Type-A, 125 USB Type-B, 127 USB Type-C, 127* VGA connectors, 37 Wi-Fi antenna connectors, laptops, 344 **contactless NFC (Near Field Communication), 749** **Content tab (Network and Internet control panel), 582–583 contrast ratios, 137 Control Panel (Windows), 567, 568–570, 575** Administrative Tools, 614–615, 623 *Component Services, 620 Computer Management Console, 615–616 Data Sources, 622 Event Viewer, 616–617 Local Users and Groups, 618–619 Performance Monitor, 619 Print Management, 622 Services console (services.msc), 620–621 Windows Memory Diagnostics, 623* Appearance and Personalization, 574, 589–591 Clock and Region, 574, 604–608 Devices and Printers control panel, 601–603 Display, 589–591 Ease of Access, 574 File Explorer Options, 612–614 Folder Options, 612–614 Hardware and Sound, 573 *Devices and Printers, 601–603 Sound, 603* Network and Internet, 572, 588 *Advanced tab, 584 Connections tab, 582–583 Content tab, 582–583 General tab, 580 HomeGroups, 586–587 Network and Sharing Center, 584–586 Privacy tab, 581 Programs tab, 583 Security tab, 580–581 settings, 579* Power, 591–594 Programs, 573, 608–610 Sound, 603 System, 595–599 System and Security, 572 Troubleshooting, 611 User Accounts, 573, 575–579 views, 570–571 **controllers (Bluetooth), 376 conventional locks, 836**

**conversation etiquette, [169](#page-45-0) converters, 41 cooling systems** active cooling, 115 CPU, 68, 114–116, 142–143 gaming PC, 153 graphics card cooling systems, 115–116 laptops, 390 PC, 17–18 water cooling systems, 116 **copy command, 662–663, 951 core counts (CPU), 113 cost of ownership (TCO), printers, 411–412 cp command, 952 CPU (Central Processing Units), 18** AMD sockets, 67 architectures, 111–112, 116 cache memory, 112 case fans, 114 CISC, 112 cooling systems, 68, 114–116, 142–143 core counts, 113 defined, 16–17 fans, 115, [165](#page-41-0) front-side buses, 112 GPU, 114 graphics card cooling systems, 115–116 heat sinks, 114–115, [165](#page-41-0) Hyper-Threading, 112 HyperTransport, 112 installing, 65, 142–143 Intel sockets, 67 laptops, 337–338, 360 motherboards, 12 multicore processors, 113 NX bits, 114 overclocking, 112 packages, 66 PC *installing CPU, 65 selecting CPU, 67–68 selecting RAM, 68–69* processors *32-bit processors, 68 64-bit processors, 68*

*AMD sockets, 67 front-side buses, 68 Intel sockets, 67 processor chips, 67 speeds, 67–68* RAM, maintenance, [165](#page-41-0) replacing, laptops, 360 RISC, 112 selecting, PC, 67–68 sockets *LGA sockets, 17 PGA sockets, 17* speeds, 112 thermal compound, 142 troubleshooting, [177,](#page-53-0) [181](#page-57-0)[–182](#page-58-0), [187](#page-63-0) upgrading, 142–143 virtualization, 113 water cooling systems, 116 ZIF, 17 **Credential Manager (Windows), 577 crimpers, 247–248 cron tables, 779–780 custody (legal considerations), chain of, 943 customers, [168](#page-44-0)** customer service *active listening, 918–919 angry customers, 924 focus, maintaining during calls, 922–925 guidelines, 916 holding calls, 920–921 inexperienced customers, 925 Know, Relate, and Understand rule, 918 knowledgeable customers, 924 netiquette, 921–922 open-ended/closed-ended questions, 919 professional behavior, 919–920 rude customers, 923–924 talkative customers, 923 transferring calls, 921* liability release forms, [168](#page-44-0) OS requirements, 500–501 troubleshooting process, [169](#page-45-0)[–170](#page-46-0) *beep codes, [170](#page-46-0) BIOS, [170](#page-46-0) conversation etiquette, [169](#page-45-0) documenting responses, [170](#page-46-0)*

*open-ended/closed-ended questions, [170,](#page-46-0) 310–311 POST, [170](#page-46-0)* work orders, documenting information in, 905 **customizing** Appearance and Personalization control panel (Windows), 574, 589–591 Display control panel (Windows), 589–591 Display Settings (Settings app), 588 Windows installations, 517 **cutoff switches, laptops, 343 cyber law, 942**

### **D**

**data** backups, [168](#page-44-0) data-sending Trojans, 818 destruction *data wiping, 847–848, 849 HDD, 848–849* encryption *BIOS, 105 BitLocker, 844–847 BitLocker to Go, 844–847 EFS, 844 files/folders, 844–847 UEFI, 105* loss, 841–842, 932 migration, OS upgrades, 506 *PCmover Express, 508 USMT, 506–507 Windows Easy Transfer, 507–508* persistent data, 941 privacy, printer sharing, 449 recovery *Linux, 775–776 MacOS, 776–777* security, 841 *backups, 842 DLP, 842 files/folders, permissions, 842–843* storage devices, 28–29 *ATA, 30 EIDE, 30 floppy disk drives, 30*

*HDD, 30 IDE, 30 interfaces, 29–30 magnetic media storage, 30 optical drives, 32–34 PATA, 30 SATA, 29, 30 SCSI, 30 semiconductor storage, 31–32 SSD, 31–32 SSHD, 32 tape drives, 30* volatile data, 941 wiping, 763, 847–848 **data cables, installing, 84, 85 Data Sources (Windows), 622 date command, 951, 952 DC jacks, 358 dd (disk duplicate) command, 793 DDoS (Distributed DoS) attacks, 826 DDR SDRAM (Double Data Rate SDRAM), 21 DDR2 SDRAM, 22 DDR3 SDRAM, 22 DDR4 SDRAM, 22 DE-15 connectors.** *See* **VGA connectors deactivating/activating features, Windows, 609 deadbolt locks, 837 dedicated print servers, 453–454 default programs, Windows, 609–610 degaussing wands, 847 del command, 661 desktops** Apple Aqua Desktop, 771–772 Ubuntu Unity Desktop, 770–771 Windows 7, 542–543 Windows 8, 543–544 *Personalization menu, 546–547 Start menu, 546–547* Windows 10, 545–548 virtual desktops *VDI, 484 WVD, 484* **destroying data** data wiping, 847–848, 849 HDD, 848–849 **destructive Trojans, 818**

**detachable screens, laptops, 342 Details tab (Windows 10 Task Manager), 555 developers (printers), disposal of, 156 Device Manager (Windows), 600–601, 603** NIC, updating, 282–283 troubleshooting process, [171](#page-47-0)[–172](#page-48-0) **Devices and Printers control panel (Windows), 601–603 DHCP (Dynamic Host Configuration Protocol), 216** dynamic addressing, 277–278 IPv4 addresses, network configuration, 292–293 NIC, 286 servers, 225 **diagnostic tools, troubleshooting process, [173](#page-49-0) dialup (analog) Internet connections, 203 digital assistants** Google Now, 753–754 "Okay Google", 753 Siri, 738, 754 **digital cameras, 46 digitizers** microphones, 47 stylus, 44 **DIMM (Dual Inline Memory Modules), 23–24 DIP (Dual Inline Package) chips, 22–23 dir command, 652–653, 951 direct mobile billing, 749 directories** changing, 653–654 File Explorer (Windows), 560–563 Linux commands, 783 Unix permissions, 784–786 **disabling** AutoPlay, 883–884 AutoRun, 883 ports, 871 UPnP, 899–900 Windows Defender Firewall, 873–874 **disassembling PC, 53 disaster prevention/recovery, 931, 934** backups, 932 overview of, 931 plans, 933–934 power/environment controls, 933 **disk cloning, 517–518 disk drives, SSD, 31**

**Disk Error-Checking tool (Windows), 638 Disk Management (Windows), 632–633, 639** arrays, 635–636 disk CLI commands, 658–659, 670 *chkdsk command, 666–668 diskpart command, 668–670 format command, 668* Disk Error-Checking tool, 638 disk operations, 631 drive status, 633–634 mounting disks, 634–635 optimizing disks, 636–638 scenarios, 631–632 storage devices, 509–510 **Disk Optimization tool (Windows), 637 disk utilities** Linux, 777–778 MacOS, 777–778 **diskpart command, 668–670 dism command, 672–673 Display control panel (Windows), 589–591 Display Settings (Settings app), 588 displaying** drive contents *current drives, 652–653 different drives, 651–652* IPv4 addresses, 272–273 IPv6 addresses, 272–273 MAC addresses, 272–273 **DisplayPorts, 35, 124–125 displays (screens).** *See also* **monitors screens (displays)** Android devices *calibration, 743 orientation, 741–742* iOS devices *GPS, 746 screen calibration, 744 screen orientation, 742* laptops, 341, 390 *backlights, 343 cutoff switches, 343 detachable screens, 342 inverters, 343 LCD displays, 341, 344 LED displays, 341*

*OLED displays, 341 replacing, 357 touchscreens, 342* locks, 755–758, 854, 861 size, 136 standards, 138 touchscreens, 43–44, 342, 734 troubleshooting, [177,](#page-53-0) [183](#page-59-0)[–184](#page-60-0) **disposal of equipment/supplies, 155–156, 157** aerosol cans, 156 batteries, 156 cell phones, 157 chemical solvents, 156 developers (printers), 156 inkjet cartridges, 156 monitors, 156 SDS, 157 tablets, 157 toner cartridges, 156 **DLP (Data Loss Prevention), 842 DLP (Digital Light Processing) projectors, 51 DMZ (Demilitarized Zones), 300–301, 870, 896 DNA (Digital Network Architecture) Center, 242 DNS (Domain Name System) protocol, 214** poisoning attacks, 826 servers, 225–227 troubleshooting, 318 **docking stations, laptops, 341 documents** ADF, 42 change control worksheets, 929 customer information, documenting in work orders, 905 disaster prevention/recovery plans, 933–934 legal considerations, IT professionalism, 942–943 liability release forms, [168](#page-44-0) operational procedures, 925, 928 *IT department documentation, 926–927 overview of, 925–926 regulatory compliance requirements, 927–928* .PDF format, 437 reference tools (troubleshooting) *Internet reference tools, [185](#page-61-0) personal reference tools, [185](#page-61-0)* responses (troubleshooting process), documenting, [170](#page-46-0)

SDS, 157 troubleshooting process, [176](#page-52-0) *laptops, 395 Linux, 797–798 MacOS, 797–798 mobile devices, 395, 797–798 network errors, 313 printers, 463–464 security, 904 Windows, 710* .XPS format, 438 **.docx files, 565 domains, Windows networking, 680–681 DoS (Denial of Service) attacks, 826 DoS Trojans, 818 dot pitch, 137 double parity (RAID), 118 double-sided memory modules, 24 do-while loops, 956–957 downloading** BIOS, 106 mirrors, 823 **downtime, preventing, 932 dpi (Dots Per Inch), 410 DRAM (Dynamic RAM), 21, 24–25 <Drive>: command, 651–652 drives** bays, installing, 71–73 Disk Management *drive status, 633–634 mounting disks, 634–635* displaying contents *current drives, 652–653 different drives, 651–652* **drive activity LED, 86, 88** enclosures, RAID, 118 flash drives, 353 HDD *data destruction, 848–849 installing, 71–73 recycling, 848–849 selecting, 69–70* installing, 69 mapping, 680, 683 optical drives, 359 *installing, 73–74 selecting, 70–71*

replacing, 359 SATA drives, 338–339 SSD, 339 **DRM (Digital Rights Management), 940 DSL (Digital Subscriber Line) Internet connections, 204 dual monitors, using, 138–139 dual voltage power supplies, 109 dumpster diving, 833 duplex multimode LC (Lucent Connectors), 261 duplexing assemblies** inkjet printers, 422 laser printers, 427 **dust, preventive maintenance, [165](#page-41-0) DVD (Digital Versatile Discs), 33, 71 DVD+/−R, optical drives, 34 DVD+/−RW, optical drives, 34 DVD-RAM (DVD-Random Access Memory), optical drives, 34 DVD-ROM (DVD-Read Only Memory), optical drives, 34, 71 DVD-RW, optical drives, selecting, 71 DVI (Digital Visual Interface) connectors, 34–35 DVI ports, 123–124 DxDiag (DirectX Diagnostic) tool, 630–631 dynamic addressing, 277–278 dynamic disks, partitioning hard drives, 512 dynamic locks, 851**

# **E**

**Ease of Access control panel (Windows), 574 Edge (Microsoft)** pop-up blockers, 879–880 SmartScreen Filter, 880–881 **EEC (Error-Correcting Code) memory, 25 EEPROM (Electrically Erasable PROM), 20–21 effected systems (malware), remediating, 823–825 EFS (Encrypting File Systems), 539, 844 EIDE, storage devices, 30 electrical power, 107.** *See also* **batteries; power supplies** ESD, 5–6 fluctuations, 110, 111 Ohm's law, 108, 109 power fluctuations, 110, 111 power protection devices, 110–111

safety, 5–6 voltage, 107–108 *capacitors, 109 dual voltage power supplies, 109 Ohm's law, 108, 109 power fluctuations, 110, 111 power protection devices, 110–111 power supplies, 108–109* wattage, 107–108 **electromagnetic degaussing devices, 847 electronic locks, 837 email** accounts *Android configuration, 381–382 Internet email, 382–383 iOS configuration, 382 required information, 380–381* client and server role (network services), 224 clients, 378–379 cloud-based email, 483 IMAP, 379 mail servers, 229–230 management protocols, 214 MAPI, 380 MIME, 379 netiquette, IT professionalism, 921–922 POP3, 379 servers, 378–379 SMTP, 380 SSL, 380 **embedded systems, 242–243 employee access (user accounts), terminating, 860 encryption, 887** asymmetric encryption, 888–889 authentication, 891 BIOS, 105 BitLocker, 611–612, 844–847 BitLocker to Go, 844–847 EFS, 539, 844 files/folders, 844–847 hash encoding, 887 SSID encryption, 890–891 symmetric encryption, 888 UEFI, 105 Wi-Fi configuration, 889–890 **end devices (hosts), 222–223**

**endpoint management servers, 241–242 enterprise licenses, 939 Enterprise x64 Upgrade Task Sequence Editor, 523 environmental concerns** disposal of equipment/supplies, 156 preventive maintenance, [166](#page-42-0)[–167](#page-43-0) **environmental variables, 953 environment/power controls, disaster prevention/ recovery, 933 ePHI (electronic Protected Health Information), 936–937 EPROM (Erasable PROM), 20 EPS12V power supplies, 9 equipment/supplies, disposal of, 155–156, 157** aerosol cans, 156 batteries, 156 cell phones, 157 chemical solvents, 156 developers (printers), 156 inkjet cartridges, 156 monitors, 156 SDS, 157 tablets, 157 toner cartridges, 156 **Erase Data feature (iOS devices), 757 erasing data, 847–848 e-readers, 333, 368 ergonomic keyboards/mouse, 144 error messages, troubleshooting, [187](#page-63-0) errors (memory), troubleshooting, 25 eSATA** adapter cards, 26, 130 cables, 129 **ESD (Electrical Static Discharge), 5–6 Ethernet** Ethernet over Power, 244–245 PoE, switches, 244 printer connections, 416 **ethical considerations, IT professionalism, 934–935** PCI information, 936, 937 PHI, 936–937 PII, 935–936, 937 **etiquette (conversation), [169](#page-45-0) EULA (End User Licensing Agreements), 938–939 Event Viewer (Windows), [170](#page-46-0)[–171,](#page-47-0) 616–617 evidence bags, 943**

**exFAT (FAT64), 513 expansion cards.** *See also* **adapter cards** ExpressCard/34, 351, 352 ExpressCard/54, 352 laptops, 351–352 SSD, 31 **expansion modules, laptops, 351–356 expansion slots, 25, 27, 28** adapter cards, 76–77 AGP expansion slots, 28 laptops, 351 mini-PCI expansion slots, 27 motherboards, 13 PCI expansion slots, 27–28, 66 PCIe expansion slots, 28, 66 PCI-X expansion slots, 27 riser cards, 28 **exporting, Local Security Policy (Windows), 858–859 ExpressCard/34, 351, 352 ExpressCard/54, 352 extended partitions, 512 extenders (repeaters), 233–234 external devices** storage devices, selecting, 83–84 troubleshooting, [186](#page-62-0) **external SCSI cables, 134**

#### **F**

**F7 key, Windows commands, 649 facial recognition scanners, 48 failed logins** mobile devices, 756–757 user accounts, 861 **fans (case), 63–64, 114, 115, [165](#page-41-0) FAT32 (File Allocation Table 32), 513 FAT64 (exFAT), 513 feeders** 3D printers, 440 inkjet printers, 421–422 **FHD (Full High Definition) standard, 138 fiber-optic cables, 205, 256–257** MMF cables, 258–259, 261 SMF cables, 258 structure of, 257–258

**fiber-optic connectors, 259–260, 261** LC, 260–261 SC, 260 ST connectors, 260 **filaments, 3D printers, 439–440 file and client server role (network services), 223 File Explorer (Windows), 556–557, 566** directory structures, 560–563 files *attributes, 565–566 extensions, 564–565* folders *nested folders, 560–561 Program Files folder, 563 System folder, 562–563 User folder, 562* libraries, 560 Options control panel, 612–614 Run as Administrator, 559 This PC feature, 558 **file servers, 227–228 File System (Windows)** CLI commands, 650 *syntax, 650–651 wildcard characters, 650–651* disk CLI commands, 658–659, 670 *chkdsk command, 666–668 diskpart command, 668–670 format command, 668* file commands, 658–659, 666 *copy command, 662–663 del command, 661 more command, 660–661 move command, 665–666 robocopy command, 664–665 type command, 659–660 xcopy command, 663–664* folder commands, 654 *md command, 654–656 move command, 656–657 ren command, 657–658* Group Policy commands *gpresult command, 676–677 gpupdate command, 675–676* navigation commands, 651 *cd command, 653–654*

*dir command, 652–653 <Drive>: command, 651–652* net use command, 677–678 net user command, 678–679 task and system CLI commands, 670 *dism command, 672–673 sfc command, 673–674 shutdown command, 674–675 taskkill command, 671–672 tasklist command, 670–671* Windows Run utility, 679–680 **file systems** APFS, 768 EFS, 844 HFS Plus, 768 Linux, 766, 768 MacOS, 768, 769–770 Unix, 768 **files** cloud-based storage, 483–484 data security, 842–843 dd command, 793 directing output to files, 658–659 encryption, 844–847 File System commands, 658–659, 666 *copy command, 662–663 del command, 661 more command, 660–661 move command, 665–666 robocopy command, 664–665 type command, 659–660 xcopy command, 663–664* Linux commands, 783 managing, OS and, 497–498 network file sharing, 683–684, 688 *administrative shares, 684 local resources, 685–686 printers, 686–687* permissions, 842–843 storage (cloud-based), 483–484 transport/management protocols, 215 Unix permissions, 784–786 Windows file extensions, 564–565 **filesystems (OS)** CDFS, 513 FAT32, 513

FAT64 (exFAT), 513 NFS, 513 NTFS, 513 **filtering** ActiveX Filtering, 881–882 application layer filtering, 895 MAC addresses, 303–306 packets, 895 SmartScreen Filter, 880–881 **Find My iPhone application, 760 fingerprint scanners, 48–49, 852 fire safety, PC assembly, 61–62 firewalls, 238–239, 299, 869** application layer filtering, 895 ASA firewalls, 829 configuring, 307, 895 DMZ, 870, 896 hardware firewalls, 894 internal OS firewalls, 239 network access, 869 next-generation firewalls. See UTM NoRoot Firewalls, 764 packet filtering, 895 Packet Tracer, 307 private networks, 872 proxy servers, 895 software firewalls, 871, 872, 894–895 SPI, 894, 895 Windows Defender Firewall, 239, 871, 872 *configuring, 876 enabling/disabling, 873–874 exceptions, 874–875 opening, 871 Windows Defender Firewall with Advanced Security, 875–876* **FireWire, printer connections, 415–416 firmware, 893** BIOS firmware *troubleshooting, [186](#page-62-0) updates, 105–106, 107* Linux updates, 781 MacOS updates, 781 motherboard updates, 105–106 UEFI updates, 105–106, 107 viruses, 817 wireless security, 893

**first response, legal considerations, 942 fitness trackers, 334, 365 flash card readers, 353 flash cards, 353 flash drives, 353 flash memory, 352–353 flashing the BIOS, 106–107 flatbed scanners, 42 floppy disk drives, 30 fluorescent backlights, laptops, 343 focus (customer), maintaining during calls, 922–925 Folder Options control panel (Windows), 612–614 folders** data security, 842–843 encryption, 844–847 File Explorer (Windows), nested folders, 560–561 File System (Windows), commands, 654 *md command, 654–656 move command, 656–657 ren command, 657–658* managing, OS and, 497–498 permissions, 842–843 **for loops, 955–956 forensics (computer), 940–941 form factors** motherboards, 15–16 power supplies, 9 SSD, 31–32 **format command, 668 formatting hard drives, 513, 514 forwarding (port), 302–303, 871, 896–899 frames (laptops), replacing, 360 front panel cables, installing, 85, 87, 88 front panel connectors, installing, 87–88 front-side buses, 68** CPU, 112 troubleshooting, [187](#page-63-0) **FTP (File Transfer Protocol), 215** file servers, 227–228 FTP Trojans, 818 FTPS, 227 SCP, 228 SFTP, 228 troubleshooting, 316–317

**FTPS (File Transfer Protocol Secure), 227 full formatting hard drives, 514 full-size towers, PC, 7 Function keys (laptops), 340 functionality (troubleshooting process), verifying, [175](#page-51-0)** laptops, 394 Linux, 797 MacOS, 797 mobile devices, 394, 797 network errors, CH06.01020–312 printers, 463 security, 903 Windows, 710 **fuser assemblies, laser printers, 425**

#### **G**

**gadgets, Windows Desktop, 542–543 games** controllers (Bluetooth), 376 gamepads, 43 gaming PC, 151 *audio cards, 152 cooling systems, 153 storage, 152–153 video cards, 151–152* joysticks, 43 Playstation 4, MAC addresses, 304 ports, 39, 121 **GDDR SDRAM, 22 General tab** Network and Internet control panel, 580 System Configuration tool, 625 **GNOME Keyring, 781–782 gnome-Terminal, 774 Google Now, 753–754 gpresult command, 676–677 GPS (Global Positioning Systems), 367** Android devices, 745–746 iOS devices, 746 receivers, 367 **GPT (GUID Partition Tables), 511 gpupdate command, 675–676 GPU (Graphics Processing Units), 114, 116** **graphics** cards, 75, 77, 115–116 cooling systems, 115–116 monitor display standards, 138 pixels, 137, 137 ports *DisplayPorts, 124–125 DVI ports, 123–124 HDMI ports, 124 VGA ports, 123* video cards *audio/video editing workstations, 148 CAx workstations, 146* **group accounts** Active Directory, 867–868 administrator accounts, 865 assigning users to, 864 configuring, 862, 868 creating, 866–867 guest accounts, 865 Local Users and Groups Manager tool, 862 Local Users and Groups (Windows), 618–619 properties of, 865–866 user groups, 865 **Group Policy commands** gpresult command, 676–677 gpupdate command, 675–676 **guest accounts, 860, 863, 865 guest OS (client-side virtualization), 479 GUI (Graphical User Interfaces), 498** Android devices, 730–731 Internet connectivity, verifying, 693–694 iOS devices, 757–758 Linux, 483, 770–771 MacOS, 771–773

# **H**

**hard drives.** *See* **HDD hardware.** *See also* **peripherals** access, OS and, 497 firewalls, 894 print servers, 452–453 requirements, OS and, 501–502 security, 840–841

troubleshooting, [186](#page-62-0)[–187](#page-63-0) upgrading, 145 **Hardware and Sound control panel (Windows), 573** Device Manager, 600–601, 603 Devices and Printers, 601–603 Sound, 603 **hash encoding, 887 HD (High Definition) standard, 138 HD-15 connectors.** *See* **VGA connectors HDD (Hard Disk Drives), 30** caching, 449 cloning disks, 517–518 data destruction, 848–849 dd command, 793 drive bays, installing HDD, 71–73 installing, 71–73, 143–144 maintenance, 639 multibooting, 514 partitioning, 510, 513, 515 *active partitions, 511–512 basic disks, 511 dd command, 793 dynamic disks, 512 extended partitions, 512 filesystems, 513 formatting, 513, 514 GPT, 511 logical drives, 512 MBR, 511 multiple partitions, 514 primary partitions, 511 recovery partitions, 522* persistent data, 941 recycling, 848–849 selecting, 69–70 **HDMI (High Definition Multimedia Interface) cables, 36 HDMI ports, 124 headphones, 53, 375 headsets** AR headsets, 51–52, 366 VR headsets, 49, 51, 366 **heat sinks, CPU, 114–115, [165](#page-41-0)**

**help** help command, 646–647 ping command, 695 *displaying options, 285 testing connectivity, 286 troubleshooting, 314, 318 verifying network connectivity, 280* **HEPA (High-Efficiency Particulate Air) filtration, 457 "Hey Siri", 754 HFS Plus (Hierarchical File System Plus), 768 hiding IP addresses, 231 holding calls, IT professionalism, 920–921 Home button (iOS devices), 738 home networks (typical), 280–281 home screen, Android devices, 734–736, 737 home wired networks, 288–289 HomeGroups (Windows), 586–587, 681–682 horizontal cases, PC, 7 host computers, 479 host device icons, 197 host OS (client-side virtualization), 479 hosts (end devices), 222–223 hotend nozzles, 3D printers, 440–441 hotspots, 348–349, 373–374** mobile devices, 364 mobile hotspots, 207 personal hotspots, 207, 373–374 **HTTP (HyperText Transfer Protocol), 214, 228–229 HTTPS (HTTP Secure), 214, 228 hubs, 233, 234–235 hybrid clouds, 486 Hyper-Threading, 112 HyperTransport, 112 hypervisors, 476** bare-metal hypervisors. See Type 1 (native) hypervisors implementation examples, 480–481 Type 1 (native) hypervisors, 480 Type 2 (hosted) hypervisors, 480

## **I**

**IaaS (Infrastructure as a Service), 484–485 iCloud, 759 ICMP (Internet Control Message Protocol), 285**

ping command *displaying options, 285 testing connectivity, 286* troubleshooting, 318 **icons Android devices** *navigation icons, 735–736 notification icons, 736 organizing, 734–735* networks, 196 *host device icons, 197 intermediary device icons, 197–198 network media icons, 198* **IDE (Integrated Drive Electronics)** cables, 40, 134, 135 connectors, 134 motherboards, 13 storage devices, 30 **identifying the problem (troubleshooting process), [169](#page-45-0)[–170](#page-46-0), [173](#page-49-0)** beep codes, [170](#page-46-0) BIOS, [170](#page-46-0) conversation etiquette, [169](#page-45-0) Device Manager, [171](#page-47-0)[–172](#page-48-0) diagnostic tools, [173](#page-49-0) documenting responses, [170](#page-46-0) Event Viewer, [170](#page-46-0)[–171](#page-47-0) laptops, 391–392 Linux, 795 MacOS, 795 mobile devices, 392, 794–795 network errors, 310–311 open-ended/closed-ended questions, [170](#page-46-0) POST, [170](#page-46-0) printers, 461 security, 901 Task Manager, [172](#page-48-0) Windows, 707–708 **identity** management protocols, 214 theft *impersonation attacks, 833 IT professionalism, 935–936, 937 PII, 935–936, 937* **idle timeouts, 861 IDS (Intrusion Detection Systems), 239**

**IEEE (Institute of Electrical and Electronic Engineers)** 802.11i protocol, 891 WLAN protocols, 217–218 **ifconfig command, Linux, 788–789 if-then statements, 954 image, printing to, 438 imaging drums, laser printers, 424 IMAP (Internet Message Access Protocol), 214, 379 IMEI (International Mobile Equipment Identity) numbers, 369 impact printers, 435–436, 459–460 impersonation attacks, 833 IMSI (International Mobile Subscriber Identity) numbers, 369 inexperienced customers, IT professionalism, 925 inkjet printers, 417–418** carriages/belts, 423 duplexing assemblies, 422 feeders, 421–422 ink cartridges, 156, 418–419 paper, 418–419 preventive maintenance, 456 print heads, 420–421 rollers, 421 **in-place upgrades, 523 InPrivate Browsing, 877–879 input devices, 42, 50** ADF, 42 barcode scanners, 45 digital cameras, 46 facial recognition scanners, 48 flatbed scanners, 42 gamepads, 43 joysticks, 43 keyboards, 42, 48–49 KVM switches, 43 magnetic stripe readers, 45 microphones, 47 mouse, 42 NFC devices/terminals, 48 signature pads, 46–47 smart card readers, 47 stylus, 44 touchscreens, 43–44

voice recognition scanners, 49 VR headsets, 49, 51 webcams, 46 **installing** adapter cards, 74–75, 80–81 applications, Windows installations/configurations, 639–644 cables *data cables, 84, 85 front panel cables, 85, 87, 88 power cables, 84–85* CPU, 65, 142–143 front panel connectors, 87–88 HDD, 71–73, 143–144 internal drives, 69 motherboards *PC, 65, 66, 69 USB motherboard connectors, 87* NIC, 282–283 optical drives, 73–74 OS *account creation, 515–516 clean installations, 524 cloning disks, 517–518 recovery partitions, 522 remote network installations, 519–520 unattended network installations, 520–521* power supplies, PC, 62, 65 printers, 442–444 RAM, 65 storage devices, 143–144 system panel connectors, 86–87 third-party software, Windows installations, 107 uninstalling programs, Windows, 608, 642–643 USB motherboard connectors, 87 VM, Linux installations, 483 Windows, 107 Windows 7, 515, 516–517 *account creation, 515–516 cloning disks, 517–518 custom installations, 517* Windows 8, 515, 516–517 *account creation, 515–516 cloning disks, 517–518 custom installations, 517*

Windows 8.1, 515, 516–517 *account creation, 515–516 cloning disks, 517–518 custom installations, 517* Windows 10, 515, 516–517 *account creation, 515–516 cloning disks, 517–518 custom installations, 517* **integrated routers, 237, 238–239 Intel sockets, supported processors, 67 interlaced monitors, 137 intermediary device icons, 197–198 internal components (PC), troubleshooting, [177,](#page-53-0) [178](#page-54-0)[–180](#page-56-0) internal drives, 69** HDD *installing, 71–73 selecting, 69–70* optical drives *installing, 73–74 selecting, 70–71* **internal optical drives, 32–34 internal OS firewalls, 239 internal SCSI cables, 134–135 Internet** connectivity, 203, 207 *analog (dialup) connections, 203 broadband connections, 203–204 cable connections, 204, 205 cellular connections, 206–207 DSL connections, 204 ISDN, 203 line of sight wireless Internet, 205 satellite Internet connections, 206 troubleshooting secure connections, 316–317 verifying with Windows GUI, 693–694* email, 382–383 Network and Internet control panel (Windows), 572, 579 reference tools (troubleshooting), [185](#page-61-0) **Internet Explorer, 588 Internet of Things.** *See* **IoT inverters, laptops, 343 I/O cards, 75–76, 79 I/O ports, 38, 390 iOS devices, 729–730, 731–732, 739–740.** *See also*

**iPhone; MacOS; mobile devices** airplane mode, 371–372 applications (apps), 732–733, 734 backups, 385–387 cellular data toggles, 372–373 email configuration, 382 Erase Data feature, 757 Find My iPhone application, 760 GPS, 746 GUI, 757–758 Home button, 738 home screen, 737 iCloud, 759 Location Services, 746 NFC payments, 749 Notification Center, 738–739 personal hotspot toggles, 373–374 screen calibration, 744 Siri, 738, 754 synchronizing, 385, 387–388 updating, 766 VPN, 751–752 Wi-Fi calling, 747, 748 **IoT (Internet of Things), 307–308** device configuration, 308–309 Packet Tracer, 308–309 **IP addresses, hiding, 231 ipconfig command, 280, 694–695 ipconfig/all command, 272–273, 303 ipconfig/release command, 318 ipconfig/renew command, 318 iPhone.** *See also* **iOS devices; MacOS; mobile devices; smartphones** Bluetooth, 218 Find My iPhone application, 760 IPv4 addresses, 284 MAC addresses, 303–304 **IPS (Intrusion Prevention Systems), 239, 240, 829 IPv4 (Internet Protocol version 4) addresses, 269, 270, 280** configuring, 283–284 displaying, 272–273 dynamic addressing, 277–278 format of, 271, 273–274 iPhone, 284 link-local addressing, 278, 279

NAT, 297–298 NAT for IPv4, 297–298 network configuration, 292–293 properties of, 273 static addressing, 276, 318 subnet masks, 274 troubleshooting, 314 whitelisting/blacklisting, 306, 871 wired network connections, 690–691 **IPv6 (Internet Protocol version 6) addresses, 269, 270, 280** compressing, 274–275 displaying, 272–273 dynamic addressing, 277–278 format of, 271, 274–275 link-local addressing, 279–280 omitting 0s, 274–275 static addressing, 276–277, 318 whitelisting/blacklisting, 306, 871 wired network connections, 692 **IR (Infrared) connections, 364 ISDN (Integrated Services Digital Networks), 203 IT professionalism** call centers, 944–945, 948 *illustration of, 945 level one technicians, 946–947 level two call center technicians, 947 prioritizing calls, 945–946 support software, 946 work orders, 947* change management, 928–934 communication skills, troubleshooting and, 915–917 customer service *active listening, 918–919 angry customers, 924 focus, maintaining during calls, 922–925 guidelines, 916 holding calls, 920–921 inexperienced customers, 925 Know, Relate, and Understand rule, 918 knowledgeable customers, 924 netiquette, 921–922 open-ended/closed-ended questions, 919 professional behavior, 919–920 rude customers, 923–924 talkative customers, 923*

*transferring calls, 921* disaster prevention/recovery, 931–934 ethical considerations, 934–935 *PCI information, 936, 937 PHI, 936–937 PII, 935–936, 937* legal considerations, 937–938, 940, 944 *chain of custody, 943 computer forensics, 940–941 cyber law, 942 documentation, 942–943 evidence bags, 943 first response, 942 licensing, 938–940* operational procedures/documentation, 925, 928 *IT department documentation, 926–927 overview of, 925–926 regulatory compliance requirements, 927–928* scripting *basic commands, 951–952 conditional statements, 953–957 examples of, 949–950 languages, 950–951 variables, 952–953* **ITaaS (IT as a Service), 485 iTunes, synchronizing data, 387–388 ITX, motherboards, 15, 16 iwconfig command, Linux, 789**

### **J**

**jacks** audio jacks, 86 DC jacks, 358 **jailbreaking mobile devices, 764–765 JavaScript, 950, 951 joysticks, 43 .jpg files, 565**

#### **K**

**keyboards, 42** Bluetooth keyboards, 376 ergonomic keyboards, 144 Function keys (laptops), 340, 649 keylogger Trojans, 818

KVM switches, 43 laptops, 357, 390 replacing, 357 maintenance, [166](#page-42-0) upgrading, 144 Windows commands *F7 key, 649 up-arrow key, 648–649* **Keychain (MacOS), 782 keyed connectors** Berg keyed connectors, 10 Molex keyed connectors, 10 SATA keyed connectors, 10 **keylogger Trojans, 818 kill command, Linux, 788 Know, Relate, and Understand rule (customer service), 918 knowledgeable customers, IT professionalism, 924 KVM (Keyboard, Video, Mouse) switches, 43**

# **L**

**L1 cache memory, 25 L2 cache memory, 25 L3 cache memory, 25 languages, Clock and Region control panel (Windows), 606–608 LAN (Local Area Networks), 199** addressing (network), 271 bridges, 235 hubs, 235 switches, 235–236 VLAN, 200 WLAN, 200, 293 *802.11a protocol, 217–218 802.11ac protocol, 217, 218 802.11b protocol, 217, 218 802.11g protocol, 217, 218 802.11n protocol, 218 viewing default settings, 293* **laptops, 328–329, 330–331, 335, 336, 337, 339, 350, 400.** *See also* **mobile devices; PC** addressing (network), displaying addresses, 272–273 batteries, replacing, 357–358 Bluetooth connections, 348 cellular WAN connections, 348

configuring *power settings, 344–346 wireless settings, 346–350* cooling systems, 390 CPU, 337–338, 360 DC jacks, replacing, 358 displays, 341, 390 *backlights, 343 cutoff switches, 343 detachable screens, 342 inverters, 343 LCD displays, 336, 344 LED displays, 341 OLED displays, 341 touchscreens, 342* docking stations, 341 drives, replacing, 359 expansion cards, 351–352 expansion modules, 351–356 expansion slots, 351 fingerprint scanners, 852 flash memory, 352–353 frames, replacing, 360 Function keys, 340 hotspots, 348–349 I/O ports, 390 keyboards, 357, 390 MAC addresses, 303 microphones, 344 motherboards, 336, 360 PCIe cards, 348–350 port replicators, 341 power supplies, 346 *ACPI power states, 345 BIOS, ACPI management, 345–346* preventive maintenance, 388–390 RAM, 337–338, 355 replacing components, 356–360 SATA drives, 338–339 screens, replacing, 357 shutting, 343 smart card readers, 353–354 SODIMM memory, 354–355, 356 speakers, replacing, 360 SSD, 339 tethering, 348

touchpads, 390 troubleshooting, 391 *common problems, 395–398 documenting solutions, 395 identifying the problem, 391–392 plan of action, 393–394 preventive measures, 394 theory of probable cause, 392, 393 verifying functionality, 394* webcams, 344 Wi-Fi antenna connectors, 344 wireless cards, replacing, 360 **laser printers, 423–424, 427** duplexing assemblies, 427 fuser assemblies, 425 imaging drums, 424 paper, 424–425 pickup rollers, 426 preventive maintenance, 456–457 printing process, 427–434 toner cartridges, 424–425 transfer rollers, 425–426 **Last Known Good Configuration, 526 LC (Lucent Connectors), 260–261 LCD (Liquid Crystal Display) displays, 50–51, 341 LDAP (Lightweight Directory Access Protocol), 214 LED (Light-Emitting Diodes)** backlights, 343 displays, 50–51, 341 drive activity LED, 86, 88 power LED, 86, 88 **legacy ports, 120 legacy systems, 242–243 legal considerations, IT professionalism, 937–938, 940, 944** chain of custody, 943 computer forensics, 940–941 cyber law, 942 documentation, 942–943 evidence bags, 943 first response, 942 licensing, 937–938, 940 *commercial licenses, 940 DRM, 940 enterprise licenses, 939*

*EULA, 938–939 open source licenses, 939 personal licenses, 938–939* **level one call center technicians, 946–947 level two call center technicians, 947 LGA (Land Grid Array) sockets, 17 liability release forms, [168](#page-44-0) libraries (Windows), 560 licensing, legal considerations, 938, 940** commercial licenses, 940 DRM, 940 enterprise licenses, 939 EULA, 938–939 open source licenses, 939 personal licenses, 938–939 **lightning cables/connectors, 128, 363 line of sight wireless Internet, 205 link-local addressing, 278–280 Linux, 778** anti-malware programs, 781 antivirus software, 781 apt-get command, 792 backups, 775–776 best practices, 778–783 cd command, 952 chmod command, 789–790 chown command, 791 clear command, 952 CLI, 773–775, 951–952 *administrative commands, 786–793 directory commands, 783 file commands, 783 syntax, 783, 786, 793* cp command, 952 cron tables, 779–780 data recovery, 775–776 date command, 952 dd command, 793 directory permissions, 784–786 disk utilities, 777–778 file permissions, 784–786 file systems, 766, 768 firmware updates, 781 GNOME Keyring, 781–782 gnome-Terminal, 774

GUI, 770–771 ifconfig command, 788–789 iwconfig command, 789 kill command, 788 ls command, 952 ls -l command, 783–784 mkdir command, 952 passwd command, 787 ps command, 787–788 root access commands, 790–793 scheduled tasks, 778–780 scripting lab, 957 security, 781 shell script, 950, 951 shutdown command, 792 S.M.A.R.T., 777, 778 sudo command, 790–791 troubleshooting, 793–794 *common problems, 803–804 documenting solutions, 797–798 identifying the problem, 795 plan of action, 796–797 theory of probable cause, 795–796 verifying functionality, 797* Ubuntu Unity Desktop, 770–771 VM, Linux installations, 483 **listening (active), 918–919 local backups, disaster prevention/recovery, 932 local resources, sharing, 685–686 Local Security Policy (Windows), 855–856** configuring, 860 exporting, 859–860 settings, 858–859 **local snapshots, 776 Local Users and Groups Manager tool, 862** administrator accounts, 863, 865 group accounts *administrator accounts, 865 assigning users to, 864 built-in groups, 865–866 creating, 866–867 guest accounts, 865 properties of, 865–866 user groups, 865* guest accounts, 863, 865 permissions, 862 rights, 862

user accounts *properties of, 863 user groups, 865* **Local Users and Groups (Windows), 618–619 Location Services** Android devices, 745–746 iOS devices, 746 **locator applications, mobile devices, 759–760 locked up computers, troubleshooting, [187](#page-63-0) lockout policies (accounts), 857–858 locks** biometric locks, 755–758 dynamic locks, 851 physical security, 836–839, 840, 841 remote locks, mobile devices, 761–762 screen locks, 755–758 screen saver locks, 854, 861 **logical drives, 512 logins** failed logins, mobile devices, 756–757 routers, 289–290 security, 850 tracking login times, 861 Windows logins, security, 851–853 **LoJack (persistence modules)** BIOS security, 105 UEFI security, 105 **loopback adapters, 249 loops, 955** do-while loops, 956–957 for loops, 955–956 post-test loops, 955 pre-test loops, 955 while loops, 956 **losing data, 841–842, 932 lost mobile devices, 761–763 ls command, 952 ls -l command, 783–784 LTE (Long Term Evolution) cellular networks, 222 lusrmg.msc, 862**

#### **M**

**M.2 modules, SSD, 31 MAC addresses, 269–270, 280, 303** Android devices, 303–304 displaying, 272–273

filtering, 303–306, 871 format of, 270–271 iPhone, 303–304 Playstation 4, 304 Windows PC, 305 **MacOS, 778.** *See also* **iOS devices** anti-malware programs, 781 antivirus software, 781 Apple Aqua Desktop, 771–772 backups, 776–777 best practices, 778–783 CLI, 773–775 cron tables, 779–780 data recovery, 776–777 Disk Utility, 777–778 file systems, 768, 769–770 firmware updates, 781 GUI, 771–773 Keychain, 782 scheduled tasks, 778–780 security, 781 system updates, updating, 780 Terminal, 775 Time Machine, 776–777 troubleshooting, 793–794 *common problems, 803–804 documenting solutions, 797–798 identifying the problem, 795 plan of action, 796–797 theory of probable cause, 795–796 verifying functionality, 797* **macros, viruses, 817 magnetic media storage** floppy disk drives, 30 HDD, 30 tape drives, 30 **magnetic stripe readers, 45 mail servers, 229–230 maintenance, [164](#page-40-0).** *See also* **troubleshooting** adapter cards, [166](#page-42-0) cables, [166](#page-42-0) CPU, [165](#page-41-0) environmental concerns, [166](#page-42-0)[–167](#page-43-0) HDD, 639 keyboards, [166](#page-42-0) laptops, 388–390

mobile devices, 390 mouse, [166](#page-42-0) PC, [164](#page-40-0) *benefits of, [164](#page-40-0)[–165](#page-41-0) dust, [165](#page-41-0) internal components, [165](#page-41-0)[–166](#page-42-0)* power supplies, [166](#page-42-0) printers, 411, 454–456 *3D printers, 460 impact printers, 459–460 inkjet printers, 456 laser printers, 456–457 thermal printers, 457–459* RAM, [165](#page-41-0) screws, [166](#page-42-0) security, 885 *disabling AutoPlay, 883–884 disabling AutoRun, 883 OS service packs, 884–885 restrictive settings, 882–883 Windows Update, 885* software, [167](#page-43-0) storage devices, [166](#page-42-0) user accounts, 860–861 **malware, 814–815, 819** adware, 818 anti-malware programs *Linux, 781 MacOS, 781 preventing, 820–822, 823* pop-up windows, 818 preventing *anti-malware programs, 820–822, 823 signature file updates, 822–823* ransomware, 819 remediating effected systems, 823–825 rootkits, 819 scenarios, 816-817 spyware, 819 Trojan horses, 817–818 *data-sending Trojans, 818 destructive Trojans, 818 DoS Trojans, 818 FTP Trojans, 818 keylogger Trojans, 818 proxy Trojans, 818*

*remote access Trojans, 818 security software disabling Trojan horses, 818* viruses, 817, 818 *boot sector viruses, 817 firmware viruses, 817 macro viruses, 817 program viruses, 817 rogue antiviruses, 821–822 script viruses, 817* worms, 819 **managed/unmanaged switches, 236 MAN (Metropolitan Area Networks), 201 mantraps, 839 MAPI (Messaging Application Programming Interface), 380 mapping drives, 680, 683 MBR (Master Boot Records), 511, 524 md command, 654–655 MDM (Mobile Device Management), security, 841 measured/metered service, cloud computing, 487 media cards, 84** CompactFlash, 82 Memory Sticks, 82 Micro-SD cards, 82 Mini-SD cards, 82 SD cards, 82 xD cards, 82 **media readers, selecting, 81–83 memory, 18, 25** buffered memory, 69 cache memory, 25, 112 DIMM, 23–24 DIP chips, 22–23 EEC memory, 25 errors, troubleshooting, 25 flash memory, laptops, 352–353 memory modules, 23–24 nonparity memory, 25 parity memory, 25 RAM, 19, 21. See also CMOS *buffered RAM, 69 CAx workstations, 146–147 DDR SDRAM, 21 DDR2 SDRAM, 22*

*DDR3 SDRAM, 22 DDR4 SDRAM, 22 DRAM, 21, 24–25 DVD-RAM, 34 GDDR SDRAM, 22 installing, 65 laptops, 337–338, 355 maintenance, [165](#page-41-0) motherboards, 12 nonparity RAM, 25 SDRAM, 21 selecting, 68–69 SRAM, 21, 24–25 troubleshooting, [187](#page-63-0) virtualization workstations, 151* ROM, 18–19. See also BIOS *BD-ROM, 34 CD-ROM, 34 DVD-ROM, 34 EEPROM, 20–21 EPROM, 20 PROM, 18–19* SIMM, 23 SODIMM, 24 SODIMM memory, 354–355, 356 speeds, 24–25 troubleshooting, [177,](#page-53-0) [181](#page-57-0)[–182](#page-58-0) unbuffered memory, 69 virtual memory, Windows, 599 Windows Memory Diagnostics, 623 **Memory Sticks, 82 Meraki, 245–246 Micro-ATX (AT Extended), motherboards, 15, 16 Micro-ITX, motherboards, 15, 16 microphones, 47, 344 Micro-SD media cards, 82 Microsoft Edge** pop-up blockers, 879–880 SmartScreen Filter, 880–881 **micro-USB cables/connectors, 126, 362–363 migrating data, OS upgrades, 506** PCmover Express, 508 USMT, 506–507 Windows Easy Transfer, 507–508

**MIME (Multipurpose Internet Mail Extensions), 380 Mini DisplayPorts, 124 mini-PCI** cards, 348–349 expansion slots, 27 **mini-PCIe cards 349–350 Mini-SD media cards, 82 mini-USB cables, 361–362 mirroring (RAID), 118 mirrors, 823 MITM (Man-in-the-Middle) attacks, 826–827 mkdir command, 951, 952 MMC (Microsoft Management Console), 629–630 MMF (Multimode Fiber) cables, 258–259 MMS (Multimedia Message Service), 371 mobile devices, 328, 329, 335, 336.** *See also* **laptops** airplane mode, 371–372 Android devices, 729–730, 737. See also mobile devices *applications (apps), 734 backups, 385 Bluetooth pairing, 377–378 email configuration, 381–382 Google Now, 753–754 GPS, 745–746 GUI, 730–731 home screen, 734–736 icons, organizing, 734–735 Location Services, 745–746 MAC addresses, 303–304 navigation icons, 735–736 NFC payments, 749 notification icons, 736 screen calibration, 743 screen orientation, 741–742 sideloading, 734 synchronizing, 384–385, 387 touchscreen interface, 734 updating, 766 VPN, 750–751 widgets, organizing, 734–735 Wi-Fi calling, 747–748* AR devices, 334–335 backups, 390, 758–759 billing, 749 Bluetooth connections, 364

*gaming controllers, 376 headphones, 375 keyboards, 376 mouse, 376 speakers, 375* cellular networks, 370–371 cloud-enabled services, 758 *locator applications, 759–760 remote backups, 758–759* contactless NFC, 749 email *account information (required), 380–381 Android configuration, 381–382 clients, 378–379 IMAP, 379 Internet email, 382–383 iOS configuration, 382 MAPI, 380 MIME, 379 POP3, 379 servers, 378–379 SMTP, 380 SSL, 380* e-readers, 333, 368 failed logins, 756–757 fitness trackers, 334 GPS, 367 GPS Receivers, 367 hotspots, 348–349, 364, 373–374 IMEI numbers, 369 IMSI numbers, 369 iOS devices, 729–730, 731–732, 739–740. See also iPhone; MacOS *airplane mode, 371–372 applications (apps), 732–733, 734 backups, 385–387 cellular data toggles, 372–373 email configuration, 382 Erase Data feature, 757 Find My iPhone application, 760 GPS, 746 GUI, 757–758 Home button, 738 home screen, 737 iCloud, 759 Location Services, 746*

*NFC payments, 749 Notification Center, 738–739 personal hotspot toggles, 373–374 screen calibration, 744 Siri, 738, 754 synchronizing, 385, 387–388 updating, 766 VPN, 751–752 Wi-Fi calling, 747, 748* IR connections, 364 jailbreaking, 764–765 lightning cables/ports, 363 lost devices, 761–763 MDM, 841 micro-USB cables, 362–363 mini-USB cables, 361–362 MMS, 371 NFC, 749 NFC connections, 364 pairing devices, 377–378 patching, 765–766 preventive maintenance, 390 PRI, 766 PRL, 766 proprietary cables/ports, 363 remote backups, 758–759 rooting, 764–765 scenarios, 329–330 security, 755, 841 *antivirus software, 763–764 biometric locks, 755–758 remote data wiping, 763 remote locks, 761–762 screen locks, 755–758* SIM cards, 369 smartphones, 360–361 *batteries, 361 characteristics of, 331 features of, 332 SD cards, 361 SIM cards, 361 syncing fitness trackers, 334 tethered smartphones, 332* smartwatches, 333–334 speciality devices, 364 synchronizing, 383–384

*Android devices, 384–385, 387 iOS devices, 385, 387–388* tablets, 332–333 tethering, 348, 364, 374 troubleshooting, 391, 793–794 *common problems, 398–400, 798–800 documenting solutions, 395, 797–798 identifying the problem, 391–392, 794–795 mobile OS security, 801–802 plan of action, 393–394, 796–797 preventive measures, 394 theory of probable cause, 392, 393, 795–796 verifying functionality, 394, 797* troubleshooting connectivity, 374 updating, 765–766 USB-C cables, 362 virtual assistants, 753–754 VR devices, 335 wearables, 365 *AR devices, 366 fitness trackers, 365 smartwatches, 365–366 VR headsets, 366* web payments, 749 Windows 10, 732 wireless networks, 364, 368–370 **mobile hotspots, 207 modem adapters, 27 modems, 198, 288–289 Molex keyed connectors, 10 monitors, 50–51.** *See also* **displays (screens)** aspect ratio, 137, 138 audio/video editing workstations, 149 brightness, 137 characteristics of, 136–137 connectivity, 137 contrast ratio, 137 disposal of, 156 dot pitch, 137 dual monitors, using, 138–139 interlaced monitors, 137 multiple monitors, using, 138–139 native mode, 137 non-interlaced monitors, 137 pixels, 137 refresh rates, 137

resolution, 136, 137, 138 response times, 137 screen size, 136 standards, 138 terminology, 140 **more command, 660–661 motherboards** adapter cards *capture cards, 76, 80 expansion slots, 76–77 graphics cards, 75, 77 installing, 74–75, 80–81 I/O cards, 75–76, 79 NIC, 76, 80 selecting, 75–80 sound cards, 75, 78 storage controller cards, 75, 78–79* beep codes, 100–101 buses, 66 **CPU** *installing, 65 selecting, 67–68* expansion slots, 13, 25, 27 *adapter cards, 76–77 AGP expansion slots, 28 mini-PCI expansion slots, 27 PCI expansion slots, 27–28 PCIe expansion slots, 28 PCI-X expansion slots, 27 riser cards, 28* firmware updates, 105–106 installing, PC, 65, 66, 69 laptops, 336, 360 PC, 12, 16, 336 *ATX, 15–16 BIOS chips, 13 chipsets, 13, 14–15 component connections, 14–15 CPU, 12 expansion slots, 13 form factors, 15–16 IDE, 13 installing motherboards, 65, 66, 69 ITX, 15, 16 Micro-ATX, 15, 16 Micro-ITX, 15, 16*

*RAM, 12 SATA, 13 selecting motherboards, 66 UEFI chips, 13 USB, 14* PCI expansion slots, 66 PCIe expansion slots, 66 RAM, 65, 68–69 replacing, 360 selecting, PC, 66 troubleshooting, [177,](#page-53-0) [178](#page-54-0)[–180,](#page-56-0) [186](#page-62-0) upgrading, 140–142 USB motherboard connectors, 87 **motion sensors (security), 840 mounting disks. Disk Management (Windows), 634–635 mouse, 42** Bluetooth mouse, 376 ergonomic mouse, 144 KVM switches, 43 maintenance, [166](#page-42-0) upgrading, 144 **move command, 656–657, 665–666 mSATA, SSD, 31 MTBF (Mean Time Between Failures), printers, 411 multibooting, 514 multicore processors, 113 multifactor locks, 838–839 multimeters, [187,](#page-63-0) 248 multiple monitors, using, 138–139 multiprocessing, 496 multipurpose devices, 237 multitasking, 496 multithreading, 496 multi-users, 496**

### **N**

**NAS (Network-Attached Storage), 154–155 NAT (Network Address Translation), IPv4 addresses, 297–298 native mode (monitors), 137 native resolution (monitors), 136–137 navigation commands (File System), 651** cd command, 653–654

dir command, 652–653 <Drive>: command, 651–652 **navigation icons (Android devices), 735–736 nested folders, File Explorer (Windows), 560–561 net use command, 677–678 net user command, 678–679 NetBIOS (NetBT), 216 netiquette, IT professionalism, 921–922 Network and Internet control panel (Windows), 572, 588** Advanced tab, 584 Connections tab, 582–583 Content tab, 582–583 General tab, 580 HomeGroups, 586–587 Network and Sharing Center, 584–586 Privacy tab, 581 Programs tab, 583 Security tab, 580–581 settings, 579 **Network and Sharing Center (Windows), 584–586 Networking tab (Windows 7 Task Manager), 556 networks, 203, 238, 246** AAA servers, 829 AFP, 215 AP, 198 application port numbers, 213, 216–217 *email/identity management protocols, 214 file transport/management protocols, 215 network operations protocols, 216 remote access protocols, 215 World Wide Web-related protocols, 214* ASA firewalls, 829 attacks *botnets, 826 DDoS attacks, 826 DNS poisoning attacks, 826 DoS attacks, 826 MITM attacks, 826–827 replay attacks, 827 spoofing attacks, 827 SYN floods, 827 zombies, 826* bridges, 233 cables, 246, 251 *building, 256*

*coax cables/connectors, 252 fiber-optic cables, 256–261 pinouts, 256 RJ-45 connectors, 254 STP cables, 253–254 testing, 256 twisted pair cables/connectors, 252–256 UTP cables, 252–253, 254–255* cellular networks, 206–207, 221, 370–371 *1G, 221, 371 2G, 221, 371 2.5G, 221 3G, 221, 371 3.5G, 221 4G, 222, 371 5G, 222, 371 LTE, 222 mobile hotspots, 207 personal hotspots, 207 tethering, 207 WAN, 348* CLI commands, 695 cloud computing, 475, 487 *applications, 483 backups, 932 broad network access, 487 characteristics of, 487 community clouds, 486 email, 483 file storage, 483–484 hybrid clouds, 486 ITaaS, 485 Meraki, 245–246 mobile devices, 758–760 models of, 485–487 network controllers, 245–246 on-demand (self-service) cloud computing, 487 PaaS, 484 printing, 438 private clouds, 486 public clouds, 485–486 rapid elasticity, 487 resource pooling, 487 SaaS, 484 scenarios, 485–486 services, 484–485*

*VDI, 484 virtualization and, 475 WVD, 484* connectivity, 203, 207, 280 *analog (dialup) connections, 203 broadband connections, 203–204 cable connections, 204, 205 cellular connections, 206–207 DSL connections, 204 ISDN, 203 line of sight wireless Internet, 205 satellite Internet connections, 206 troubleshooting, 315–316* designing, 280–281 devices, 232–233 DHCP, 216 DMZ, 300–301 DNS, 214 *poisoning attacks, 826 troubleshooting, 318* dynamic addressing, 277–278 embedded systems, 242–243 Ethernet *Ethernet over Power, 244–245 PoE, 244* firewalls, 299, 869 *ASA firewalls, 829 DMZ access, 870 network access, 869* FTP, 215 *FTP Trojans, 818 troubleshooting, 316–317* hardware, security, 840–841 home networks (typical), 280–281 home wired networks, 288–289 HTTP, 214 HTTPS, 214 hubs, 233, 234–235 ICMP, 285 *ping command, 285–286 troubleshooting, 318* icons, 196 *host device icons, 197 intermediary device icons, 197–198 network media icons, 198* IMAP, 214

Internet connectivity, 203, 207 *analog (dialup) connections, 203 broadband connections, 203–204 cable connections, 204, 205 cellular connections, 206–207 DSL connections, 204 ISDN, 203 line of sight wireless Internet, 205 satellite Internet connections, 206 troubleshooting, 315–316* IoT, 307–309 ipconfig/release command, 318 ipconfig/renew command, 318 IPS, 829 IPv4 addresses, 269, 270, 280 *configuring, 283–284 displaying, 272–273 dynamic addressing, 277–278 format of, 271, 273–274 iPhone, 284 link-local addressing, 278, 279 NAT for IPv4, 297–298 network configuration, 292–293 properties of, 273 static addressing, 276, 318 subnet masks, 274 troubleshooting, 314 whitelisting/blacklisting, 306, 871* IPv6 addresses, 269, 270, 280 *compressing, 274–275 displaying, 272–273 dynamic addressing, 277–278 format of, 271, 274–275 link-local addressing, 279–280 omitting 0s, 274–275 static addressing, 276–277, 318 whitelisting/blacklisting, 306, 871* ISDN, 203 LAN, 199 *addressing (network), 271 bridges, 235 hubs, 235 switches, 235–236* LDAP, 214 legacy systems, 242–243 link-local addressing, 278–280
MAC addresses, 269–270, 280, 303 *Android devices, 303–304 displaying, 272–273 filtering, 303–306, 871 format of, 270–271 iPhone, 303–304 Playstation 4, 304 Windows PC, 305* MAN, 201 media icons, 198 modems, 198 NetBIOS (NetBT), 216 network mode, changing in wireless networks, 294 NIC, 233, 235 *configuring, 280, 283–284, 286 installing, 282–283 selecting, 281–282 troubleshooting, 314 updating, 282–283* nslookup command, 318 operations protocols, 216 Packet Tracer, 280, 281 PAN, 198–199, 347 patch panels, 243 physical addresses. See MAC addresses PoE, 244 POP3, 214 ports, 39, 302–303 preventing attacks, 828–830 private networks, firewalls, 872 profiles, 692–693 RDP, 215 remote networks, installing, 519–520 repeaters, 233–234 routers, 198, 237, 314 security, 238, 242 *ASA, 241 endpoint management servers, 241–242 firewalls, 238–239 hardware, 840–841 IDS, 239 IPS, 239, 240 UTM, 241* servers *AAA servers, 829 endpoint management servers, 241–242*

services, 222, 232 *authentication servers, 231 client-server roles, 222–224 DHCP servers, 225 DNS servers, 225–227 file servers, 227–228 mail servers, 229–230 print servers, 227 proxy servers, 230–231 syslog servers, 232 web servers, 228–229* SLP, 216 small office networks, 288–289 SMB/CIFS, 215 SMTP, 214 SNMP, 216 social engineering attacks, 830, 832, 834 *baiting attacks, 833 dumpster diving, 833 impersonation attacks, 833 phishing, 832 pretexting, 832 preventing, 833 scenarios, 831–832 shoulder surfing, 833 something for something (quid pro quo) attacks, 833 spam, 833 spear phishing, 832 tailgating attacks, 833* SSH, 215, 314 static addressing, 276–277 switches, 198 *LAN, 235–236 managed/unmanaged switches, 236 operation of, 236* TCP, 208–211 TCP/IP, 208–209 TCP/IP attacks, 825–827 Telnet, 215, 318 TFTP, 215 TLP, 208, 213 tools, 246–247, 251 *cable testers, 248–249 crimpers, 247–248 loopback adapters, 249*

*multimeters, 248 punchdown tools, 248 tone generators/probes, 249–250 Wi-Fi analyzers, 250 wire cutters, 247* troubleshooting, 310, 313, 318 *common problems/solutions, 313–315 connectivity, 315–316 DNS, 318 documenting solutions, 313 FTP, 316–317 ICMP, 318 identifying the problem, 310–311 Internet connectivity, 316–317 ipconfig/release command, 318 ipconfig/renew command, 318 IPv4 addresses, 314 nslookup command, 318 ping command, 314, 318 preventive measures, 312–313 routers, 314 SSID, 314 static addressing, 318 Telnet, 318 theory of probable cause, 311–312 verifying functionality, 312–313 wireless protocols, 314* UDP, 209, 211–212 unattended network installations, 520–521 UPnP, 300 VLAN, 200 VPN, 202, 749–750, 829 *Android devices, 750–751 iOS devices, 751–752 NoRoot Firewalls, 764 tunnels, 697 wireless network connections, 697–698* WAN, 202 Wi-Fi addresses. See MAC addresses Wi-Fi MAC addresses. See MAC addresses Windows networking *domains, 680–681 file sharing, 683–688 HomeGroups, 681–682 mapping drives, 680, 683*

*workgroups, 681* wired networks *basic setup, 290–293 cable/device connections, 287 configuring, 286–293 configuring connections, 688–695 home wired networks, 288–289 switch port/device connections, 287 wireless router/modem connections, 288–289* wireless AP, 237 wireless mesh networks, 201, 296 wireless networks, 286 *basic setup, 293–296 Bluetooth, 346–348, 374–378 changing network mode, 294 channel configuration, 295 configuring, 299 configuring connections, 695–700 hotspots, 348–349 mobile devices, 368–370 NAT for IPv4, 297–298 Packet Tracer, network connections, 299 passphrases, 296 printer connections, 416–417 printer sharing, 450 QoS, 298–299 SSID configuration, 294 tethering, 348 viewing default WLAN settings, 293* wireless protocols *Bluetooth, 218 cellular networks, 221–222 NFS, 219–220 RFID, 219 security mode configuration, 295 smart homes, 221 WLAN protocols, 217–218 Zigbee, 220 Z-Wave, 220–221* wireless routers, 198, 314 WLAN, 200 WMN, 201 zero-day attacks, 827–828 **new user accounts, creating, 864 next-generation firewalls.** *See* **UTM**

**NFC (Near Field Communication), 219–220, 364** contactless NFC, 749 devices/terminals, 48, 749 **NFS (Network File Systems), 513 NIC (Network Interface Cards), 26, 76, 80, 233, 235** configuring, 280, 283–284, 286 installing, 282–283 PXE and, 520 selecting, 281–282 troubleshooting, 314 updating, 282–283 wired NIC, 689–690 wireless NIC, 26 **noise (power fluctuations), 110 non-interlaced monitors, 137 nonparity memory, 25 NoRoot Firewalls, 764 Northbridge chipsets, 15 Notification Center (iOS devices), 738–739 notification icons (Android devices), 736 nslookup command, 318, 695 NTFS (New Technology File System), 513 NVMe (Non-Volatile Memory Express), SSD, 32 NX bits, 114**

### **O**

**Ohm's law, 108, 109 "Okay Google", 753 OLED (Organic LED) displays, 50–51, 341 omitting 0s, IPv6 addresses, 275 on-demand (self-service), cloud computing, 487 OneDrive, 388, 578 open authentication, 891 open source licenses, 939 open-ended questions (troubleshooting process), [170](#page-46-0), 310, 919 operational procedures, IT professionalism, 925, 928** IT department documentation, 926–927 overview of, 925–926 regulatory compliance requirements, 927–928 **optical drives, 32–34** installing, 73–74 replacing, 359 selecting, 70–71 **optimizing disks, 636–638**

**orientation (screen)** Android devices, 741–742 iOS devices, 742 **OS (Operating Systems), 495–496** 32-bit processors, 502–503 64-bit processors, 502–503 account creation, 515–516 Android devices, 729–730, 737 *applications (apps), 734 backups, 385 email configuration, 381–382 Google Now, 753–754 GPS, 745–746 GUI, 730–731 home screen, 734–736, 737 Location Services, 745–746 navigation icons, 735–736 NFC payments, 749 notification icons, 736 organizing icons, 734–735 screen calibration, 743 screen orientation, 741–742 sideloading, 734 synchronizing, 384–385 touchscreen interface, 734 VPN, 750–751 Wi-Fi calling, 747–748* application management, 499 boot sequence, 515, 524, 526–527 *Windows 7 startup modes, 525–526 Windows 8 startup modes, 526–527 Windows 8.1 startup modes, 526–527 Windows 10 startup modes, 526–527* choosing, 504 client-side virtualization *guest OS, 479 host OS, 479* customer requirements, 500–501 diagram, 496 disk management *filesystems, 513 partitioning hard drives, 510–515 storage devices, 509–510* file/folder management, 497–498 filesystems *CDFS, 513*

*FAT32, 513 FAT64 (exFAT), 513 NFS, 513 NTFS, 513* functions of, 497–499 hardware *access, 497* requirements, 501–502 installing *account creation, 515–516 boot sequence, 515 clean installations, 524 cloning disks, 517–518 recovery partitions, 522 remote network installations, 519–520 unattended network installations, 520–521 Windows installations, 515–517* iOS devices, 729–730, 731–732, 739–740. See also iPhone; MacOS airplane mode, 371–372 applications (apps), 732–733, 734 backups, 385–387 cellular data toggles, 372–373 email configuration, 382 Erase Data feature, 757 Find My iPhone application, 760 GPS, 746 GUI, 757–758 Home button, 738 home screen, 737 iCloud, 759 Location Services, 746 NFC payments, 749 Notification Center, 738–739 personal hotspot toggles, 373–374 screen calibration, 744 Siri, 738, 754 synchronizing, 385, 387–388 updating, 766 VPN, 751–752 Wi-Fi calling, 747, 748 Linux, 778 *anti-malware programs, 781 antivirus software, 781 apt-get command, 792 backups, 775–776*

*best practices, 778–783 cd command, 952 chmod command, 789–790 chown command, 791 clear command, 952 CLI, 773–775, 783, 786–793, 951–952 cp command, 952 cron tables, 779–780 data recovery, 775–776 date command, 952 dd command, 793 directory permissions, 784–786 disk utilities, 777–778 file permissions, 784–786 file systems, 766, 768 firmware updates, 781 GNOME Keyring, 781–782 gnome-Terminal, 774 GUI, 770–771 ifconfig command, 788–789 iwconfig command, 789 kill command, 788 ls command, 952 ls -l command, 783–784 mkdir command, 952 passwd command, 787 ps command, 787–788 root access commands, 790–793 scheduled tasks, 778–780 scripting lab, 957 security, 781 shell script, 950, 951 shutdown command, 792 S.M.A.R.T., 777, 778 sudo command, 790–791 troubleshooting, 793–794, 795–798, 803–804 Ubuntu Unity Desktop, 770–771 VM, 483* MacOS, 778. See also iOS devices *anti-malware programs, 781 antivirus software, 781 Apple Aqua Desktop, 771–772 backups, 776–777 best practices, 778–783 CLI, 773–775 cron tables, 779–780*

*data recovery, 776–777 Disk Utility, 777–778 file systems, 768, 769–770 firmware updates, 781 GUI, 771–773 Keychain, 782 scheduled tasks, 778–780 security, 781 system updates, updating, 780 Terminal, 775 Time Machine, 776–777 troubleshooting, 793–794, 795–797, 797–798, 803–804* multibooting, 514 multiprocessing, 496 multitasking, 496 multithreading, 496 multi-users, 496 service packs, 884–885 Unix *directory permissions, 784–786 file permissions, 784–786 file systems, 768* upgrading *clean installations, 524 data migration, 506–508 OS compatibility, 505 in-place upgrades, 523* user interfaces, 498 *CLI, 498 GUI, 498* Windows. See separate entry **OTP (One-Time Passwords), 877 overclocking, 112 overheating, troubleshooting, [186](#page-62-0) ownership (total cost of), printers, 411–412**

### **P**

**PaaS (Platform as a Service), 484 Packet Tracer, 281** firewalls, 307 IoT device configuration, 308–309 network connections, 280 wireless network connections, 299

wireless security, 900 **packets** application layer filtering, 895 DMZ, 896 filtering, 895 packet filtering, 895 proxy servers, 895 SPI, 894, 895 **pairing devices, 347, 377–378 PAN (Personal Area Networks), 198–199, 347 paper** inkiet printers, 418–419 laser printers, 424–425 **parallel connections, printers, 415 parallel ports, 120–121 parental controls, routers, 871 parity (RAID), 118 parity bits, 25 parity memory, 25 partitioning hard drives, 510, 513, 515** active partitions, 511–512 basic disks, 511 dd command, 793 dynamic disks, 512 extended partitions, 512 filesystems, 513 formatting, 513 *full formatting, 514 quick formatting, 514* GPT, 511 logical drives, 512 MBR, 511 multiple partitions, 514 primary partitions, 511 recovery partitions, 522 **passphrases, wireless networks, 296 passwd command, 787 passwords** BIOS, 104–105, 850–851 Credential Manager (Windows), 577 guidelines, 854–855 histories, 857 local password management, 853 OTP, 877 picture passwords, 851

policies, 856 *lockout policies, 857–858 password histories, 857* routers, 291 screen saver locks, 854 UEFI, 104–105 **PAT (Port Address Translation), 871 PATA (Parallel ATA) storage devices, 30 patch panels, 243 patches (security), 884–885 patching mobile devices, 765–766 payments** billing, mobile devices, 749 NFC payments, 749 PCI information, IT professionalism, 936, 937 SMS-based payments, mobile devices, 749 web payments, 749 **PC (Personal Computers)** adapter cards, 25–27, 28 adapters, 41 assembling, 61, 89 *adapter cards, 74–75, 80–81 capture cards, 76, 80 cases, 62–63 CPU, 65, 67–68 data cables, 84, 85 external storage devices, 83–84 fans, 63–64 front panel cables, 85, 87, 88 front panel connectors, 87–88 graphics cards, 75, 77 HDD, 69–70, 71–73 internal drives, 69 I/O cards, 75–76, 79 media readers, 81–83 motherboards, 65, 66, 69 NIC, 76, 80 optical drives, 70–71, 73–74 power cables, 84–85 power supplies, 62, 64, 65 RAM, 65, 68–69 safety, 61–62 sound cards, 75, 78 storage controller cards, 75, 78–79 system panel connectors, 86–87 USB motherboard connectors, 87*

cables, 42 *DVI connectors, 34–35 HDMI cables, 36 IDE cables, 40 RCA connectors, 37–38 SATA cables, 39–40 Thunderbolt cables, 36–37 USB cables, 40–41 VGA connectors, 37* cases, 6–7, 11 *all-in-one computers, 7 compact towers, 7–8 full-size towers, 7 horizontal cases, 7* common problems, troubleshooting, [176](#page-52-0)[–177](#page-53-0) *CPU, [177,](#page-53-0) [181](#page-57-0)[–182](#page-58-0) displays, [177,](#page-53-0) [183](#page-59-0)[–184](#page-60-0) internal components, [177,](#page-53-0) [178](#page-54-0)[–180](#page-56-0) memory, [177,](#page-53-0) [181](#page-57-0)[–182](#page-58-0) motherboards, [177,](#page-53-0) [178](#page-54-0)[–180](#page-56-0) power supplies, [177,](#page-53-0) [180](#page-56-0)[–181](#page-57-0) storage devices, [177](#page-53-0)[–178](#page-54-0)* connectors, 42 *DVI connectors, 34–35 RCA connectors, 37–38 VGA connectors, 37* converters, 41 cooling systems, 17–18 CPU, 18 *defined, 16–17 sockets, 17 ZIF, 17* defined, 4 disassembling, 53 expansion slots, 13, 25, 27, 28 *AGP expansion slots, 28 mini-PCI expansion slots, 27 PCI expansion slots, 27–28 PCIe expansion slots, 28 PCI-X expansion slots, 27 riser cards, 28* input devices, 42, 50 *ADF, 42 barcode scanners, 45 digital cameras, 46 facial recognition scanners, 48*

*fingerprint scanners, 48–49 flatbed scanners, 42 gamepads, 43 joysticks, 43 keyboards, 42 KVM switches, 43 magnetic stripe readers, 45 microphones, 47 mouse, 42 NFC devices/terminals, 48 signature pads, 46–47 smart card readers, 47 stylus, 44 touchscreens, 43–44 voice recognition scanners, 49 VR headsets, 49, 51 webcams, 46* maintenance, [164](#page-40-0) *benefits of, [164](#page-40-0)[–165](#page-41-0) dust, [165](#page-41-0) internal components, [165](#page-41-0)[–166](#page-42-0)* memory, 18, 25 *cache memory, 25 EEC memory, 25 memory modules, 23–24 nonparity memory, 25 parity memory, 25 RAM, 19, 21–22, 25 ROM, 18–21 speeds, 24–25 troubleshooting errors, 25* motherboards, 12, 16, 336 *ATX, 15–16 BIOS chips, 13 chipsets, 13, 14–15 component connections, 14–15 CPU, 12 expansion slots, 13 form factors, 15–16 IDE, 13 ITX, 15, 16 Micro-ATX, 15, 16 Micro-ITX, 15, 16 RAM, 12 SATA, 13 UEFI chips, 13*

*USB, 14* output devices *AR headsets, 51–52 defined, 50 headphones, 53 monitors, 50–51 printers, 52 projectors, 51 speakers, 53 VR headsets, 51* ports *8P8C ports. See network ports audio ports, 39 DisplayPorts, 35 DVI connectors, 34–35 game ports, 39 I/O ports, 38 network ports, 39 PS/2 ports, 38, 121–122 RCA connectors, 37–38 RJ-45 ports. See network ports VGA connectors, 37* power supplies, 6, 9, 11 *AT, 9 ATX, 9 connectors, 9–11 EPS12V, 9 form factors, 9 voltage, 11* security, workstations, 849–850 *BIOS, 850–851 logins, 851–853* storage devices, 28–29 *ATA, 30 EIDE, 30 floppy disk drives, 30 HDD, 30 IDE, 30 interfaces, 29–30 magnetic media storage, 30 optical drives, 32–34 PATA, 30 SATA, 29, 30 SCSI, 30 semiconductor storage, 31–32 SSD, 31–32*

*SSHD, 32 tape drives, 30* Windows, MAC addresses, 305 **PCI (Payment Card Industry) information, IT professionalism, 936, 937 PCI (Peripheral Component Interconnect) expansion slots, 27** buses, 66 mini-PCI expansion slots, 27 PCIe expansion slots, 28 PCI-X expansion slots, 27 **PCI Express Micro cards, laptops, 350 PCIe cards, 348–350 PCIe expansion slots, 66 PCIe power connectors, 11 PCI-X (PCI-Extended) expansion slots, 27 PCmover Express, 508 PDF (Portable Document Format), 437 peek feature, Windows Desktop, 542 performance** optimizing *performance counters, 619 Performance Monitor (Windows), 619 printers, 446–447 Windows, 598–599* Performance tab *Windows 7 Task Manager, 556 Windows 10 Task Manager, 554 troubleshooting, [186](#page-62-0)* **peripherals** ADF, 42 AR headsets, 51–52, 334–335, 366 barcode scanners, 45 digital cameras, 46 facial recognition scanners, 48 fingerprint scanners, 48–49 flatbed scanners, 42 gamepads, 43 headphones, 53 I/O ports, 38 joysticks, 43 keyboards, 42 *Bluetooth keyboards, 376 ergonomic keyboards, 144 Function keys (laptops), 340, 649 keylogger Trojans, 818*

*KVM switches, 43 laptops, 357, 390 replacing, 357 maintenance, [166](#page-42-0) upgrading, 144 Windows commands, 648–649* KVM switches, 43 magnetic stripe readers, 45 microphones, 47 monitors, 50–51. See also displays *aspect ratio, 137, 138 audio/video editing workstations, 149 brightness, 137 characteristics of, 136–137 connectivity, 137 contrast ratio, 137 disposal of, 156 dot pitch, 137 dual monitors, using, 138–139 interlaced monitors, 137 multiple monitors, using, 138–139 native mode, 137 non-interlaced monitors, 137 pixels, 137 refresh rates, 137 resolution, 136, 137, 138 response times, 137 screen size, 136 standards, 138 terminology, 140 mouse, 42 Bluetooth mouse, 376 ergonomic mouse, 144 maintenance, [166](#page-42-0) upgrading, 144* NFC devices/terminals, 48 printers, 52 projectors, 51 signature pads, 46–47 smart card readers, 47 speakers, 53, 86 stylus, 44 upgrading, 144–145 voice recognition scanners, 49 VR headsets, 49, 51 webcams, 46

**permissions** files/folders, 842–843 Local Users and Groups Manager tool, 862 propagation, 843 Unix *directory permissions, 784–786 file permissions, 784–786* **persistence modules (LoJack), BIOS/UEFI security, 105 persistent data, 941 personal computers.** *See* **PC personal hotspots, 207, 373–374 personal licenses, 938–939 personal reference tools (troubleshooting), [185](#page-61-0) personalization.** *See* **customizing PGA (Pin Grid Array) sockets, 17 PHI (Protected Health Information), IT professionalism, 936–937 phishing, 832 physical addresses.** *See* **MAC addresses physical security, 835–839, 840, 841 pickup rollers, laser printers, 426 picture passwords, 851 PII (Personally Identifiable Information), IT professionalism, 935–936, 937 PIN (Personal Identification Numbers), 851–852 pin 1 indicators, 86 ping command, 695** connectivity, testing, 286 options, displaying, 285 troubleshooting, 314, 318 verifying network connectivity, 280 **pinouts (cables), 256 pixels, 137, 137 plan of action (troubleshooting process), [174](#page-50-0)[–175](#page-51-0)** laptops, 393–394 Linux, 796–797 MacOS, 796–797 mobile devices, 393–394, 796–797 network errors, CH06.01020–312 printers, 463 security, 903 Windows, 709 **Playstation 4, MAC addresses, 304**

**PoE (Power over Ethernet)** injectors, 244 switches, 244 **policies** account security policies, 856 *lockout policies, 857–858 password histories, 857* Group Policy commands *gpresult command, 676–677 gpupdate command, 675–676* Local Security Policy (Windows), 855–856 *configuring, 860 settings, 858–859* lockout policies (accounts), 857–858 password policies, 856 *lockout policies, 857–858 password histories, 857* security policies, 834–835, 841 **POP3 (Post Office Protocol 3), 214, 379 pop-up blockers, 879–880 pop-up windows, 818 ports, 119** 8P8C ports. See network ports application port numbers, 213, 216–217 *email/identity management protocols, 214 file transport/management protocols, 215 network operations protocols, 216 remote access protocols, 215 World Wide Web-related protocols, 214* audio ports, 39, 86, 122 disabling, 871 DisplayPorts, 35, 124–125 DVI connectors, 34–35 DVI ports, 123–124 forwarding, 302–303, 871, 896–899 game ports, 39, 121 graphic ports *DisplayPorts, 124–125 DVI ports, 123–124 HDMI ports, 124 VGA ports, 123* HDMI ports, 124 I/O ports, 38, 390 legacy ports, 120

lightning ports, 363 network ports, 39 parallel ports, 120–121 PAT, 871 printer ports. See parallel ports PS/2 ports, 38, 121–122 RCA connectors, 37–38 replicators, 341 RJ-45 ports. See network ports serial ports, 120 switch ports, wired network connections, 287 triggering, 302–303, 897–898 USB ports, troubleshooting, [186](#page-62-0) VGA connectors, 37 VGA ports, 123 **POST (Power-On Self-Test), 98** beep codes, 100–101 troubleshooting, 101, [170](#page-46-0) **post-test loops, 955 Power button, 86, 88 power cables, installing, 84–85 Power control panel (Windows), 591–594 power/environment controls, disaster prevention/ recovery, 933 power fluctuations, 110, 111 power LED, 86, 88 powerline networking.** *See* **Ethernet over Power power protection devices, 110–111 power supplies.** *See also* **electrical power** ACPI *BIOS, ACPI management, 345–346 power states, 345* batteries *mobile devices, 361 replacing in laptops, 357–358* connectors *20-pin connectors, 10 24-pin connectors, 10 auxiliary power connectors, 11 Berg keyed connectors, 10 Molex keyed connectors, 10 PCIe power connectors, 11 SATA keyed connectors, 10 slotted connectors, 10* dual voltage power supplies, 109

installing, 62, 65 laptops, replacing batteries, 357–358 maintenance, [166](#page-42-0) mobile devices, 361 multimeters, [187](#page-63-0) PC, 6, 9, 11 *AT, 9 ATX, 9 ATX12V, 9 connectors, 9–11 EPS12V, 9 form factors, 9 installing power supplies, 62, 65 selecting power supplies, 64* SPS, 111 testing, [187](#page-63-0) troubleshooting, [177,](#page-53-0) [180](#page-56-0)[–181,](#page-57-0) [187](#page-63-0) upgrading, 145 UPS, 110–111 voltage, 11, 108–109 **PowerShell, 645, 950, 951, 954 power surges, 110 Power User accounts, 864 PPM (Pages Per Minute), printers, 410 .pptx files, 565 pre-test loops, 955 pretexting, 832 preventive maintenance, [164](#page-40-0)** adapter cards, [166](#page-42-0) cables, [166](#page-42-0) CPU, [165](#page-41-0) environmental concerns, [166](#page-42-0)[–167](#page-43-0) keyboards, [166](#page-42-0) laptops, 388–390 mobile devices, 390 mouse, [166](#page-42-0) PC, [164](#page-40-0) *benefits of, [164](#page-40-0)[–165](#page-41-0) dust, [165](#page-41-0) internal components, [165](#page-41-0)[–166](#page-42-0)* power supplies, [166](#page-42-0) printers, 454–456 *3D printers, 460 impact printers, 459–460 inkjet printers, 456*

*laser printers, 456–457 thermal printers, 457–459* RAM, [165](#page-41-0) screws, [166](#page-42-0) software, [167](#page-43-0) storage devices, [166](#page-42-0) **preventive measures (troubleshooting process), [175](#page-51-0)** laptops, 394 Linux, 797 MacOS, 797 mobile devices, 394, 797 network errors, CH06.01043–313 printers, 463 security, 903 Windows, 710 **PRI (Primary Rate ISDN), 766 primary partitions, 511 print beds, 3D printers, 441 print heads, inkjet printers, 420–421 print servers, 227, 451** Bonjour print services, 452 dedicated print servers, 453–454 hardware print servers, 452–453 purposes of, 451 software print servers, 452 **printer ports.** *See* **parallel ports printers, 52, 409, 413, 446** 3D printers, 438–439, 442 *axis, 441 feeders, 440 filaments, 439–440 hotend nozzles, 440–441 preventive maintenance, 460 print beds, 441–442* ADF, 412–413 cash receipt thermal printers, 435 characteristics of, 409–410 cloud printing, 438 CMYK color wheel, 410–411 collated printing, 443–444 color scales, 410–411 configuring, 444–445 *media control options, 445 printer output options, 445* connections, 413–414 *Ethernet connections, 416*

*FireWire connections, 415–416 parallel connections, 415 serial connections, 414 USB connections, 415 wireless connections, 416–417* developers, disposal of, 156 Devices and Printers control panel (Windows), 601–603 dpi, 410 impact printers, 435–436, 459–460 inkjet printers, 417–418 *carriages/belts, 423 duplexing assemblies, 422 feeders, 421–422 ink cartridges, 156, 418–419 paper, 418–419 preventive maintenance, 456 print heads, 420–421 rollers, 421* installing, 442–444 laser printers, 423–424, 427 *duplexing assemblies, 427 fuser assemblies, 425 imaging drums, 424 paper, 424–425 pickup rollers, 426 preventive maintenance, 456–457 printing process, 427–434 toner cartridges, 424–425 transfer rollers, 425–426* maintenance, 411 MTBF, 411 ownership, total cost of, 411–412 performance, optimizing, 447 *hardware, 447 software, 446* PPM, 410 preventive maintenance, 454–456 *3D printers, 460 impact printers, 459–460 inkjet printers, 456 laser printers, 456–457 thermal printers, 457–459* Print Management (Windows), 622 quality of printing, 410 reliability, 411–412

sharing, 448–450, 686–687 *data privacy, 449 wireless networks, 450* speeds, 410 TCO, 411–412 testing print functions, 443–444 thermal printers, 434–435, 436, 457–459 toner cartridges, disposal of, 156 troubleshooting, 461 *advanced problems, 467, 716–719 common problems, 464–466 documenting solutions, 463–464 identifying the problem, 461 plan of action, 463 preventive measures, 463 theory of probable cause, 462 verifying functionality, 463* virtual printers, 437–438 warranties, 411 **prioritizing calls (call centers), 945–946 privacy of data, printer sharing, 449 Privacy tab (Network and Internet control panel), 581 private clouds, 486 private networks, firewalls, 872 PRL (Preferred Roaming Lists), 766 probable cause (troubleshooting process), theory of** establishing, [173](#page-49-0) laptops, 392, 393 Linux, 795–796 MacOS, 795–796 mobile devices, 392, 393, 795–796 network errors, 311–312 printers, 462 security, 901–902 testing, [173](#page-49-0)[–174](#page-50-0), 311–312 Windows, 708–709 **problem (troubleshooting process), identifying the, [169](#page-45-0)[–170](#page-46-0), [173](#page-49-0)** beep codes, [170](#page-46-0) BIOS, [170](#page-46-0) conversation etiquette, [169](#page-45-0) Device Manager, [171](#page-47-0)[–172](#page-48-0) diagnostic tools, [173](#page-49-0) documenting responses, [170](#page-46-0) Event Viewer, [170](#page-46-0)[–171](#page-47-0)

laptops, 391–392 Linux, 795 MacOS, 795 mobile devices, 392, 794–795 network errors, 310–311 open-ended/closed-ended questions, [170](#page-46-0), 310–311 POST, [170](#page-46-0) printers, 461 security, 901 Task Manager, [172](#page-48-0) Windows, 707–708 **procedures (operational), IT professionalism, 925, 928** IT department documentation, 926–927 overview of, 925–926 regulatory compliance requirements, 927–928 **Processes tab** Windows 7 Task Manager, 556 Windows 10 Task Manager, 554 **processor chips, 67 processors** 32-bit processors, 68, 502–503 64-bit processors, 68, 502–503 AMD sockets, 67 front-side buses, 68 Intel sockets and supported processors, 67 multicore processors, 113 speeds, 67–68 virtualization workstations, 150–151 **professionalism (IT)** call centers, 944–945, 948 *illustration of, 945 level one technicians, 946–947 level two call center technicians, 947 prioritizing calls, 945–946 support software, 946 work orders, 947* change management, 928–934 communication skills, troubleshooting and, 915–917 customer service *active listening, 918–919 angry customers, 924 focus, maintaining during calls, 922–925 guidelines, 916 holding calls, 920–921 inexperienced customers, 925*

*Know, Relate, and Understand rule, 918 knowledgeable customers, 924 netiquette, 921–922 open-ended/closed-ended questions, 919 professional behavior, 919–920 rude customers, 923–924 talkative customers, 923 transferring calls, 921* disaster prevention/recovery, 931–934 ethical considerations, 934–935 *PCI information, 936, 937 PHI, 936–937 PII, 935–936, 937* legal considerations, 937–938, 940, 944 *chain of custody, 943 computer forensics, 940–941 cyber law, 942 documentation, 942–943 evidence bags, 943 first response, 942 licensing, 938–940* operational procedures/documentation, 925, 928 *IT department documentation, 926–927 overview of, 925–926 regulatory compliance requirements, 927–928* scripting *basic commands, 951–952 conditional statements, 953–957 examples of, 949–950 languages, 950–951 variables, 952–953* **profiles (network), 692–693 Program Files folder (Windows File Explorer), 563 programs** viruses, 817 Windows *default programs, 609–610 uninstalling programs, 608* **Programs control panel (Windows), 573, 608–610 Programs tab (Network and Internet control panel), 583 projectors, 51 PROM (Programmable ROM), 19–20** EEPROM, 20–21 EPROM, 20

**protocols** 802.11a protocol, 217–218 802.11ac protocol, 217, 218 802.11b protocol, 217, 218 802.11g protocol, 217, 218 802.11i protocol, 891 802.11n protocol, 218 AFP, 215 application protocols in port number order, 216–217 Bluetooth, 218 DHCP, 216 *dynamic addressing, 277–278 IPv4 addresses, network configuration, 292–293 NIC configuration, 286* DNS, 214 *poisoning attacks, 826 troubleshooting, 318* email/identity management protocols, 214 file transport/management protocols, 215 FTP, 215 *FTP Trojans, 818 troubleshooting, 316–317* FTPS, 227 HTTP, 214, 228–229 HTTPS, 214, 228 ICMP, 285 *ping command, 285–286 troubleshooting, 318* IMAP, 214, 379 LDAP, 214 NetBIOS (NetBT), 216 network operations protocols, 216 NFC, 219–220 POP3, 214, 379 RDP, 215 remote access protocols, 215, 697–699 RFID, 219 SCP, 228 SFTP, 228 SLP, 216 SMB/CIFS, 215 SMTP, 214, 380 SNMP, 216 SSH, 215 *troubleshooting, 314 wireless network connections, 698–699*

TCP, 208–211 TCP/IP, 208–209 Telnet, 215 *troubleshooting, 318 wireless network connections, 698–699* TFTP, 215 TLP, 208, 213 UDP, 209, 211–212 UPnP, 300, 898–900 WAP, 749 wireless protocols, 222 *Bluetooth, 218 NFC, 219–220 RFID, 219 smart homes, 221 WLAN protocols, 217–218 Zigbee, 220 Z-Wave, 220–221* WLAN protocols, 217–218 World Wide Web-related protocols, 214 Zigbee, 220 Z-Wave, 220–221 **proxy servers, 230–231, 895 proxy Trojans, 818 ps command, Linux, 787–788 PS/2 (Personal System 2) ports, 38, 121–122 public clouds, 485–486 punchdown tools, 248 PXE (Preboot Execution Environment), 519–520, 770 Python, 950, 951, 954**

# **Q**

**QHD (Quad High Definition) standard, 138 QoS (Quality of Service), wireless networks, 298–299 quality of printing (dpi), 410 question mark (?) wildcard character, Windows CLI, 651 questions (troubleshooting process), [170,](#page-46-0) 310–311, 919 quick formatting hard drives, 514 quid pro quo (something for something) attacks, 833**

### **R**

**RAID (Redundant Array of Independent Disks), 117, 118** characteristics of, 117 double parity, 118 drive enclosures, 118 levels, 119 mirroring, 118 parity, 118 scenarios, 117–118 striping, 118 troubleshooting, [186](#page-62-0) **RAM (Random-Access Memory), 19, 21.** *See also* **CMOS** buffered RAM, 69 CAx workstations, 146–147 DDR SDRAM, 21 DDR2 SDRAM, 22 DDR3 SDRAM, 22 DDR4 SDRAM, 22 DRAM, 21, 24–25 DVD-RAM, 34 GDDR SDRAM, 22 installing, 65 laptops, 337–338, 355 maintenance, [165](#page-41-0) motherboards, 12 nonparity RAM, 25 SDRAM, 21 selecting, PC, 68–69 SRAM, 21, 24–25 troubleshooting, [187](#page-63-0) virtualization workstations, 151 **ransomware, 819 rapid elasticity, cloud computing, 487 RCA (Radio Corporation of America) connectors, 37–38 rd command, 655–656 RDP (Remote Desktop Protocol), 215 ReadyBoost, 599 reboots, troubleshooting, [187](#page-63-0) recovery (data)** Linux, 775–776 MacOS, 776–777

**recovery partitions, 522 recycling HDD, 848–849 reference tools (troubleshooting), [186](#page-62-0)** Internet reference tools, [185](#page-61-0) personal reference tools, [185](#page-61-0) **refresh rates, 137 regions, Clock and Region control panel (Windows), 604–605 Registry (Windows), 627–628 Registry Editor (regedit), Windows, 628–629 regulatory compliance requirements, 927–928 relational operators, 954 release notes, BIOS, 106–107 reliability, printers, 411–412 remediating effected systems (malware), 823–825 remote access protocols, 215, 697–699 remote access Trojans, 818 Remote Assistance (Windows), 699–700 remote backups, mobile devices, 758–759 remote data wiping, mobile devices, 763 Remote Desktop (Windows), 699–700 remote locks, mobile devices, 761–762 remote networks, installing, 519–520 removable devices, troubleshooting, [186](#page-62-0) ren command, 657–658 repeaters, 233–234 replacing laptops components, 356–360 replay attacks, 827, 877 Reset button, 86, 88 resolution (monitors), 136, 137, 138 resource pooling, cloud computing, 487 response times (pixels), 137 responses (troubleshooting process), documenting, [170](#page-46-0) restore points, deleting, 824 restrictive settings (security), 882–883 RFID (Radio Frequency Identification), 219** barcode readers, 219 sensors, 840 **RG-6 cables, 132 RG-59 cables, 132–133 rights, Local Users and Groups Manager tool, 862 RISC (Reduced Instruction Set Computers), 112 riser cards, 28 RJ-11 connectors, 131 RJ-45 connectors, 130, 254**

**RJ-45 ports.** *See* **network ports robocopy command, 664–665 rogue antiviruses, 821–822 rollers, inkjet printers, 421 ROM (Read-Only Memory), 18–19.** *See also* **BIOS** BD-ROM, 34 CD-ROM, 34 DVD-ROM, 34 EEPROM, 20–21 EPROM, 20 PROM, 18–19 **root access, Linux commands, 790–793 rooting mobile devices, 764–765 rootkits, 819 rotating screens (orientation), mobile devices, 741–742 routers, 198, 237** integrated routers, 237, 238–239 logins, 289–290 MAC address filtering, 871 multipurpose devices, 237 parental controls, 871 passwords, 291 PAT, 871 ports *disabling, 871 forwarding, 871* troubleshooting, 314 whitelisting/blacklisting, 871 wireless protocols, wireless router/modem connections, 288–289 wireless routers, 198, 314 **rude customers, IT professionalism, 923–924 Run as Administrator (Windows), 559**

### **S**

**SaaS (Software as a Service), 484 safety** disposal of equipment/supplies, 155–156, 157 *aerosol cans, 156 batteries, 156 cell phones, 157 chemical solvents, 156 developers (printers), 156 inkjet cartridges, 156*

*monitors, 156 SDS, 157 tablets, 157 toner cartridges, 156* electrical safety, 5–6 PC assembly, 61–62 power protection devices, 110–111 SDS, 157 **SATA (Serial Advanced Technology Attachment)** cables, 39–40, 128–129 connectors, 128–129 drives, 338–339 eSATA adapter cards, 130 eSATA cards, 26 keyed connectors, 10 motherboards, 13 SATA 1, 29, 30 SATA 2, 30 SATA 3, 30 storage devices, 29, 30 **satellite Internet connections, 206 SC (Subscriber Connectors), 260 scanners** barcode scanners, 45 facial recognition scanners, 48 fingerprint scanners, 48–49 flatbed scanners, 42 voice recognition scanners, 49 **SCP (Secure Copy Protocol), 228 screens (displays).** *See also* **monitors** Android devices *calibration, 743 orientation, 741–742* iOS devices *GPS, 746 screen calibration, 744 screen orientation, 742* laptops, 341, 390 *backlights, 343 cutoff switches, 343 detachable screens, 342 inverters, 343 LCD displays, 341, 344 LED displays, 341 OLED displays, 341 replacing, 357*

*touchscreens, 342* locks, 755–758, 854, 861 size, 136 standards, 138 touchscreens, 43–44, 342, 734 troubleshooting, [177,](#page-53-0) [183](#page-59-0)[–184](#page-60-0) **screws, maintenance, [166](#page-42-0) scripting, 957** basic commands, 951–952 conditional statements, 953 *case statements, 955 if-then statements, 954 loops, 955–957 relational operators, 954* examples of, 949–950 languages, 950–951 Linux, shell script example, 950 variables, 952 *environmental variables, 953 types of, 952–953* viruses, 817 Windows, batch script example, 949 **SCSI (Small Computer System Interface)** adapters, 27 cables, 133 *external SCSI cables, 134 internal SCSI cables, 134–135* connectors, 133 *Centronics connectors, 134 internal SCS connectors, 134–135* storage devices, 30 **SD (Secure Digital) media cards, 82, 361 SDRAM (Synchronous DRAM), 21** DDR SDRAM, 21 DDR2 SDRAM, 22 DDR3 SDRAM, 22 DDR4 SDRAM, 22 GDDR SDRAM, 22 **SDS (Safety Data Sheets), 157 secure boot, 105 security, 242** AAA servers, 829 account security policies, 856 *lockout policies, 857–858 password histories, 857* alarms, 840

anti-malware programs *Linux, 781 MacOS, 781 preventing, 820–822, 823* antivirus software *Linux, 781 MacOS, 781 mobile devices, 763–764* applications, Windows installations, 643–644 ASA, 241 authentication *802.11i protocol, 891 open authentication, 891 shared key authentication, 891 WEP, 891 WPA, 891 WPA2, 891, 892 WPS, 892–893* biometric locks, 755–758 BIOS, 104–105, 850–851 BitLocker, 611–612, 844–847 BitLocker to Go, 844–847 browsers (web), 876–877, 882 *ActiveX Filtering, 881–882 InPrivate Browsing, 877–879 OTP, 877 pop-up blockers, 879–880 replay attacks, 877 SmartScreen Filter, 880–881* computer equipment, 840–841 computers (workstations), 849–850 *BIOS, 850–851 logins, 850, 851–853* Credential Manager (Windows), 577 data destruction *data wiping, 847–848, 849 HDD, 848–849* data encryption *BitLocker, 611–612, 844–847 BitLocker to Go, 844–847 EFS, 844 files/folders, 844–847* data loss, 841–842 data security, 841 *backups, 842 DLP, 842*

*files/folders, 842–843* data wiping, 847–848 DNA Center, 242 encryption, 887 *asymmetric encryption, 888–889 authentication, 891 hash encoding, 887 SSID encryption, 890–891 symmetric encryption, 888 Wi-Fi configuration, 889–890* endpoint management servers, 241–242 fingerprint scanners, 852 firewalls, 238–239, 299, 869 *application layer filtering, 895 ASA firewalls, 829 configuring, 307, 895 DMZ, 870, 896 hardware firewalls, 894 network access, 869 next-generation firewalls. See UTM NoRoot Firewalls, 764 packet filtering, 895 Packet Tracer, 307 private networks, 872 proxy servers, 895 software firewalls, 871, 872, 894–895 SPI, 894, 895 Windows Defender Firewall, 871–876* group accounts, Local Users and Groups Manager tool, 862–867 IDS, 239 IPS, 239, 240, 829 laptops, fingerprint scanners, 852 Linux, 781–782 lockout policies (accounts), 857–858 locks, 836–839, 840, 841 *dynamic locks, 851 remote locks, 761–762 screen saver locks, 861* logins, 850, 851–853 lost mobile devices, 761–763 MacOS, 781 maintenance, 885 *disabling AutoPlay, 883–884 disabling AutoRun, 883 OS service packs, 884–885*

*restrictive settings, 882–883 Windows Update, 885* malware, 814–815, 819 *adware, 818 anti-malware programs, 820–822, 823 pop-up windows, 818 ransomware, 819 remediating effected systems, 823–825 rootkits, 819 scenarios, 816–817 signature file updates, 822–823 spyware, 819 Trojan horses, 817–818 viruses, 817, 818, 821–822 worms, 819* MDM, 841 mobile devices, 755 *antivirus software, 763–764 biometric locks, 755–758 lost devices, 761–763 remote data wiping, 763 remote locks, 761–762 screen locks, 755–758* mobile OS security, troubleshooting, 801–802 motion sensors, 840 networks, 238 *botnets, 826 DDoS attacks, 826 DNS poisoning attacks, 826 DoS attacks, 826 endpoint management servers, 241–242 firewalls, 238–239, 299 IDS, 239 IPS, 239, 240 MITM attacks, 826–827 preventing, 828–830 replay attacks, 827 spoofing attacks, 827 SYN floods, 827 TCP/IP attacks, 825–827 UTM, 241 zero-day attacks, 827–828 zombies, 826* passphrases, wireless networks, 296 passwords *BIOS, 850–851*

*guidelines, 854–855 histories, 857 local password management, 853 OTP, 877 picture passwords, 851 policies, 856–860 routers, 291 screen saver locks, 854 user accounts, 853* patches, 884–885 peripherals, propagation, 843 permissions, files/folders, 842–843 physical security, 835–839, 840, 841 picture passwords, 851 PIN, 851–852 policies, 834–835, 841 ports *forwarding, 896–899 triggering, 897–898* remote locks, 761–762 replay attacks, 877 RFID sensors, 840 routers, 291, 871 screen locks, 755–758 Security Credential Service, 781–782 security mode, wireless network configurations, 295 Security tab (Network and Internet control panel), 580–581 server rooms, 840 social engineering attacks, 830, 832, 834 *baiting attacks, 833 dumpster diving, 833 impersonation attacks, 833 phishing, 832 pretexting, 832 preventing, 833 scenarios, 831–832 shoulder surfing, 833 something for something (quid pro quo) attacks, 833 spam, 833 spear phishing, 832 tailgating attacks, 833* software, security software disabling Trojan horses, 818 troubleshooting, 900–901

*common problems, 904–905 documenting solutions, 904 identifying the problem, 901 plan of action, 903 preventive measures, 903 theory of probable cause, 901–902 verifying functionality, 903* UEFI, 104–105 user accounts *changing admin user credentials, 861 guest access, 860 idle timeouts, 861 Local Users and Groups Manager tool, 862–867 logging failed logins, 861 maintenance, 860–861 passwords, 853 screen saver locks, 861 terminating employee access, 860 tracking login times, 861 UAC, 861* usernames, 854–855 UTM, 241 VPN, 829 web security, 876–877, 882 *ActiveX Filtering, 881–882 InPrivate Browsing, 877–879 OTP, 877 pop-up blockers, 879–880 replay attacks, 877 SmartScreen Filter, 880–881* webcams, 840 Windows *applications, installations/configurations, 643–644 dynamic locks, 851 fingerprint scanners, 852 Local Security Policy, 855–856, 858–860 logins, 850, 851–853 picture passwords, 851 PIN, 851–852 sign-in options, 853 Windows Hello, 851 Windows Update, 885* wireless security, 885–886 *802.11i protocol, 891*

*application layer filtering, 895 asymmetric encryption, 888–889 authentication, 891 configuring, 895 disabling UPnP, 899–900 DMZ, 896 encryption, 887–889 firmware, 893 hardware firewalls, 894 hash encoding, 887 open authentication, 891 packet filtering, 895 Packet Tracer, 900 passphrases, 296 port forwarding, 896–899 port triggering, 897–898 proxy servers, 895 scenarios, 886 security mode, 295 shared key authentication, 891 software firewalls, 894–895 SPI, 894, 895 SSID encryption, 890–891 symmetric encryption, 888 WEP, 891 Wi-Fi configuration, 889–890 WPA, 891 WPA2, 891, 892 WPS, 892–893* workstations, 849 *BIOS, 850–851 computers, 849–855 logins, 850, 851–853* **semiconductor storage SSD** *disk drives, 31 expansion cards, 31 form factors, 31–32 M.2 modules, 31 mSATA, 31 NVMe, 32* SSHD, 32 **sensors (security)** motion sensors, 840 RFID sensors, 840

**serial connections, printers, 414 serial ports, 120 server rooms (security), 840 servers** AAA servers, 829 authentication servers, 231 DHCP servers, 225, 277–278 DNS servers, 225–227 email servers, 378–379 endpoint management servers, 241–242 file servers, 227–228 locks, 840 mail servers, 229–230 network services *authentication servers, 231 client-server roles, 222–224 DHCP servers, 225 DNS servers, 225–227 file servers, 227–228 mail servers, 229–230 print servers, 227 proxy servers, 230–231 syslog servers, 232 web servers, 228–229* print servers, 227, 451 *Bonjour print services, 452 dedicated print servers, 453–454 hardware print servers, 452–453 purposes of, 451 software print servers, 452* proxy servers, 230–231, 895 sprawl, 476 syslog servers, 232 virtualization, 475–477 web servers, 228–229, 302 **service packs (OS), 884–885 Services console (services.msc), Windows, 620–621 Services tab** System Configuration tool, 626 Windows 7 Task Manager, 556 Windows 10 Task Manager, 555 **Settings app (Windows), 567–568, 588 sfc command, 673–674 SFTP (SSH File Transfer Protocol), 228 shake feature, Windows Desktop, 542**

**shared key authentication, 891 sharing** network files, 683–684, 686–688 *administrative shares, 684 local resources, 685–686* printers, 448–450, 686–687 *data privacy, 449 wireless networks, 450* **shell script (Linux), 950, 951 shoulder surfing, 833 shutdown command** Linux, 792 Windows, 674–675 **shutting laptops, 343 side cutters.** *See* **wire cutters sideloading, 734 signature files** mirrors, 823 updates, 822–823 **signature pads, 46–47 sign-in options (Windows), security, 853 SIM (System Image Manager), 521 SIM cards, 361, 369 SIMM (Single Inline Memory Modules), 23 single-sided memory modules, 24 Siri (virtual assistant), 738, 754 slots (expansion), motherboards, 13 slotted connectors, 10 SLP (Service Location Protocol), 216 small office networks, 288–289 S.M.A.R.T. (Self-Monitoring Analysis and Reporting Technology), 777, 778 smart card readers, 47, 353–354 smart homes, wireless protocols, 221 smartphones, 360–361.** *See also* **mobile devices** airplane mode, 371–372 Android devices, MAC addresses, 303–304 batteries, 361 Bluetooth, 218 cellular networks, 370–371 characteristics of, 331 disposal of, 157 features of, 332 fitness trackers, syncing, 334 hotspots, 364

iPhone *Bluetooth, 218 Find My iPhone application, 760 IPv4 addresses, 284 MAC addresses, 303–304* SD cards, 361 SIM cards, 361, 369 tethered smartphones, 332 tethering, 364, 374 wireless connections, 364 **SmartScreen Filter, 880–881 smartwatches, 333–334, 365–366 SMB/CIFS (Server Message Block/Common Internet File System), 215 SMF (Single Mode Fiber) cables, 258 SMS-based payments, mobile devices, 749 SMTP (Simple Mail Transfer Protocol), 214, 380 snap feature, Windows Desktop, 542 snapshots (local), 776 SNMP (Simple Network Management Protocol), 216 social engineering attacks, 830, 832, 834** baiting attacks, 833 dumpster diving, 833 impersonation attacks, 833 phishing, 832 pretexting, 832 preventing, 833 scenarios, 831–832 shoulder surfing, 833 something for something (quid pro quo) attacks, 833 spam, 833 spear phishing, 832 tailgating attacks, 833 **sockets** AMD sockets, supported processors, 67 CPU *LGA sockets, 17 PGA sockets, 17* Intel sockets, supported processors, 67 **SODIMM (Small Outline DIMM), 24, 354–355, 356 software** antivirus software *Linux, 781 MacOS, 781 mobile devices, 763–764* call center support software, 946

data wiping software, 847 firewalls, 871, 872, 894–895. See also Windows Defender Firewall licensing, legal considerations, 938, 940 *commercial licenses, 940 DRM, 940 enterprise licenses, 939 EULA, 938–939 open source licenses, 939 personal licenses, 938–939* maintenance, [167](#page-43-0) print servers, 452 printer performance, optimizing, 446 security software disabling Trojan horses, 818 system software, OS/customer compatibility, 501 third-party software, Windows installations, 107, 643 **solvents (chemical), disposal of, 156 something for something (quid pro quo) attacks, 833 sound adapters, 26 sound cards, 75, 78 Sound control panel (Windows), 603 Southbridge chipsets, 15 spam, 833 speakers, 53, 86, 88** Bluetooth speakers, 375 laptops, replacing, 360 **spear phishing, 832 special function keys (laptops), 340 speciality mobile devices, 364 specialized computers, 145, 153** audio/video editing workstations, 145–146 *audio cards, 148 monitors, 149 storage, 149 video cards, 148* CAx workstations, 145–146 *RAM, 146–147 storage, 147 video cards, 146* gaming PC, 151 *audio cards, 152 cooling systems, 153 storage, 152–153 video cards, 151–152* NAS, 154–155 thick clients, 154

thin clients, 153–154 virtualization workstations, 150 *processors, 150–151 RAM, 151* **speeds** CPU, 112 memory, 24–25 printers, 410 processors, 67–68 **SPI (Stateful Packet Inspection), 894, 895 spikes (power fluctuations), 110 spoofing attacks, 827 sprawl (server), 476 SPS (Standby Power Supplies), 111 spyware, 819 SRAM (Static RAM), 21, 24–25 SSD (Solid-State Drives)** disk drives, 31 erasing data, 848 expansion cards, 31 form factors, 31–32 laptops, 339 M.2 modules, 31 mSATA, 31 NVMe, 32 **SSH (Secure Shell) protocol, 215** troubleshooting, 314 wireless network connections, 698–699 **SSHD (Solid-State Hybrid Drives), 32 SSID (Service Set Identifiers)** broadcasts, 890–891 troubleshooting, 314 wireless networks, 294 **SSL (Secure Sockets Layer), email, 380 ST (Straight-Tip) connectors, 260 Start menu** Windows 7, 550–551, 553 Windows 8, 546–547, 548–549 **Start screen** Windows 8.1, 548, 550 Windows 10, 548 **startup modes** Windows 7, 525–526 Windows 8, 526–527 Windows 8.1, 526–527 Windows 10, 526–527

**Startup tab** System Configuration tool, 626–627 Windows 10 Task Manager, 555 **statements (conditional)** case statements, 955 if-then statements, 954 loops, 955 *do-while loops, 956–957 for loops, 955–956 post-test loops, 955 pre-test loops, 955 while loops, 956* **static addressing, 276–277, 318 storage controller cards, 75, 78–79 storage devices, 28–29** ATA, 30 audio/video editing workstations, 149 CAx workstations, 147 cloud-based file storage, 483–484 disk management, 509–510 EIDE, 30 external storage devices, selecting, 83–84 file storage (cloud-based), 483–484 floppy disk drives, 30 gaming PC, 152–153 HDD, 30 IDE, 30 installing, 143–144 interfaces, 29–30 laptops, replacing drives, 359 magnetic media storage, 30 maintenance, [166](#page-42-0) media readers, selecting, 81–83 NAS, 154–155 optical drives, 32–34 PATA, 30 RAID, 117, 118 *characteristics of, 117 double parity, 118 mirroring, 118 parity, 118 scenarios, 117–118 striping, 118* SATA, 29, 30 SCSI, 30 semiconductor storage, 31–32

SSD, 32 *disk drives, 31 expansion cards, 31 form factors, 31–32 M.2 modules, 31 mSATA, 31 NVMe, 32* SSHD, 32 tape drives, 30 troubleshooting, [177](#page-53-0)[–178](#page-54-0) upgrading, 143–144 **STP (Shielded Twisted Pair) cables, 253–254 striping (RAID), 118 stylus, 44 subnet masks, IPv4 addresses, 274 subtractive manufacturing, 439 sudo command, Linux, 790–791 supplies/equipment, disposal of, 155–156, 157** aerosol cans, 156 batteries, 156 cell phones, 157 chemical solvents, 156 developers (printers), 156 inkjet cartridges, 156 monitors, 156 SDS, 157 tablets, 157 toner cartridges, 156 **surges (power), 110 SVGA (Super Video Graphics Array) standard, 138 switch ports, wired networks, 287 switches, 198** cutoff switches, laptops, 343 KVM switches, 43 LAN, 235–236 managed/unmanaged switches, 236 operation of, 236 PoE managed switches, 244 **symmetric encryption, 888 SYN floods, 827 syncing** file servers, smartphones, 334 fitness trackers, smartphones, 334 iTunes data, 387–388 mobile devices, 383–384

*Android devices, 384–385, 387 iOS devices, 385, 387–388* OneDrive, 388, 578 smartphones, fitness trackers, 334 Sync Center (Windows), 578 **syntax** File System CLI commands, 650–651 Linux commands, 783, 786, 793 **syslog servers, 232 System and Security control panel (Windows), 572, 612–614 system CLI commands, 670** dism command, 672–673 sfc command, 673–674 shutdown command, 674–675 taskkill command, 671–672 tasklist command, 670–671 **System Configuration tool (msconfig), Windows, 625–627 System control panel (Windows), 595–599 System folder (Windows File Explorer), 562–563 System Information tool (msinfo32), Windows, 624–625 system panel connectors** installing, 86–87 pin 1 indicators, 86 **system performance, troubleshooting, [186](#page-62-0) system requirements, Windows applications, 639–640 system software, OS/customer compatibility, 501 system speakers, 86, 88 system utilities (Windows), 624, 631** DxDiag, 630–631 MMC, 629–630 Registry, 627–628 Registry Editor (regedit), 628–629 System Configuration tool (msconfig), 625–627 System Information tool (msinfo32), 624–625 Windows Run utility, 679–680

#### **T**

**T56A wiring scheme, 255 T56B wiring scheme, 255, 256 tablets, 332–333.** *See also* **mobile devices**

airplane mode, 371–372 disposal of, 157 **tailgating attacks, 833 talkative customers, IT professionalism, 923 tape drives, 30 tap-to-pay devices/terminals.** *See* **NFC devices/ terminals task and system CLI commands, 670** dism command, 672–673 sfc command, 673–674 shutdown command, 674–675 taskkill command, 671–672 tasklist command, 670–671 **Task Manager (Windows), 554, 556** troubleshooting process, [172](#page-48-0) Windows 7, 554, 555–556 Windows 10, 554–555, 556 **taskbar** Windows 7, 553 Windows 8.1, 552–553 Windows 10, 552 **taskkill command, 671–672 tasklist command, 670–671 TCO (Total Cost of Ownership), printers, 411–412 TCP (Transmission Control Protocol), 208–211 TCP/IP (Transmission Control Protocol/Internet Protocol), 208–209, 825–827 technician's toolkit, 53 Telnet protocol, 215** troubleshooting, 318 wireless network connections, 698–699 **Terminal, MacOS, 775 testing** cable testers, 248–249 cables, 256 connectivity, ping command, 286 power supplies, [187](#page-63-0) print functions, 443–444 theory of probable cause (troubleshooting process), [173](#page-49-0)[–174](#page-50-0), 311–312 **tethering, 207, 348, 374** mobile devices, 364 smartphones, 332, 364 **texting** netiquette, IT professionalism, 921–922 pretexting, 832

**TFTP (Trivial File Transfer Protocol), 215 theft (identity), impersonation attacks, 833 themes (desktop), Windows 10, 545–546 theory of probable cause (troubleshooting process)** establishing, [173](#page-49-0) laptops, 392, 393 Linux, 795–796 MacOS, 795–796 mobile devices, 392, 393, 795–796 network errors, 311–312 printers, 462 security, 901–902 testing, [173](#page-49-0)[–174](#page-50-0), 311–312 Windows, 708–709 **thermal compound, 142 thermal printers, 434–435, 436, 457–459 thick clients, 153–154 thin clients, 153–154 third-party software** installing, Windows installations, 107 Windows installations, 643 **This PC feature (Windows), 558 threats (security)** malware, 814–815, 819 *adware, 818 anti-malware programs, 820–822, 823 pop-up windows, 818 ransomware, 819 remediating effected systems, 823–825 rootkits, 819 scenarios, 816–817 signature file updates, 822–823 spyware, 819 Trojan horses, 817–818 viruses, 817, 818, 821–822 worms, 819* network attacks *botnets, 826 DDoS attacks, 826 DNS poisoning attacks, 826 DoS attacks, 826 MITM attacks, 826–827 preventing, 828–830 replay attacks, 827 spoofing attacks, 827 SYN floods, 827*

*TCP/IP attacks, 825–827 zero-day attacks, 827–828 zombies, 826* physical security, 835–839, 840, 841 policies, 834–835 social engineering attacks, 830, 832, 834 *baiting attacks, 833 dumpster diving, 833 impersonation attacks, 833 phishing, 832 pretexting, 832 preventing, 833 scenarios, 831–832 shoulder surfing, 833 something for something (quid pro quo) attacks, 833 spam, 833 tailgating attacks, 833* **Thunderbolt cables, 36–37 tiles, Windows 8, 543–544 Time Machine, 776–777 timeouts (idle), 861 TLP (Transport Layer Protocols), 208, 213 TMDS (Transition Minimized Differential Signaling), 123 token-based locks, 838 tone generators/probes, 249–250 toner cartridges** disposal of, 156 laser printers, 424–425 **toolkit (technician's), 53 tools** cable tools, 246–247, 251 *cable testers, 248–249 crimpers, 247–248 loopback adapters, 249 multimeters, 248 punchdown tools, 248 tone generators/probes, 249–250 Wi-Fi analyzers, 250 wire cutters, 247* degaussing wands, 847 electromagnetic degaussing devices, 847 network tools, 246–247, 251 *cable testers, 248–249*

*crimpers, 247–248 loopback adapters, 249 multimeters, 248 punchdown tools, 248 tone generators/probes, 249–250 Wi-Fi analyzers, 250 wire cutters, 247* **Tools tab (System Configuration tool), 627 touchpads, laptops, 390 touchscreens, 43–44** Android devices, 734 laptops, 342 **towers, PC** compact towers, 7–8 full-size towers, 7 **toxic waste.** *See* **SDS TPM (Trusted Platform Modules), 845–847** BIOS security, 105 UEFI security, 105 **tracert command, 695 tracking, fitness trackers, 334 tracking login times, 861 transfer rollers, laser printers, 425–426 transferring calls, IT professionalism, 921 triggering (port), 302–303, 897–898 Trojan horses, 817–818** data-sending Trojans, 818 destructive Trojans, 818 DoS Trojans, 818 FTP Trojans, 818 keylogger Trojans, 818 proxy Trojans, 818 remote access Trojans, 818 security software disabling Trojan horses, 818 **troubleshooting.** *See also* **maintenance** beep codes, 100–101, [170](#page-46-0) BIOS, [170,](#page-46-0) [186](#page-62-0) BSOD, [187](#page-63-0) communication skills and, 915–917 CPU, [177,](#page-53-0) [181](#page-57-0)[–182,](#page-58-0) [187](#page-63-0) data backups, [168](#page-44-0) diagnostic tools, [173](#page-49-0) disassembling PC, 53 displays, [177,](#page-53-0) [183](#page-59-0)[–184](#page-60-0) DNS, 318

documenting solutions, [176](#page-52-0) *laptops, 395 Linux, 797–798 MacOS, 797–798 mobile devices, 395, 797–798 network errors, 313 printers, 463–464 security, 904 Windows, 710* error messages, [187](#page-63-0) Event Viewer, [170](#page-46-0)[–171](#page-47-0) external devices, [186](#page-62-0) front-side buses, [187](#page-63-0) FTP, 316–317 hardware, [186](#page-62-0)-187 identifying the problem, [169](#page-45-0)[–170](#page-46-0), [173](#page-49-0) *beep codes, [170](#page-46-0) BIOS, [170](#page-46-0) conversation etiquette, [169](#page-45-0) Device Manager, [171](#page-47-0)[–172](#page-48-0) diagnostic tools, [173](#page-49-0) documenting responses, [170](#page-46-0) Event Viewer, [170](#page-46-0)[–171](#page-47-0) laptops, 391–392 Linux, 795 MacOS, 795 mobile devices, 391–392, 794–795 network errors, 310–311 open-ended/closed-ended questions, [170,](#page-46-0) 310–311 POST, [170](#page-46-0) printers, 461 security, 901 Task Manager, [172](#page-48-0) Windows, 707–708* internal components (PC), [177,](#page-53-0) [178](#page-54-0)[–180](#page-56-0) Internet connectivity, 316–317 ipconfig/release command, 318 ipconfig/renew command, 318 laptops, 391 *common problems, 395–398 documenting solutions, 395 identifying the problem, 391–392 plan of action, 393–394 preventive measures, 394 replacing components, 356–360*

*theory of probable cause, 392, 393 verifying functionality, 394* liability release forms, [168](#page-44-0) Linux, 793–794 *common problems, 803–804 documenting solutions, 797–798 plan of action, 796–797 theory of probable cause, 795–796 verifying functionality, 797* locked up computers, [187](#page-63-0) MacOS, 793–794 *common problems, 803–804 documenting solutions, 797–798 plan of action, 796–797 theory of probable cause, 795–796 verifying functionality, 797* memory, 25, [177,](#page-53-0) [181](#page-57-0)[–182](#page-58-0) mobile devices, 391, 793–794 *common problems, 398–400, 798–800 connectivity, 374 documenting solutions, 395, 797–798 mobile OS security, 801–802 plan of action, 796–797 preventive measures, 394 theory of probable cause, 795–796 verifying functionality, 797* motherboards, [177,](#page-53-0) [178](#page-54-0)[–180,](#page-56-0) [186](#page-62-0) multimeters, [187](#page-63-0) networks, 310, 313, 318 *common problems/solutions, 313–315 connection problems, 315–316 connectivity, 315–316 DNS, 318 documenting solutions, 313 FTP, 316–317 ICMP, 318 identifying the problem, 310–311 Internet connectivity, 316–317 ipconfig/release command, 318 ipconfig/renew command, 318 IPv4 addresses, 314 NIC, 314 nslookup command, 318 ping command, 314, 318 preventive measures, 312–313 routers, 314*

*SSH, 314 SSID, 314 static addressing, 318 Telnet, 318 theory of probable cause, 311–312 verifying functionality, 312–313 wireless routers, 314* NIC, 314 nslookup command, 318 overheating, [186](#page-62-0) PC, common problems, [176](#page-52-0)[–177](#page-53-0) *CPU, [177,](#page-53-0) [181](#page-57-0)[–182](#page-58-0) displays, [177,](#page-53-0) [183](#page-59-0)[–184](#page-60-0) internal components, [177,](#page-53-0) [178](#page-54-0)[–180](#page-56-0) memory, [177,](#page-53-0) [181](#page-57-0)[–182](#page-58-0) motherboards, [177,](#page-53-0) [178](#page-54-0)[–180](#page-56-0) power supplies, [177,](#page-53-0) [180](#page-56-0)[–181](#page-57-0) storage devices, [177](#page-53-0)[–178](#page-54-0)* ping command, 314, 318 plan of action, [174](#page-50-0)[–175](#page-51-0) *laptops, 393–394 Linux, 796–797 MacOS, 796–797 mobile devices, 393–394, 796–797 network errors, CH06.01020–312 printers, 463 security, 903 Windows, 709* POST, [170](#page-46-0) power supplies, [177,](#page-53-0) [180](#page-56-0)[–181,](#page-57-0) [187](#page-63-0) preventive measures, [175](#page-51-0) *laptops, 394 Linux, 797 MacOS, 797 mobile devices, 394, 797 network errors, CH06.01043–313 printers, 463 security, 903 Windows, 710* printers, 461 *advanced problems, 467, 716–719 common problems, 464–466 documenting solutions, 463–464 identifying the problem, 461 plan of action, 463 preventive measures, 463*

*theory of probable cause, 462 verifying functionality, 463* process of, [167](#page-43-0)[–168,](#page-44-0) [176](#page-52-0) RAID, [186](#page-62-0) RAM, [187](#page-63-0) reboots, [187](#page-63-0) reference tools, [186](#page-62-0) *Internet reference tools, [185](#page-61-0) personal reference tools, [185](#page-61-0)* remote technician labs, 948 removable devices, [186](#page-62-0) replacing components *laptops, 356–360 warranties, 357* routers, 314 security, 900-901 *common problems, 904–905 documenting solutions, 904 identifying the problem, 901 plan of action, 903 preventive measures, 903 theory of probable cause, 901–902 verifying functionality, 903* SSH, 314 SSID, 314 static addressing, 318 storage devices, [177](#page-53-0)[–178](#page-54-0) system performance, [186](#page-62-0) technician's toolkit, 53 theory of probable cause *establishing, [173](#page-49-0) laptops, 392, 393 Linux, 795–796 MacOS, 795–796 mobile devices, 392, 393, 795–796 network errors, 311–312 printers, 462 security, 901–902 testing, [173](#page-49-0)[–174](#page-50-0), 311–312 Windows, 708–709* Troubleshooting control panel (Windows), 611 USB ports, [186](#page-62-0) verifying functionality, [175](#page-51-0), CH06.01043–313 *laptops, 394 Linux, 797 MacOS, 797*

*mobile devices, 394, 797 printers, 463 security, 903 Windows, 710* warranties, 357 Windows, 707 *common problems, 711–715 documenting solutions, 710 identifying the problem, 707–708 plan of action, 709 preventive measures, 710 theory of probable cause, 708–709 verifying functionality, 710* wireless routers, 314 **TV tuner cards, 26 twisted pair cables/connectors, 130, 131, 252, 256** category ratings, 254–255 RJ-11 connectors, 131 RJ-45 connectors, 130, 254 STP cables, 253–254 T56A wiring scheme, 255 T56B wiring scheme, 255 UTP cables, 252–253 *Cat 5 UTP, 254 Cat 5E UTP, 254 Cat 6 UTP, 255* **.txt files, 565 Type 1 (native) hypervisors, 480 Type 2 (hosted) hypervisors, 480 type command, 659–660**

### **U**

**UAC (User Account Control), 576–577, 861 Ubuntu** GNOME Keyring, 781–782 Ubuntu Unity Desktop, 770–771 **UDP (User Datagram Protocol), 209, 211–212 UEFI (Unified Extensible Firmware Interface), 99** chips, motherboards, 13 configuring, 104, 107 firmware updates, 105–106, 107 menus, 99 security *access levels, 104–105 data encryption, 105*

*LoJack (persistence modules), 105 passwords, 104–105 secure boot, 105 TPM, 105* settings, 104 terminology, 104 UEFI BIOS utility system, 103–104 **UHD (Ultra High Definition) standard, 138 unattended network installations, 520–521 unbuffered memory, 69 uninstalling programs, Windows, 608, 642–643 Unix** directory permissions, 784–786 file permissions, 784–786 file systems, 768 **unmanaged/managed switches, 236 up-arrow key, Windows commands, 648–649 updating** Android devices, 766 firmware, 893 *BIOS updates, 105–106, 107 motherboard updates, 105–106 UEFI updates, 105–106, 107* iOS devices, 766 MacOS, 780 mobile devices, 765–766 NIC, 282–283 signature files, 822–823 Windows 10 Update Assistant, 505–506 Windows Update, 885 **upgrading** CPU, 142–143 hardware, 145 keyboards, 144 motherboards, 140–142 mouse, 144 OS *clean installations, 524 compatibility, 505 data migration, 506–508 in-place upgrades, 523 Windows 10 upgrades, 505–508* peripherals, 144–145 power supplies, 145 storage devices, 143–144 **UPnP (Universal Plug and Play), 300, 898–900**

**UPS (Uninterruptible Power Supplies), 110–111 USB (Universal Serial Buses)** adapter cards, 144–145 cables, 40–41, 88, 125 *Micro-USB, 126 USB Mini-B, 126 USB Type-A, 125 USB Type-B, 127 USB Type-C, 127* connectors, 125 *Micro-USB, 126 motherboard connectors, 87 USB Mini-B, 126 USB Type-A, 125 USB Type-B, 127 USB Type-C, 127* controller cards, 26 hubs, 144–145 locks, 840 micro-USB cables, 362–363 mini-USB cables, 361–362 motherboards, 14 ports, troubleshooting, [186](#page-62-0) printer connections, 415 USB-C cables, 362 **user accounts, 516** Active Directory, 867–868 admin user credentials (default), changing, 861 configuring, 862, 868–869 creating, 515–516, 864 employee access, terminating, 860 failed logins, logging, 861 guest access, 860 idle timeouts, 861 Local Users and Groups Manager tool, 862 *account properties, 863 creating accounts, 864 permissions, 862 rights, 862* Local Users and Groups (Windows), 618–619 login times, tracking, 861 maintenance, 860–861 passwords, 853 Power User accounts, 864 properties of, 863 screen saver locks, 861

UAC, 576–577, 861 User Accounts control panel (Windows), 573, 575–579 user groups, 865 **user authentication, printer sharing, 449 User folder (Windows File Explorer), 562 user interfaces (OS), 498** CLI, 498, 644 *Command Shell, 645–646, 650 PowerShell, 645* GUI, 498 **usernames, security, 854–855 Users tab** Windows 7 Task Manager, 556 Windows 10 Task Manager, 555 **USMT (User State Migration Tool), 506–507 UTM (Unified Threat Management), 241 UTP (Unshielded Twisted Pair) cables, 252–253** Cat 5 UTP, 254 Cat 5E UTP, 254 Cat 6 UTP, 255

### **V**

**variables, 952** environmental variables, 953 types of, 952–953 **VBR (Volume Boot Records), 524 VBScript, 950, 951 VDI (Virtual Desktop Infrastructure), 484 verifying** functionality (troubleshooting process), [175](#page-51-0) *laptops, 394 Linux, 797 MacOS, 797 mobile devices, 394, 797 network errors, CH06.01043–313 printers, 463 security, 903 Windows, 710* Internet connectivity with Windows GUI, 693–694 **VGA (Video Graphics Array) standard, 138** connectors, 37 ports, 123 **video** adapters, 26

AGP *adapter cards, 27 expansion slots, 28* cards *audio/video editing workstations, 148 CAx workstations, 146 gaming PC, 151–152* digital cameras, 46 DisplayPorts, 35, 124–125 DVI *connectors, 34–35 ports, 123–124* GPU, 114, 116 graphics cards, cooling systems, 115–116 HDMI *cables, 36 ports, 124* KVM switches, 43 monitor display standards, 138 pixels, 137, 137 projectors, 51 RCA connectors, 37–38 Thunderbolt cables, 36–37 TV tuner cards, 26 VGA *connectors, 37 ports, 123* webcams, 46 **virtual assistants** Google Now, 753–754 "Okay Google", 753 Siri, 738, 754 **virtual desktops** VDI, 484 WVD, 484 **virtual memory, Windows, 599 virtual printers, 437–438 virtualization, 474, 482** advantages of, 477–478 client-side virtualization, 478–479 *guest OS, 479 host computers, 479 host OS, 479 hypervisors, 480–482* cloud computing and, 475 CPU, 113

hypervisors, 476 *bare-metal hypervisors. See Type 1 (native) hypervisors implementation examples, 480–481 Type 1 (native) hypervisors, 480 Type 2 (hosted) hypervisors, 480* servers, 476–477 *deployments, 475–477 sprawl, 476* VM, 475 *hypervisors, 476 Linux installations, 483 logical diagram, 479 requirements, 480–482 Windows Hyper-V, 482 Windows Virtual PC, 482* workstations, 150 *processors, 150–151 RAM, 151* **viruses, 817, 818** antivirus software, mobile devices, 763–764 boot sector viruses, 817 firmware viruses, 817 macro viruses, 817 program viruses, 817 rogue antiviruses, 821–822 script viruses, 817 **VLAN (Virtual LAN), 200 VMM (Virtual Machine Manager).** *See* **hypervisors VM (Virtual Machines), 475** hypervisors, 476 *bare-metal hypervisors. See Type 1 (native) hypervisors implementation examples, 480–481 Type 1 (native) hypervisors, 480 Type 2 (hosted) hypervisors, 480* Linux installations, 483 logical diagram, 479 requirements, 480–482 Windows Hyper-V, 482 Windows Virtual PC, 482 **voice control (virtual assistants)** Google Now, 753–754 "Okay Google", 753 Siri, 738, 754 **voice recognition scanners, 49**

**volatile data, 941 voltage, 107–108** capacitors, 109 dual voltage power supplies, 109 Ohm's law, 108, 109 power fluctuations, 110, 111 power protection devices, 110–111 power supplies, 11, 108–109 **VPN (Virtual Private Networks), 202, 749–750, 829** Android devices, 750–751 iOS devices, 751–752 NoRoot Firewalls, 764 tunnels, 697 wireless network connections, 697–698 **VR (Virtual Reality) headsets, 49, 51, 335, 366**

### **W**

**WAN (Wide Area Networks), 202, 348 WAP (Wireless Application Protocol), 749 warranties, 357, 411 watches.** *See* **smartwatches water cooling systems, 116 wattage, 107–108 WDM (Wave Division Multiplexing), 259 wearables (mobile devices), 365** AR devices, 51–52, 334–335, 366 fitness trackers, 334, 365 smartwatches, 333–334, 365–366 VR headsets, 49, 51, 335, 366 **web client and server role (network services), 223–224 web pages, caching, 230 web payments, mobile devices, 749 web security, 876–877, 882** ActiveX Filtering, 881–882 InPrivate Browsing, 877–879 OTP, 877 pop-up blockers, 879–880 replay attacks, 877 SmartScreen Filter, 880–881 **web servers, 228–229, 302 webcams, 46** laptops, 344 security, 840 **WEP (Wired Equivalent Privacy), 696, 891**

**while loops, 956 whitelisting/blacklisting, 306, 871 widgets (Android devices), organizing, 734–735 Wi-Fi** addresses. See MAC addresses analyzers, 250 antenna connectors, laptops, 344 calling, 747–749 configuring, 889–890 **wildcard characters, Windows CLI, 650–651 Windows** activating/deactivating features, 609 applications, installations/configurations, 639, 644 *Compatibility mode, 642 installing, 640–641 security, 643–644 system requirements, 639–640 uninstalling programs, 642–643* batch file, 950, 951, 954 batch script example, 949 BitLocker, 539, 611–612 branch caches, 539 CLI, 644, 650 *cls command, 648 command /?647–648 Command Shell, 645–646, 650 F7 key, 649 File System CLI commands, 650–666 help command, 646–647 network CLI commands, 695 PowerShell, 645 up-arrow key, 648–649 wildcard characters, 650–651* commands, 650, 951 *cd command, 951 cls command, 648, 951 command /?647–648 copy command, 951 date command, 951 dir command, 951 F7 key, 649 File System CLI commands, 650–666 help command, 646–647 mkdir command, 951 up-arrow key, 648–649* Component Services, 620

Computer Management Console, 615–616 COM, 620 Control Panel, 567, 568–570, 575, 589–591 *Administrative Tools, 614–623 Appearance and Personalization, 574, 589–591 Clock and Region, 574, 604–608 Devices and Printers, 601–603 Ease of Access, 574 File Explorer Options, 612–614 Folder Options, 612–614 Hardware and Sound, 573, 600–603 Network and Internet, 572, 579–588 Power, 591–594 Programs, 573, 608–610 Sound, 603 System, 595–599 System and Security, 572 Troubleshooting, 611 User Accounts, 573, 575–579 views, 570–571* Credential Manager, 577 Data Sources, 622 Device Manager, 600–601, 603 Disk Error-Checking tool, 638 Disk Management, 632–633, 639 *arrays, 635–636 Disk Error-Checking tool, 638 disk operations, 631 drive status, 633–634 mounting disks, 634–635 optimizing disks, 636–638 scenarios, 631–632* Disk Optimization tool, 637 EFS, 539 Event Viewer, 616–617 File Explorer, 556–557, 566 *directory structures, 560–563 file attributes, 565–566 file extensions, 564–565 folders, 560–563 libraries, 560 Run as Administrator, 559 This PC feature, 558* File System, CLI commands, 650–666 firewalls, network access, 869

Group Policy commands *gpresult command, 676–677 gpupdate command, 675–676* GUI, verifying Internet connectivity, 693–694 HomeGroups, 586–587 installing, 107 Internet Explorer, 588 libraries, 560 Local Security Policy, 855–856 *configuring, 860 settings, 858–860* Local Users and Groups, 618–619 logins, security, 851–853 MAC addresses, 305 Memory Diagnostics, 623 Network and Sharing Center, 584–586 networking *domains, 680–681 file sharing, 683–688 HomeGroups, 681–682 mapping drives, 680, 683 workgroups, 681* performance *optimizing, 598–599 Performance Monitor, 619* Print Management, 622 programs *default programs, 609–610 uninstalling programs, 608* ReadyBoost, 599 Registry, 627–628 Remote Desktop, 699–700 scripting lab, 957 security *dynamic locks, 851 fingerprint scanners, 852 logins, 850, 851–853 picture passwords, 851 PIN, 851–852 sign-in options, 853 Windows Hello, 851* Services console (services.msc), 620–621 Settings app, 567–568, 588 Sync Center, 578 System Configuration tool (msconfig), 625–627

System Information tool (msinfo32), 624–625 system utilities, 624, 631 *DxDiag, 630–631 MMC, 629–630 Registry, 627–628 Registry Editor (regedit), 628–629 System Configuration tool (msconfig), 625–627 System Information tool (msinfo32), 624–625 Windows Run utility, 679–680* Task Manager, 554, 556 *Windows 7, 554, 555–556 Windows 10, 554–555* third-party software, installing, 107 troubleshooting, 707 *common problems, 711–715 documenting solutions, 710 identifying the problem, 707–708 plan of action, 709 preventive measures, 710 theory of probable cause, 708–709 verifying functionality, 710* UAC, 576–577 uninstalling programs, 642–643 versions of (overview), 539–541 virtual memory, 599 Windows 7, 500, 540, 541 *account creation, 515–516 Aero, 542 cloning disks, 517–518 desktop, 542–543 gadgets, 542–543 installing, 515–521, 524 peek feature, 542 shake feature, 542 snap feature, 542 Start menu, 550–551, 553 startup modes, 525–526 system requirements, 502 Task Manager, 554, 555–556 taskbar, 553 upgrading, 523–524 Windows 10, upgrading to, 505–508 Windows Virtual PC requirements, 482* Windows 8, 500, 540, 541 *account creation, 515–516 cloning disks, 517–518*

*desktop, 543–544, 546–547 installing, 515–517, 524 Settings app, 568 Start menu, 548–549 startup modes, 526–527 tiles, 543–544 upgrading, 523–524 Windows 10, upgrading to, 505–508 Windows Hyper-V requirements, 482* Windows 8.1, 500, 540, 541 *account creation, 515–516 cloning disks, 517–518 desktop, 544–545 installing, 515–517, 524 license agreements, 939 Start menu, 548, 550 startup modes, 526–527 system requirements, 502 taskbar, 552–553 upgrading, 523–524* Windows 10, 500, 540–541 *account creation, 515–516 cloning disks, 517–518 desktop, 545–546, 548 editions of, 503–504 Enterprise x64 Upgrade Task Sequence Editor, 523 File Explorer, 557 installing, 515–518, 524 libraries, 560 mobile devices, 732 scenarios, 503–504 Settings app, 567 Start menu, 548 startup modes, 526–527 system requirements, 502 Task Manager, 554–555, 556 taskbar, 552 Update Assistant, 505–506 upgrading, 523–524 upgrading from older versions, 505–508 Windows Hyper-V requirements, 482 wired network connections, 688* Windows Defender Firewall, 239, 871, 872. See also software firewalls *configuring, 876*

*enabling/disabling, 873–874 exceptions, 874–875 opening, 871 Windows Defender Firewall with Advanced Security, 875–876* Windows desktop, 538 Windows Easy Transfer, 507–508 Windows Explorer. See File Explorer Windows Hyper-V, 482 Windows Media Center, 539 Windows Run utility, 679–680 Windows Update, 885 Windows Virtual PC, requirements, 482 wired network connections, 688 *Internet connectivity, verifying with Windows GUI, 693–694 ipconfig command, 694–695 IPv4 addresses, 688 IPv6 addresses, 692 network CLI commands, 695 network profiles, 692–693 wired NIC, 689–690* wireless network connections, 695–697 *remote access protocols, 697–699 Remote Assistance, 699–700 Remote Desktop, 699–700 SSH, 698–699 Telnet, 698–699 VPN access, 697–698* **wiping data (data destruction), 763, 847–848 wire cutters, 247 wired networks** basic setup, 290–293 configuring, 286, 688 *cable/device connections, 287 Internet connectivity, verifying with Windows GUI, 693–694 ipconfig command, 694–695 IPv4 addresses, 688 IPv6 addresses, 692 network CLI commands, 695 network profiles, 692–693 switch port/device connections, 287 wired NIC, 689–690 wireless router/modem connections, 288–289*

home wired networks, 288–289 **wired NIC (Network Interface Cards), 689–690 wireless AP (Access Points), 237 wireless cards, replacing in laptops, 360 wireless mesh networks, 201, 296 wireless networks, 286** basic setup, 293–296 Bluetooth, 346–347 *classifications, 347 gaming controllers, 376 headphones, 375 keyboards, 376 mouse, 376 pairing devices, 347 PAN, 347 speakers, 375 specifications, 347* channels, 295 configuring, 299, 695–697 *remote access protocols, 697–699 Remote Assistance, 699–700 Remote Desktop, 699–700 SSH, 698–699 Telnet, 698–699 VPN access, 697–698* hotspots, 348–349 mobile devices, 368–370 NAT for IPv4, 297–298 network mode, changing, 294 Packet Tracer, network connections, 299 passphrases, 296 printer connections, 416–417 printer sharing, 450 QoS, 298–299 security mode, 295 SSID, 294 tethering, 348 wireless mesh networks, 201, 296 WLAN, viewing default settings, 293 **wireless NIC (Network Interface Cards), 26 wireless protocols, 222** Bluetooth, 218 NFC, 219–220 RFID, 219 smart homes, 221

WLAN protocols, 217–218 Zigbee, 220 Z-Wave, 220–221 **wireless routers, 198** modem connections, wired networks, 288–289 troubleshooting, 314 **wireless security, 885–886** authentication *802.11i protocol, 891 open authentication, 891 shared key authentication, 891 WEP, 891 WPA, 891 WPA2, 891, 892 WPS, 892–893* encryption, 887 *asymmetric encryption, 888–889 authentication, 891 hash encoding, 887 SSID encryption, 890–891 symmetric encryption, 888 Wi-Fi configuration, 889–890* firewalls *application layer filtering, 895 configuring, 895 DMZ, 896 hardware firewalls, 894 packet filtering, 895 proxy servers, 895 software firewalls, 894–895 SPI, 894, 895* firmware, 893 Packet Tracer, 900 ports *forwarding, 896–899 triggering, 897–898* scenarios, 886 UPnP, disabling, 899–900 **wiring schemes (twisted pair cables), 255–256 WLAN (Wireless LAN), 200** 802.11a protocol, 217–218 802.11ac protocol, 217, 218 802.11b protocol, 217, 218 802.11g protocol, 217, 218 802.11n protocol, 218

default settings, viewing, 293 **work orders** documenting customer information in, 905 example of, 947 **workgroups, Windows networking, 681 workstations** audio/video editing workstations, 145–146 *audio cards, 148 monitors, 149 storage, 149 video cards, 148* CAx workstations, 145–146 *RAM, 146–147 storage, 147 video cards, 146* security, 849–855 virtualization workstations, 150 *processors, 150–151 RAM, 151* **World Wide Web-related protocols, 214 worms, 819 WPA (Wi-Fi Protected Access), 891 WPA2, 891, 892 WPA2-Enterprise, 696 WPA2-Personal, 696 WPS (Wi-Fi Protected Setup), 892–893 WVD (Windows Virtual Desktop), 484**

# **X**

**xcopy command, 663–664 xD media cards, 82 .XPS (XML Paper Specification) format, 438**

# **Y - Z**

**zero-day attacks, 827–828 zeroes in IPv6 addresses, omitting, 275 zero-hour, 827 ZIF (Zero Insertion Force), 17 Zigbee, 220 .zip files, 565 zombies, 826 Z-Wave, 220–221**